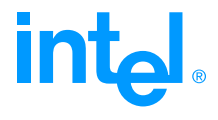

# <span id="page-0-0"></span>Intel®Trace Collector 6.0.2.1

User's Guide 6.0.2.1

Intel GmbH Hermülheimer Straße 8a D-50321 Brühl, Germany

# Disclaimer and Legal Information

The information in this manual is subject to change without notice and Intel Corporation assumes no responsibility or liability for any errors or inaccuracies that may appear in this document or any software that may be provided in association with this document. This document and the software described in it are furnished under license and may only be used or copied in accordance with the terms of the license. No license, express or implied, by estoppel or otherwise, to any intellectual property rights is granted by this document. The information in this document is provided in connection with Intel products and should not be construed as a commitment by Intel Corporation.

EXCEPT AS PROVIDED IN INTEL'S TERMS AND CONDITIONS OF SALE FOR SUCH PROD-UCTS, INTEL ASSUMES NO LIABILITY WHATSOEVER, AND INTEL DISCLAIMS ANY EX-PRESS OR IMPLIED WARRANTY, RELATING TO SALE AND/OR USE OF INTEL PRODUCTS INCLUDING LIABILITY OR WARRANTIES RELATING TO FITNESS FOR A PARTICULAR PUR-POSE, MERCHANTABILITY, OR INFRINGEMENT OF ANY PATENT, COPYRIGHT OR OTHER INTELLECTUAL PROPERTY RIGHT. Intel products are not intended for use in medical, life saving, life sustaining, critical control or safety systems, or in nuclear facility applications.

Designers must not rely on the absence or characteristics of any features or instructions marked "reserved" or "undefined." Intel reserves these for future definition and shall have no responsibility whatsoever for conflicts or incompatibilities arising from future changes to them.

The software described in this document may contain software defects which may cause the product to deviate from published specifications. Current characterized software defects are available on request.

Intel, the Intel logo, Intel SpeedStep, Intel NetBurst, Intel NetStructure, MMX, i386, i486, Intel386, Intel486, Intel740, IntelDX2, IntelDX4, IntelSX2, Celeron, Intel Centrino, Intel Xeon, Intel XScale, Itanium, Pentium, Pentium II Xeon, Pentium III Xeon, Pentium M, and VTune are trademarks or registered trademarks of Intel Corporation or its subsidiaries in the United States and other countries.

\* Other names and brands may be claimed as the property of others.

Copyright © Intel Corporation 1996 - 2005.

This product includes software developed by the University of California, Berkley and its contributors, and software derived from the Xerox Secure Hash Function. It also includes libraries developed and  $\circled{c}$  by SGI and Michael Riepe. They are licensed under the GNU Lesser General Public License (LGPL)and their source code can be found in the "third party" directory.

# **Contents**

<span id="page-2-0"></span>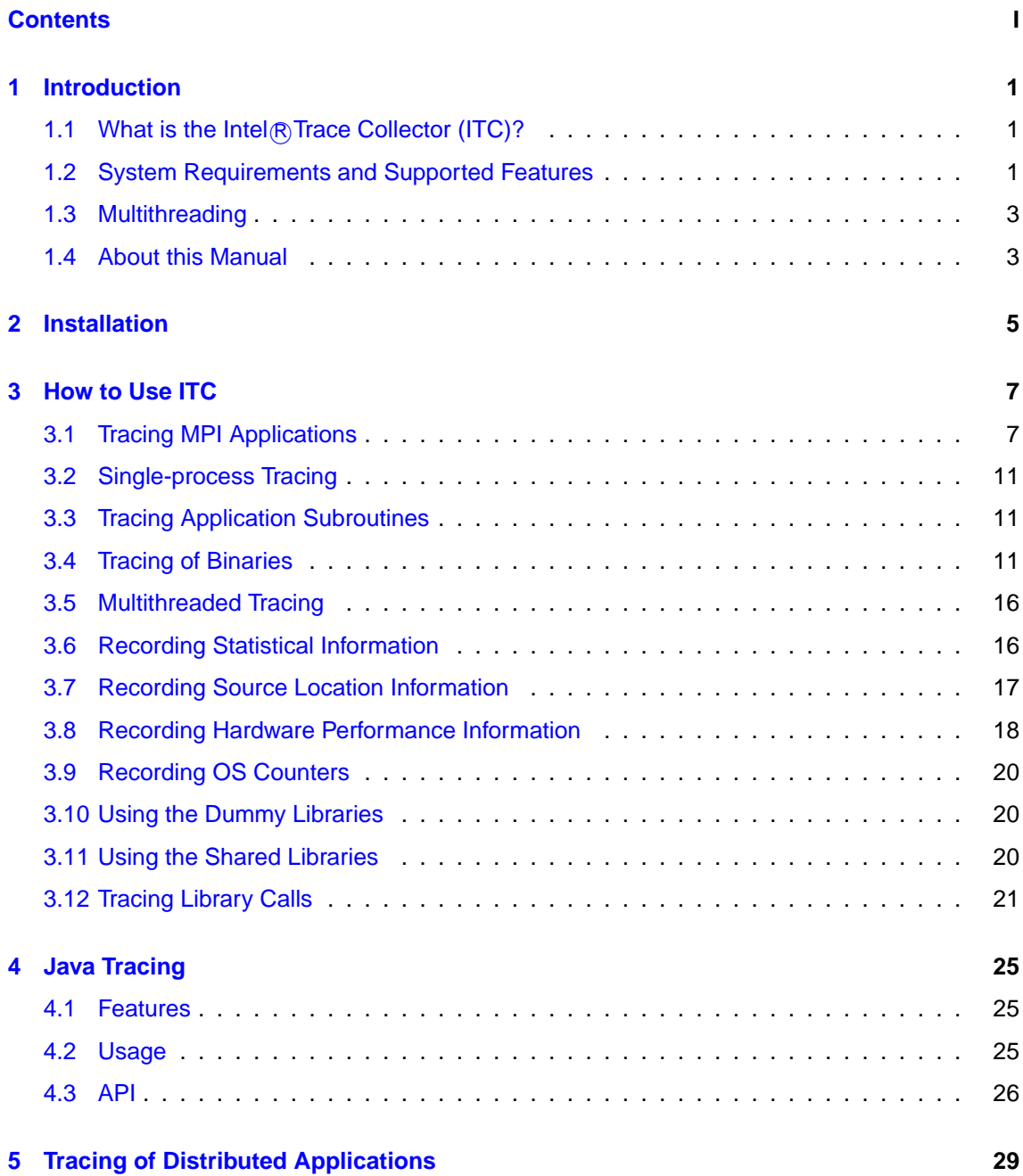

## int<sub>el</sub>

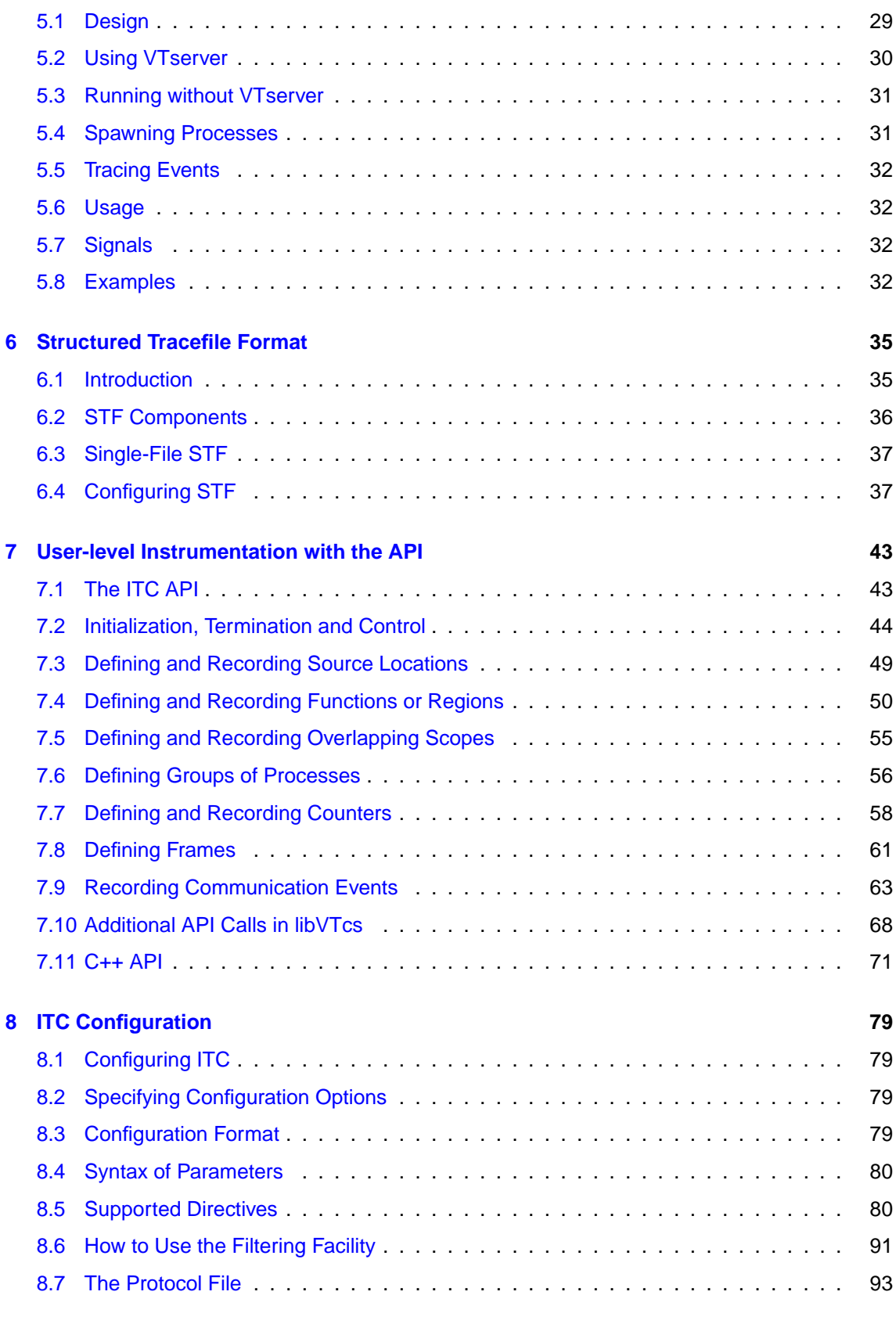

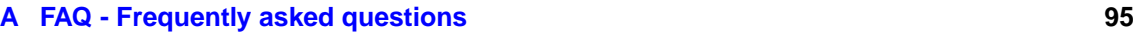

# int<sub>el</sub>

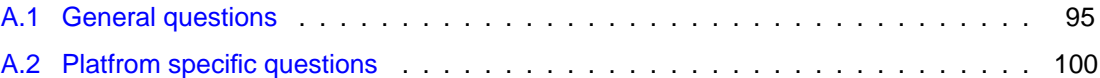

## <span id="page-6-0"></span>**Chapter 1**

# **Introduction**

## <span id="page-6-1"></span>**1.1 What is the Intel R Trace Collector (ITC)?**

The ITC tool for MPI applications produces tracefiles that can be analyzed with the Intel® Trace Analyzer (ITA) performance analysis tool. Some ITC versions are also able to trace non-MPI applications, like Java processes and socket communication in distributed applications. It was formerly known as Vampirtrace.

In MPI it records all calls to the MPI library and all transmitted messages, and allows arbitrary user defined events to be recorded. Instrumentation can be switched on or off at runtime, and a powerful filtering mechanism helps to limit the amount of the generated trace data.

ITC is an add-on for existing MPI implementations; using it merely requires relinking the application with the ITC profiling library (see section [3.1.1\)](#page-12-2). This will enable the tracing of all calls to MPI routines, as well as all explicit message-passing. On some platforms, calls to user-level subroutines and functions will also be recorded.

To define and trace user-defined events, or to use the profiling control functions, calls to the ITC API (see section [7\)](#page-48-0) have to be inserted into the application's source code. This implies a recompilation of all affected source modules.

A special "dummy" version of the profiling libraries containing empty definitions for all ITC API routines can be used to "switch off" tracing just by relinking (see section [3.1.3\)](#page-13-0).

## <span id="page-6-2"></span>**1.2 System Requirements and Supported Features**

This version of the ITC was compiled for: EM64T-LIN Intel MPI 2.0

Java tracing requires a virtual machine that supports the Java Virtual Machine Profiler Interface (JVMPI), which is not part of the Java platform yet. This extension is supported by several implementations already, though.

It is compatible with all other MPI implementations that use the same binary interface. If in doubt, please lookup your hardware platform and MPI in the ITC system requirements list at <http://www.intel.com/software/products/cluster>. If your combination is not listed, you can check compatibility yourself by compiling and running the examples/mpiconstants.c program with your MPI. If any value of the constants in

## **int**

the output differs from the ones given below, then this version of ITC will not work: Datatypes:

```
sizeof(MPI_Datatype): 4
sizeof(MPI_Comm) : 4
sizeof(MPI Request) : 4
```
C constants:

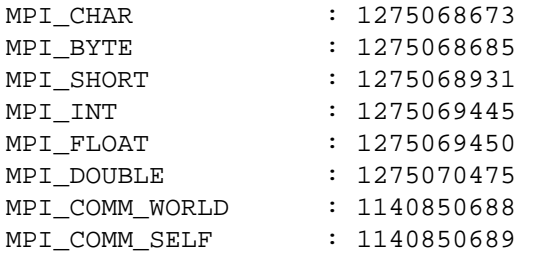

MPI\_Status structure and byte offsets of members:

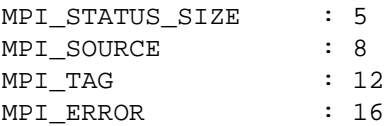

This output is also found in examples/mpiconstants.out.

#### The following features are supported:

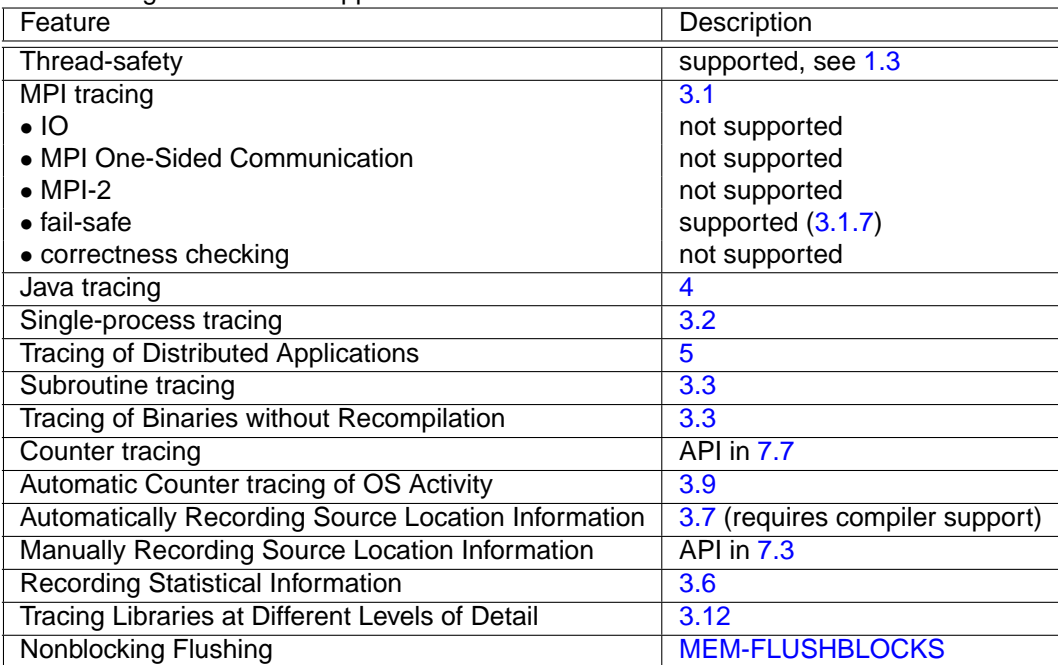

Most of these features are implemented in the ITC libraries, while some are provided by utilities. Here is a list of what the different components do:

#### 1.3. MULTITHREADING

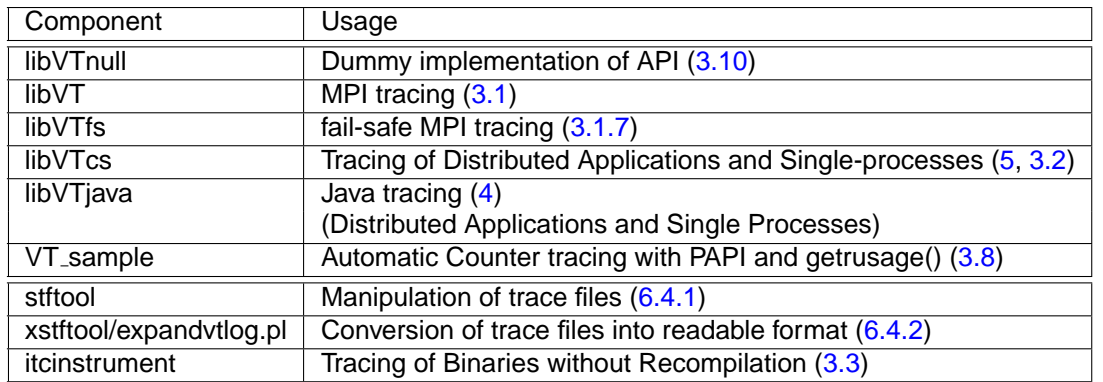

## <span id="page-8-0"></span>**1.3 Multithreading**

This version of the ITC library is thread-safe in the sense that all of its API functions can be called by several threads at the same time. Some API functions can really be executed concurrently, others protect global data with POSIX mutices. More information on tracing multithreaded applications is found in section [3.5.](#page-21-0)

## <span id="page-8-1"></span>**1.4 About this Manual**

This manual describes how to use ITC. Some of the text is also provided as man pages for easier reading in a shell, e.g. the ITC API calls (man VT\_[enter\)](#page-59-0) and the ITC configuration (man VT [CONFIG\)](#page-13-1). To access the man pages you must follow the instructions in the next chapter.

In the PDF version of the manual all special ITC terms and names are hyperlinks that take you to the definition of the word. The documentation is platform-specific, i.e. the text and even whole sections depend on which features are available or how they work on this platform. If you move between different platforms and something does not work as expected, please ensure that you consult the correct documentation.

## Int

## <span id="page-10-0"></span>**Chapter 2**

# **Installation**

After unpacking the ITC archive in a directory of your choice you need to enter this directory and execute the script ./install located there. At this time you must have a license key from Intel. On Intel architectures ITC uses Macrovision's FLEXlm electronic licensing technology (FLEXlm is a registered trademark of Globetrotter Software Inc). This release of the ITC uses version 9.2 of FLEXlm.

In order to enable the software, Intel will issue you a license key. The license key is a simple text file containing details of the software that will be enabled. An evaluation license key contains a time limited license.

The location of this file must be made known to the install command by setting the environment variable INTEL LICENSE FILE to the full pathname of the file before the installation is invoked.

For example, in the C-shell, type:

setenv INTEL LICENSE FILE /opt/intel/itc/license.dat

or in the Bourne shell, type:

INTEL LICENSE FILE=/opt/intel/itc/license.dat export INTEL LICENSE FILE

If called without a valid license, or with invalid settings of the above environment variable, installation aborts with an error message like the following one:

Checking for flexlm license Feature to check out: TRACE\_COLLECTOR Error: A license for ITrColL could not be obtained (-1,359,2). Is your license file in the right location and readable? The location of your license file should be specified via the \$INTEL LICENSE FILE environment variable. License file(s) used were (in this order): Please visit http://support.intel.com/support/performancetools/support.htm if you require technical assistance.

FLEX CHECKOUT test failed to acquire license (rc=-1)

License management should be transparent, but if you have any problems during installation, please submit an issue to Intel Premier Support or send an email to tracetools@intel.com.

To acquire a demo license, please use Intel Premier Support or contact tracetools@intel.com. This email address can also be used to find out how to purchase the product. At  $http://$ [www.intel.com/software/products/cluster](http://www.intel.com/software/products/cluster) you will also find a list of your local sales channel.

After asking about the desired install directory, read and write permissions the install script creates that directory, copies all files and sets the permissions of the ITC files and directories accordingly. It also creates sourceme.sh (for shells with Bourne syntax) and sourceme.csh (for shells with csh syntax). Sourcing the correct file in a shell (with . sourceme.sh resp. source sourceme.csh) will set all of the required environment variables.

Default install options are /opt/intel/itc\_<platform>\_<version> as install directory and permissions which grant access for all users. <platform> includes the CPU type, operating system and often also a qualifier to distinguish versions for different MPIs. It is possible to install several different ITC packages in parallel on the same machine by using different directories. Overwriting an old installation with a new one is not recommended, because this will not ensure that obsolete old files are removed. A single dot "." can be used to install in the directory where the archive was unpacked.

In order to use ITC on a cluster of machines one can either install ITC once in a shared directory which is mounted at the same location on all nodes, or one can install it separately on each node in a local directory. Neither method has a clear advantage when it comes to runtime performance. Root privileges are only needed if writing into the desired install directory requires them.

There is a mechanism for unattended mass installations in clusters. It consists of the following steps:

1. Start the install script with the option --duplicate. It will ask the usual questions and install ITC, but in addition to that it will create a file called itc\_<platform>\_<version>\_SilentInstall.ini in the current directory or, if that directory is not writable, /tmp/itc\_<platform> <version>/SilentInstall.ini.

Alternatively one can modify the existing SilentInstallConfigFile.ini. It is necessary to acknowledge the End User License Agreement by editing that file and replacing ITC\_EULA=reject with ITC\_EULA=accept.

2. Run the install script on each node with the option --silent <.ini file>. This will install ITC without further questions using the install options from that .ini file. Only error messages will be printed, all the normal progress messages are suppressed.

## <span id="page-12-0"></span>**Chapter 3**

# **How to Use ITC**

## <span id="page-12-1"></span>**3.1 Tracing MPI Applications**

Using ITC for MPI is straightforward: relink your MPI application with the appropriate profiling library and execute it following the usual procedures of your system. This will generate a tracefile suitable for use with ITA, including records of all calls to MPI routines as well as all point-to-point and collective communication operations performed by the application.

If you wish to get more detailed information about your application, you can instrument the application source code with calls to the ITC API (see section [7\)](#page-48-0) and recompile. This will allow arbitrary user-defined events to be traced; in practice, it is often very useful to record your applications entry and exit to/from subroutines or regions within large subroutines.

The following sections explain how to compile, link and execute MPI applications with ITC; if your MPI is different from the one ITC was compiled for, or is setup differently, then the paths and options may vary. These sections assume that you know how to compile and run MPI applications on your system, so before trying to follow the instructions below you should have read the relevant system documentation.

### <span id="page-12-2"></span>**3.1.1 Compiling MPI Programs with ITC**

Source files without calls to the ITC API can be compiled with the usual methods and without any special precautions.

Source files that do contain calls to the ITC API must include the appropriate header files: VT.h for C and C++ and VT.inc for Fortran.

To compile these source files, the path to the ITC header files must be passed to the compiler. On most systems, this is done with the -I flag, e.g. -I\$(VT\_[ROOT\)](#page-0-0)/include.

### **3.1.2 Linking MPI Programs with ITC**

ITC library libVT.a contains entry points for all MPI routines. They must be linked against your application object files before your system's MPI library, which is achieved as follows:

```
mpiicc ctest.o $(LFLAGS) -lVT -ldwarf -lelf -lnsl -lm -
  lpthread -o ctest
```
int.

```
mpiifort ftest.o $(LFLAGS) -lVT -ldwarf -lelf -lnsl -lm -
  lpthread -o ftest
```
If your MPI installation is different, then the command may differ and/or you might have to add further libraries manually. Usually it is important that the ITC library is listed on the command line in front of the MPI libraries. In general, the same ITC library and link line is suitable for all compilers and programming languages.

One exception from these rules are C++ applications. If they call the C MPI API, then tracing works as described above, but if they use the MPI 2.0 C++ API, then ITC cannot intercept the MPI calls. They have to be mapped to the C function calls first with the help of a MPI implementation specific library which has to be placed in front of the ITC library. The name of that wrapper library depends on the MPI implementation; here is the command line option which needs to be added for some of them:

**Intel** $R$ **MPI, gcc**  $<$  **3.0** -lmpigc

**Intel** $(R)$ **MPI, gcc**  $>=$  3.0 or icpc -lmpiic

**mpich 1.2.x** -lpmpich++

Another exception are Fortran compilers which are incompatible with the Intel R Fortran compiler that is used for compiling parts of libVT.a. The only system where such an incompatibility has been observed so far is the SGI Altix, where a segmentation fault occurs inside the MPT MPI startup code if Fortran code compiled with ifort is added to a Fortran binary which is linked with g77. As a workaround for this problem the relevant code is also provided as a library compiled with g77. It needs to be added to the link line like this:

```
mpiifort ftest.o -lVTg77 $(LFLAGS) -lVT -ldwarf -lelf -lnsl
  -lm -lpthread -o ftest
```
In all cases must the binary interface of the MPI libraries match the one used by ITC (see section [1.2](#page-6-2) for details).

#### <span id="page-13-0"></span>**3.1.3 Running MPI Programs with ITC**

MPI programs linked with ITC as described in the previous sections can be started in the same way as conventional MPI applications. ITC reads two environment variables to access the values of runtime options:

- <span id="page-13-1"></span>**VT [CONFIG](#page-13-1)** contains the pathname of an ITC configuration file to be read at MPI initialization time. A relative path is interpreted starting from the working directory of the MPI process specified with VT\_[CONFIG](#page-13-2)\_RANK.
- <span id="page-13-2"></span>**VT [CONFIG](#page-13-2) RANK** contains the rank (in MPI COMM WORLD) of the MPI process that reads the ITC configuration file. The default value is 0. Setting a different value has no effects unless the MPI processes don't share the same filesystem.

The trace data is stored in memory during the program execution, and written to disk at MPI finalization time. The name of the resulting tracefile depends on the format: the base name <trace> is the same as the path name of the executable image, unless a different name has been specified in the configuration file. Then different suffices are used depending on the file format:

#### **Structured Trace Format (STF, the default)** <trace>.stf

**single-file STF format** <trace>.single.stf

#### **old-style ASCII Vampir format** <trace>.avt

A directive in the configuration file (see section Configuration File Format) can influence which MPI process actually writes the tracefile; by default, it is the same MPI process that reads the configuration file.

If relative path names are used it can be hard to find out where exactly the tracefile was written. Therefore ITC prints an informational message to stderr with the file name and the current working directory as soon as writing starts.

#### **3.1.4 Examples**

The examples in the ./examples directory show how to instrument C and Fortran code to collect information about application subroutines. They come with a GNUmakefile that works for the MPI this ITC package was compiled for. If you use a different MPI, then you might have to edit this GNUmakefile. Unless ITC was installed in a private directory, the examples directory needs to be copied because compiling and running the examples requires write permissions.

#### **3.1.5 Trouble Shooting**

If generating a trace fails, please check first that you can run MPI applications that were linked without ITC. Then ensure that your MPI is indeed compatible with the one this package was compiled for, as described under section [1.2.](#page-6-2) The FAQ in the appendix [A](#page-100-0) may have further information. If this still does not help, then please submit a report via the Question and Answer Database (QuAD).

#### **3.1.6 Handling of Communicator Names**

By default ITC stores names for well-known communicators in the trace: "COMM WORLD", "COMM SELF #0", "COMM SELF #1", . . . When new communicators are created, their names are composed of a prefix, a space and the name of the old communicator. For example, calling MPI\_Comm\_dup() on MPI\_COMM\_WORLD will lead to a communicator called "DUP COMM\_WORLD".

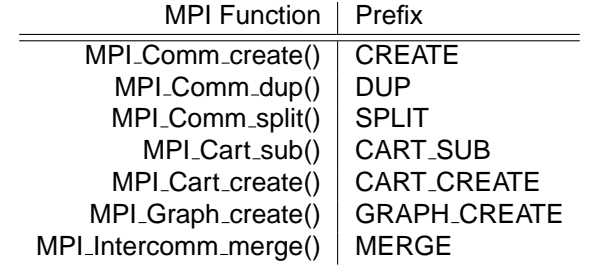

MPI Intercomm merge() is special because the new communicator is derived from two communicators, not just one as in the other functions. The name of the new inter-communicator will be "MERGE  $\le$  old name 1>/ $\le$ old name 2>" if the two existing names are different, otherwise it will be just "MERGE < old name>".

In addition to these automatically generated names ITC also intercepts MPI\_Comm\_set\_name() and then uses the name provided by the application. Only the last name set with this function is stored in the trace for each communicator. Derived communicators always use the name which is currently set in the old communicator when the new communicator is created.

ITC does not attempt to synchronize the names set for the same communicator in different processes, therefore the application should set the same name in all processes to ensure that this name is really used by ITC.

### <span id="page-15-0"></span>**3.1.7 Tracing of Failing MPI Applications**

Normally if a MPI application fails or is aborted, all trace data collected so far is lost: libVT needs a working MPI to write the trace file, but the MPI standard does not guarantee that MPI is still operational after a failure. In practice most MPI implementations just abort the application.

To solve this problem an application must be linked against libVTfs instead of libVT, like this:

```
mpiicc ctest.o $(LFLAGS) -lVTfs -ldwarf -lelf -lnsl -lm -
  lpthread -o ctest
```
Under normal circumstances tracing works just like with libVT, but communication during trace file writing is done via TCP sockets, so it may be a bit slower than over MPI. In order to establish communication, it needs to know the IP addresses of all involved hosts. It finds them by looking up the hostname locally on each machine. Each hostname must be mapped to an IP address that all processes can connect to. Note that this is not the case if /etc/hosts lists the local hostname as alias for 127.0.0.1 and processes are started on different hosts.

In case of a failure, libVTfs freezes all MPI processes and then writes a trace file with all trace data. Failures that it can catch include:

**Signals** These include events inside the applications like segfaults and floating point errors, but also abort signals sent from outside, like SIGINT or SIGTERM. Only SIGKILL will abort the application without writing a trace because it cannot be caught.

Premature Exit One or more processes exit without calling MPI\_Finalize().

- **MPI Errors** MPI detects certain errors itself, like communication problems or invalid parameters for MPI functions.
- **Deadlocks** If ITC observes no progress for a certain amount of time in any process, then it assumes that a deadlock has occurred, stops the application and writes a trace file. The timeout is configurable with DEADLOCK-TIMEOUT. "No progress" is defined as "inside the same MPI call".

Obviously this is just a heuristic and may fail to lead to both false positives and false negatives:

- **Undetected Deadlock** If the application polls for a message that cannot arrive with MPI Test() or a similar, non-blocking function then ITC still believes that progress is made and will not stop the application. To avoid this the application should use blocking MPI calls instead, which is also better for performance.
- **Premature Abort** If all processes remain in MPI for a long time e.g. due to a long data transfer, then the timeout might be reached. Because the default timeout is 5 minutes, this is very unlikely.

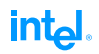

After writing the trace libVTfs will try to clean up the MPI application run by sending all processes in the same process group an INT signal. This is necessary because certain versions of mpich may have spawned child processes which keep running when an application aborts prematurely, but there is a certain risk that the invoking shell also receives this signal and also terminates. If that happens, then it helps to invoke mpirun inside a remote shell:

rsh localhost 'sh -c "mpirun ..."'

MPI errors cannot be ignored by installing an error handler. libVTfs overrides all requests to install one and uses its own handler instead. This handler stops the application and writes a trace without trying to proceed, otherwise it would be impossible to guarantee that any trace will be written at all

## <span id="page-16-0"></span>**3.2 Single-process Tracing**

Traces of just one process can be generated with the libVTcs library, which allows the generation of executables that work without MPI.

Linking is accomplished by adding libVTcs.a and the libraries it needs to the link line:

-lVTcs -ldwarf -lelf -lnsl -lm -lpthread

The application must call VT\_[initialize\(](#page-50-0)) and VT\_[finalize\(](#page-50-1)) to generate a trace. Additional calls exist in libVTcs to also trace distributed applications, that is why it is called "client-server". Tracing a single process is just a special case of that mode of operation. Tracing distributed applications is described in more detail in section [5.](#page-34-0)

Subroutine tracing [\(3.3\)](#page-16-1) or binary instrumentation [\(3.3\)](#page-16-1) can be used with and without further ITC API (see chapter [7\)](#page-48-0) calls to actually generate trace events.

libVTcs uses the same techniques as fail-safe MPI tracing [\(3.1.7\)](#page-15-0) to handle failures inside the application, therefore it will generate a trace even if the application segfaults or is aborted with CTRL-C.

## <span id="page-16-1"></span>**3.3 Tracing Application Subroutines**

Function tracing is always possible when using the GNU Compiler suite version 2.95.2 or later. For that the object files that contain functions that are to be traced must be compiled with "-finstrument-function" and VT must be able to obtain output about functions in the executable. By default this is done by starting the shell program "nm -P", which can be changed with the [NMCMD](#page-95-0) config option.

Function tracing can easily generate large amounts of trace data, especially for object oriented programs. Folding function calls at run-time can help here, as described in section [3.12.](#page-26-0)

## <span id="page-16-2"></span>**3.4 Tracing of Binaries**

**Synopsis**

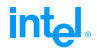

```
itcinstrument --input <executable> <options>
              --help
              --version
```
#### **Description**

The itcinstrument utility program manipulates a binary executable file. It can:

- insert an ITC library into the binary as if the executable had been linked against it
- insert code into the executable which records function entry and exit events, thus allowing more detailed analysis of the user code in an application

Without further options itcinstrument will just analyze the executable to ensure that it can be instrumented and how. With the ["--list"](#page-18-1) option it will print a list of all functions found inside the executable to stdout. The format of this list is the same as the one used for the STATE configuration option and its ON/OFF flag indicates whether tracing of a function would be enabled or not. ["--list"](#page-18-1) can be combined with options that specify a configuration to test their effect without actually producing a modified executable. In C++ names are demangled automatically, but only if they follow the current standard which is used by GCC 3.x and newer. A modified executable is generated only if the ["--output"](#page-18-2) option is given. Without further options, itcinstrument will just insert libVT into a MPI application. If the application is not a MPI application, you need to choose which library to insert with the ["--insert"](#page-19-0) option. Invoking itcinstrument on the binary will print a list of all available libraries with a short description of each one. The ITC documentation also has a full list of all available functions in the "System

Requirements and Supported Features" section. libVTcs is the one used for ordinary function tracing.

If you want to do MPI tracing and MPI was linked statically into the binary, then it is necessary to point itcinstrument towards a shared version of a matching MPI library with ["--mpi"](#page-19-1).

Choosing which tracing library to insert and the right MPI library is useful, but not required when just using ["--list"](#page-18-1): if given, then itcinstrument will hide functions that are internal to those libraries and thus cannot be traced.

The optional function profiling is enabled with the ["--profile"](#page-19-2) flag. Limiting the number of instrumented functions is recommended to avoid excessive runtime overhead and the amount of trace data. This can be done with one or more of the following options: ["--state"](#page-20-0), ["-](#page-21-2) [activity"](#page-21-2), ["--symbol"](#page-21-3), ["--config"](#page-20-1). Alternatively, one can use "folding" to prune the amount or recorded trace data dynamically at runtime; see the section "Tracing Library Calls" in the ITC documentation for details.

#### **API calls**

In order to trace non-MPI applications the applications must already contain calls to VT [initialize\(](#page-50-0)) and VT [finalize\(](#page-50-1)) to initialize tracing and generate a trace. It is possible to link the binary against libVTnull, the library which provides dummy implementations of all API functions.

itcinstrument will intercept all of the API calls and redirect them into the tracing library which is used by the instrumented binary.

#### **Installation**

To run itcinstrument you should source the ITC sourceme scripts; they ensure that the required environment variables are set correctly. This is not necessary to run the instrumented binary: although it needs some additional shared libraries, the search path for them gets inserted into the binary itself.

This works as long as these shared libraries are installed in the same directory on all machines where the binary is used. If that is not the case, then you have two options:

- install ITC and ensure that the sourceme script is included before running the instrumented binary
- copy the .so files from ITC's slib directory to the target machines together with the instrumented binary and include this directory in the LD LIBRARY PATH

#### **Restrictions**

Note that functions are instrumented, not the location where they are called. This implies that functions found in shared libraries currently cannot be traced. This will be added in later versions of itcinstrument.

Instrumenting static binaries is not supported. The MPI libraries may be linked statically, but in order to insert libVT it is necessary to specify the location of the MPI's shared library with [--mpi](#page-19-1) because libVT needs to call functions contained (perhaps only) in them.

#### **Supported Directives**

#### <span id="page-18-0"></span>**[--input](#page-18-0)**

**Syntax: <filename>** 

Specifies the executable which is to be instrumented or analyzed.

<span id="page-18-2"></span>**[--output](#page-18-2)**

#### **Syntax: <filename>**

Specifies the name of the instrumented executable which shall be generated by itcinstru-

#### <span id="page-18-3"></span>ment. **[--use-debug](#page-18-3)**

#### **Syntax**:

#### **Default**: on

Can be used to disable the usage of debugging information for building the function names in the trace file. By default debugging information is used to find the source file of each function and to group those functions together in the same class.

### <span id="page-18-1"></span>**[--list](#page-18-1)**

## **Syntax**:

#### **Default**: off

Enables printing of all functions found inside the input executable and their tracing state. Function names are listed as they would appear in the trace file:

- class(es) and basic function name are separated by colon(s)
- C++ function names are demangled and the C++ class hierarchy is used; function parameters are stripped to keep the function names shorter
- functions without such a class or namespace are grouped by source file if that debug information is available; only the basename of the source file is used (foo.c:bar)
- all other functions are inside the "Application" default class

<span id="page-18-4"></span>**[--filter](#page-18-4)**

#### **Syntax: <filter command>**

By specifying a command here one can remap the function names as found in the binary into something more useful in the trace file. For example, all functions with a common prefix like FOO bar could be turned into functions inside a common class (FOO:bar).

The command is executed in a shell. Its standard input consists of one function name per line and for each input line, the command must print either the unmodified original function name or its replacement. To chain several commands together, one can use a shell pipe.

The input function names have nearly the same format as in the [--list](#page-18-1) output above. They contain slightly more information so that the filter command can decide itself how to reduce that information:

- source file names contain the full path, if available
- C++ functions also have their source file as top level class

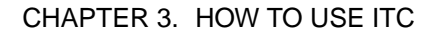

Example input:

**int** 

- /home/joe/src/foo.c:FOO\_bar
- Application: FOO\_bar
- /home/joe/src/foo.cpp:app:foo:bar

Example filter commands:

- sed -e 's/^Application:FOO\_\(.\*\)/FOO:\1/' (use FOO\_ prefix as class)
- sed -e 's!<sup>∧</sup>/home/joe/!!' | sed -e 's!/!:!g' (strip common path, use remaining path as class hierarchy by replacing slash with colon)
- tee /tmp/filterinput.txt (generate a copy of the input which then can be used to test the effect of filter commands more quickly)
- perl -p -e 's/^[^:]∗:(([^\_]∗\_){2,})\$/\$1/ && s/\_/:/g;' (for all names which look like Fortran 90 module functions, strip the source file or class, then convert the underscore in the function name into a class separator; this works e.g. for src/foo.f90:foo\_bar\_)

In the output of the filter command leading and trailing separators are ignored and multiple separators are treated just like a single one, therefore it does not matter that the last example also converts the trailing underscore into a separator.

Beware of meta characters in the filter commands: itcinstrument itself treats any command line argument starting with -- as one of its own command line switches. To avoid that, include the parameter of [--filter](#page-18-4) in single or double quotes. The shell might also expand certain characters, both when calling itcinstrument and when executing the filter. To check which command really gets executed, use [--verbose](#page-20-2) 2. In general the easiest solution is to put the filter commands into a shell script and give the name of the shell script to [--filter.](#page-18-4) **[--insert](#page-19-0)**

<span id="page-19-0"></span>**Syntax: <libname>** 

**Default**: libVT for MPI applications

ITC has several libraries that can be used to do different kinds of tracing. For MPI applications the most useful one is libVT, so it is the default. For other applications itcinstrument cannot guess what the user wants to do, so the library which is to be inserted needs to be specified explicitly. "itcinstrument [--input](#page-18-0) <executable>" will list the available choices in this installation of ITC.

<span id="page-19-1"></span>**[--mpi](#page-19-1)**

#### **Syntax:** <path to MPI>

If an MPI application is linked statically against MPI, then its executable only contains some of the MPI functions. Several of the functions required by libVT may not be present. In this case running the instrumented binary will fail with link errors. itcinstrument tries to detect this failure, but if it happens it won't be able to guess what the MPI is that the application was linked against.

This option provides that information. The MPI installation must have shared libraries which will be searched for in the following places, in this order:

- $\langle$  path $>$
- $<$ path $>$ /lib
- $\leq$  path>/lib/shared and the names (first with version 1.0, then without):
- libpmpich.so<br>• libmpich so
- libmpich.so
- libpmpi.so

 $\bullet$  libmpi.so<br>If  $\lt$ path $>$  points towards a file, that file must a shared library which implements the PMPI interface and is used directly.

#### <span id="page-19-2"></span>**[--profile](#page-19-2) Syntax**:

#### **Default**: off

Enables function profiling in the instrumented binary. Once enabled, all functions in the executable will be traced. It is recommended to control this to restrict the runtime

overhead and the amount of trace data by disabling functions which don't need to be traced (see [--state/](#page-20-0)symbol/activity filters).

#### <span id="page-20-1"></span>**[--config](#page-20-1)**

**Syntax: <filename>** 

Specifies a ITC configuration file with STATE, ACTIVITY, SYMBOL configuration options. The syntax of these options is explained in more detail in the documentation of VT [CONFIG](#page-13-1) and the normal pattern matching rules apply.

In this context it only matters whether tracing of a specific function is ON or OFF. Rule entries given on the command line with [--state,](#page-20-0) [--activity,](#page-21-2) [--symbol](#page-21-3) are evaluated before entries in the configuration file.

<span id="page-20-3"></span>**[--longjmp](#page-20-3)**

**Syntax**:

**Default**: off

Profiling an application which uses e.g. setjmp()/longjmp() to transfer control back to a higher level in the call stack requires extra checks after function calls. Otherwise ITC will not notice that setimp() has returned until the next instrumented function is call.

Another situation where the extra check is needed is when function foo() just consists of a jump instruction via an address pointer into bar() and foo() is instrumented while bar() isn't: then returning from foo() will not be logged immediately.

In applications which do not use long jumps this extra check is redundant and just causes additional overhead, therefore it is disabled by default. If itcinstrument finds calls to setimp() or sigsetimp() it enables this check automatically and prints an information message.

If this automatism fails or other functions are used to execute a long jump, then you need to enable the extra check manually with this configuration option.

<span id="page-20-2"></span>**[--verbose](#page-20-2)**

**Syntax:** [on|off|<level>]

**Default**: on

Enables or disables additional output on stderr. <level> is a positive number, with larger numbers enabling more output:

- 0 (= off) disables all output
- 1 (= on) enables only one final message about generating the result
- 2 enables general progress reports by the main process
- 3 enables detailed progress reports by the main process

• 4 the same, but for all processes (if multiple processes are used at all) Levels larger than 2 may contain output that only makes sense to the developers of ITC. **[--state](#page-20-0)**

<span id="page-20-0"></span>**Syntax:** <pattern> <filter body>

#### **Default**: on

Defines a filter for any state or function that matches the pattern. Patterns are extended shell patterns: they may contain the wild-card characters ∗, ∗∗, ? and [] to match any number of characters but not the colon, any number of characters including the colon, exactly one character or a list of specific characters. Pattern matching is case insensitive.

The state or function name that the pattern is applied to consists of a class name and the symbol name, separated by a : (colon). Deeper class hierarchies as in Java or C++ may have several class names, also separated by a colon. The colon is special and not matched by the ∗ or ? wildcard. To match it use ∗∗. The body of the filter may specify the logging state with the same options as [PCTRACE.](#page-88-0) On some platforms further options are supported, as described below.

Valid patterns are:

- MPI:∗ (all MPI functions)
- java:util:Vector∗:∗ (all functions contained in Vector classes)
- ∗:∗send∗ (any function that contains "send" inside any class)

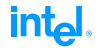

```
• ∗∗:∗send∗ (any function that contains "send", even if the class actually consists of
         multiple levels; same as ∗∗send∗)
       • MPI:∗send∗ (only send functions in MPI)
--symbol
     Syntax: <pattern> <filter body>
     Default: on
     A shortcut for STATE "∗∗:<pattern>".
--activity
     Syntax: <pattern> <filter body>
     Default: on
     A shortcut for STATE "<pattern>:∗".
```
## <span id="page-21-2"></span><span id="page-21-0"></span>**3.5 Multithreaded Tracing**

To trace multithreaded applications, just link and run as described above. Additional threads will be registered automatically as soon as they call ITC via MPI wrapper functions or the API. Within each process every thread will have a unique number starting with zero for the master thread.

With the VT<sub>-registerthread</sub>() API function the application developer can control how threads are enumerated. VT\_[registernamed\(](#page-51-1)) also supports recording a thread name. VT\_[getthrank\(](#page-52-0)) can be used to obtain the thread number that was assigned to a thread.

## <span id="page-21-1"></span>**3.6 Recording Statistical Information**

ITC is able to gather and store statistics about the following items:

- function calls
- sent messages
- collective operations

These statistics are gathered even if no trace data is collected, therefore it is a good starting point for trying to understand an unknown application that might produce an unmanagable trace. To run an application in this mode one can either set the environment variables VT [STATISTICS](#page-91-0) and VT\_[PROCESS](#page-88-1) or point with VT\_[CONFIG](#page-13-1) to a file like this:

```
# enable statistics gathering
STATISTICS ON
# no need to gather trace data
PROCESS 0:N OFF
```
The statistics are written into the trace in a machine-readable format, but also into the protocol (.prot) file in ASCII format. If the protocol file should ever get lost, then the stftool (see section [6.4.1\)](#page-43-0) can convert from the machine-readable format to ASCII text with the same format as in the protocol file with --print-statistics.

This format was chosen so that text processing programs and scripts such as awk, perl, and Excel can read it. For each type of statistic, the data for each process resp. pair of processes

#### 3.7. RECORDING SOURCE LOCATION INFORMATION

intم

(for messages) is contained in a consecutive block of lines. Beware that ITC is not able to gather statistics by thread: if the application is multithreaded, statistics are still aggregated by process.

A distinctive tag starts each one. The following table describes the data in the protocol file:

| Type     | Tag             | Organization                 | Available data                               |
|----------|-----------------|------------------------------|----------------------------------------------|
| Routines | <b>ACTSTATS</b> | By process                   | Number of calls                              |
|          |                 |                              | Minimum execution time (exclusive/inclusive) |
|          |                 |                              | Maximum execution time (exclusive/inclusive) |
|          |                 |                              | Total execution time (exclusive/inclusive)   |
| Messages | <b>MSGSTATS</b> | By sending/receiving process | Number of messages                           |
|          |                 |                              | Total number of bytes                        |
|          |                 |                              | Minimum and maximum size                     |

Within each line, colons separate fields (:). For the three types of statistics, the format is as follows:

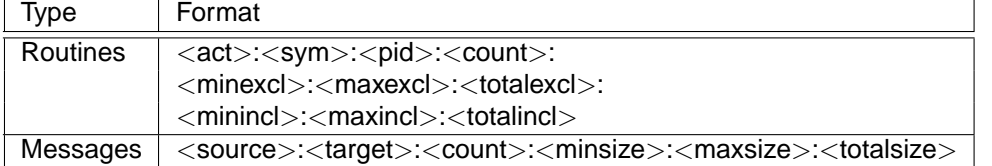

The fields above have the following definitions:

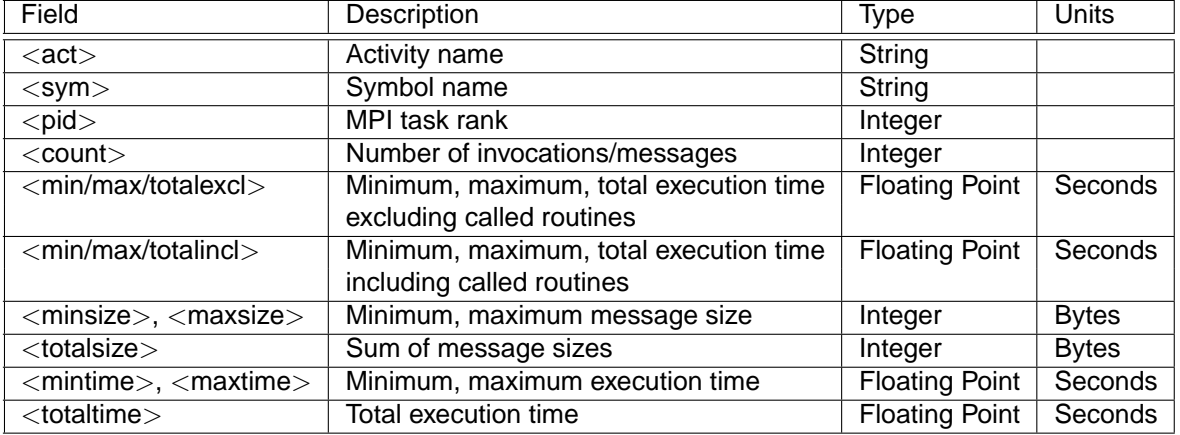

Filter utilities, such as awk and perl, and plotting/spreadsheet packages, like Excel, can process the statistical data easily. In the examples directory an awk script called convert-stats is provided that illustrates how the values in the protocol file might be processed: it extracts the total times and transposes the output so that each line has information about one function and all processes instead of one function and process as in the protocol file. It also summarizes the time for all processes. For messages the total message length is printed in a matrix with one row per sender and one column per receiver.

## <span id="page-22-0"></span>**3.7 Recording Source Location Information**

To record the locations of subroutine calls in the source code automatically, the relevant application modules must be compiled with support for debugging. To do this, use these compiler flags that enable the generation of debug information for ITC:

```
mpiicc -g -c ctest.c
mpiifort -g -c ftest.c
```
If your compiler does not support a flag, then search for a similar one. On Linux the compiler must generate dwarf-2 debug infos. This is supported by GCC and was even made the default in GCC 3.1, but older releases need -gdwarf-2 to enable that format. The Intel compiler also uses it by default since at least version 7.0 and doesn't need any special options.

Another requirement is that the compiler must use normal stack frames. This is the default in GCC, but might have been disabled with -fomit-frame-pointer. If that flag is used, then only the direct caller of MPI or API functions can be found and asking ITC to unwind more than one stack level may lead to crashes. The Intel compiler does not use normal stack frames by default if optimization is enabled, but it is possible to turn them on with -fp. Support by other compilers for both features is unknown.

At runtime Program Counter (PC) tracing must be enabled, either by setting the environment variable VT [PCTRACE](#page-88-3) to e.g. 5 or by setting VT [CONFIG](#page-13-1) to the name of a configuration file specifying e.g.:

```
# trace 4 call levels whenever MPI is used
ACTIVITY MPI 4
# trace one call level in all routines not mentioned
# explicitly; could also be e.g. PCTRACE 5
PCTRACE ON
```
[PCTRACE](#page-88-0) sets the number of call levels for all subroutines that do not have their own setting. Because unwinding the call stack each time a function is called can be very costly and cause considerable runtime overhead, [PCTRACE](#page-88-0) is disabled by default and should be handled with care. It is useful to get an initial understanding of an application which then is followed by a performance analysis without automatic source code locations.

Manual instrumentation of the source code with the ITC API can provide similar information but without the performance overhead (see VT\_[scldef\(](#page-55-1))/VT\_[thisloc\(](#page-55-2)) in section [7.3](#page-54-0) for more information).

## <span id="page-23-0"></span>**3.8 Recording Hardware Performance Information**

ITC can sample Operating System values for each process with the getrusage() system call and hardware counters with the Performace Application Programming Interface (PAPI). Because PAPI and getrusage() might not be available on a system, support for both is provided as an additional layer on top of the normal ITC.

This layer is implemented in the VT\_sample.c source file. It was not possible to provide a precompiled object file, because PAPI was either not available or not installed when this package was prepared. The VT\_sample.o file can be rebuilt by entering the ITC lib directory, editing the provided Makefile to match the local setup and then typing "make VT\_sample.o". It is possible to compile VT\_sample.o without PAPI by removing the line with HAVE\_PAPI in the provided Makefile. This results in a  $VT\_sample.o$  that only samples getrusage() counters, which is probably not as useful as PAPI support.

The VT\_sample.o object file must be added to the link line in front of the ITC library. With the symbolic link from libVTsample.a to VT sample.o that is already set in the lib directory it is possible to use -lVTsample and the normal linker search rules to include this object file. If it includes PAPI support, then -lpapi must also be added, together with all libraries PAPI itself needs—please refer to the PAPI documentation for details, which also describes all other aspects of using PAPI. The link line might look like the following one:

```
mpiicc ctest.o <search path for PAPI> $(LFLAGS) -lVTsample -
  lVT -lpapi -ldwarf -lelf -lnsl -lm -lpthread <libs required
  by PAPI> -o ctest
```
Then the application must be run with configuration options that enable the counters of interest. Because ITC cannot tell which ones are interesting, all of them are disabled by default. The configuration option ["COUNTER](#page-87-0) <counter name> ON" enables the counter and accepts wildcards, so that e.g. ["COUNTER](#page-87-0) PAPI\_\* ON" enables all PAPI counters at once. Section [8](#page-84-0) describes how to use configuration options.

However, enabling all counters at once is usually a bad idea because logging counters not required for the analysis just increases the amount of trace data. Even worse is that many PAPI implementations fail completely with an error in PAPI start counters() when too many counters are enabled because some of the selected counters are mutually exclusive due to restrictions in the underlying hardware (see PAPI and/or hardware documentation for details).

PAPI counters are sampled at runtime each time a function entry or exit is logged. If this is not sufficient f.i. because a function runs for a very long time, then ITC must be given a chance to log data. This is done by inserting calls to  $VT$  [wakeup\(](#page-60-1)) into the source code.

The following Operating System counters are always available, but might not be filled with useful information if the operating system does not maintain them. They are not sampled as often as PAPI counters, because they are unlikely to change as often. ITC only looks at them if 0.1 seconds have passed since last sampling them. This delay is specified in the VT sample.c source code and can be changed by recompiling it. The man page of getrusage() or the system manual should be consulted to learn more about these counters:

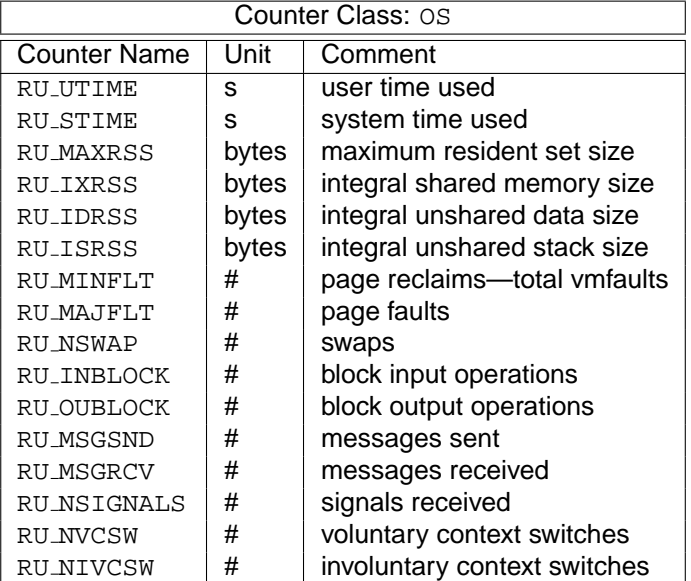

The number of PAPI counters is even larger and not listed here. They depend on the version of PAPI and the CPU. A list of available counters including a short description is usually produced with the command:

<PAPI root>/ctests/avail -a

## <span id="page-25-0"></span>**3.9 Recording OS Counters**

Similar to the process specific counters in the previous section, ITC can also record some Operating System counters which provide information about a node. In contrast to the process specific counters these counters are sampled only very infrequently by one background thread per node and thus the overhead is very low. The amount of trace data also increases just a little.

Nevertheless recording them is turned off by default and needs to be enabled explicitly with the configuration option ["COUNTER](#page-87-0) <counter name> ON". The supported counters are:

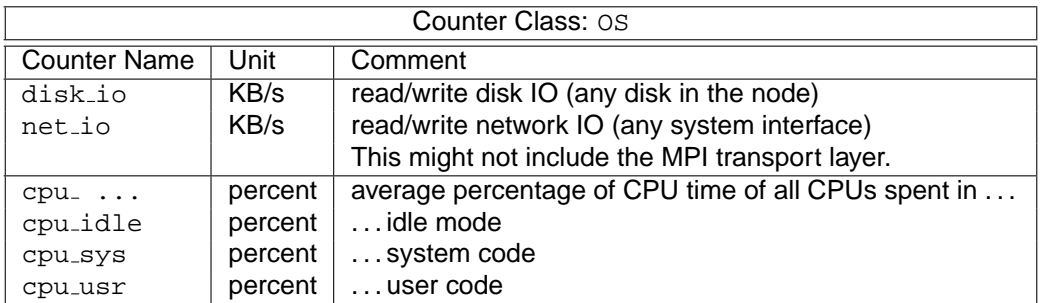

The delay between recording the current counter values can be changed with the configuration option ["OS-COUNTER-DELAY"](#page-94-0), with a default of one second. CPU utilization is calculated by the OS with sampling, therefore a smaller value does not necessarily provide more detailed information. Increasing it could reduce the overhead further, but only slightly because the overhead is hardly measurable already.

These OS counters appear in the trace as normal counters which apply to all processes running on a node.

## <span id="page-25-1"></span>**3.10 Using the Dummy Libraries**

Programs containing calls to the ITC API (see section [7\)](#page-48-0) can be linked with a "dummy" version of the profiling libraries to create an executable that will not generate traces and incur a much smaller profiling overhead. This library is called libVTnull.a and resides in the ITC library directory. Here's how a C MPI-application would be linked:

```
mpiicc ctest.o $(LFLAGS) -lVTnull -o ctest
```
## <span id="page-25-2"></span>**3.11 Using the Shared Libraries**

This version of the ITC also provides all of its libraries as shared objects. They are placed in the "slib" instead of the "lib" so that the linker still picks up the normal static libraries by default. Using the static libraries is easier to handle, but in some cases the shared libraries might be useful. They are not officially supported, though.

To use the shared libraries, add the "slib" directory to the command line of your linker. Then ensure that your LD\_LIBRARY\_PATH includes this directory on all nodes where the program is started. This can be done either by automatically sourcing the ITC sourceme scripts in the login scripts of one's account, setting the variable there directly, or by running the program inside a suitable wrapper script.

**int** 

On Linux two different bindings for Fortran are supported in the same library. This works fine when linking against the static ITC because the linker automatically picks just the required objects from the library. When using shared libraries, though, it will refuse to generate a binary because it finds unresolved symbols and cannot tell that those are not needed. To solve this, add -Wl,--allow-shlibundefined to the link line. Note that in some distributions of Linux, f.i. RedHat Enterprise Linux 3.0, the linker's support for this option is broken so that it has no effect (ld version 2.14.90.0.4).

Alternatively one can insert the ITC into a MPI binary that was not linked against it. For that to work MPI itself must have been linked dynamically. For mpich, one needs to configure mpich with --enable-sharedlib, then link the application either with -shlib on the command line or the environment variable MPICH\_USE\_SHLIB set to "yes". When running the dynamically linked MPI application, LD LIBRARY PATH must be set as described above and in addition to that, the environment variable LD\_PRELOAD must be set to "libVT.so".

## <span id="page-26-0"></span>**3.12 Tracing Library Calls**

Suppose you have an application that makes heavy use of libraries or software components which might be developed independently of the application itself. As an application developer the relevant part of the trace are the events inside the application and the top-level calls into the libraries made by the application, but not events inside the libraries. As a library developer the interesting part of a trace are the events inside one's library and how the library functions were called by the application.

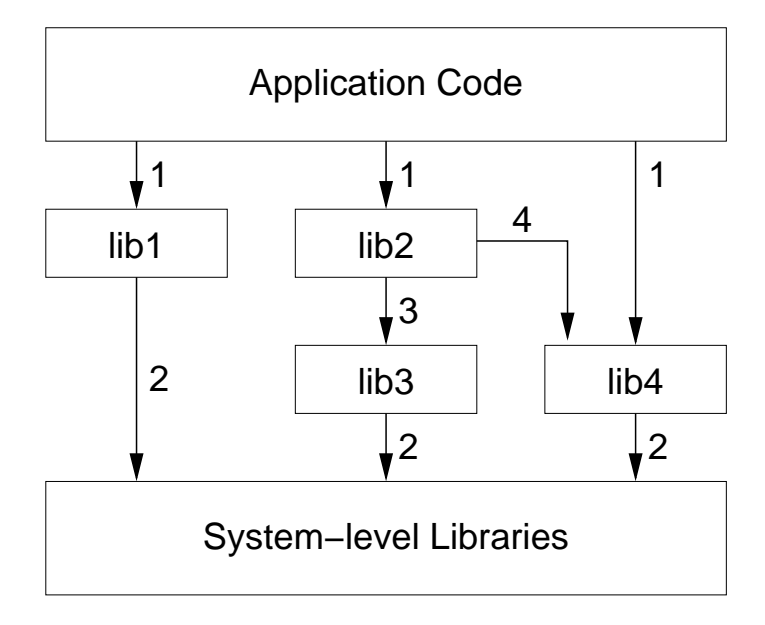

<span id="page-26-1"></span>Figure 3.1: General structure of an application using many different libraries.

Figure [3.1](#page-26-1) shows the calling dependencies in a hypothetical application. This is the application developer's view on improving performance:

- lib1, lib2, lib4 are called by the application; the application developer codes these calls and can change the sequence and parameters to them to improve performance (arrows marked as 1)
- lib3 is never directly called by the application. The application developer has no way to tailor the use of lib3. These calls (arrows marked as 3) are therefore of no interest to him, and

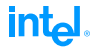

detailed performance data is not necessary.

• lib4 is called both directly by the application, and indirectly through lib2. Only the direct use of lib4 can be influenced by the application developer, and the information about the indirect calls (arrows marked 4) are not interesting to her.

For the library developer, the performance analysis model is significantly different. Here, the workings of the application are of no concern apart perhaps from call paths that lead into the library. The library developer will need detailed information about the workings of say lib2, including the calls from the application, and the calls to component libraries (lib3 and lib4), and to system-level services (e.g. MPI). The library developer of lib2 will have no interest in performance data for lib1, and similarly the library developers of lib1 will have no interest in data from lib2, lib3, and lib4.

If the application and the involved libraries are instrumented to log function calls (either manually or with a compiler), then ITC supports tracing of the application in a way that just the interesting data is recorded. This is done by writing a filter rule that turns off tracing once a certain function entry has been logged and turns it on again when the same function is left again. This effectively hides all events inside the function. In analogy to the same operation in a graphical tree view this is called FOLDING in ITC. UNFOLDING is the corresponding operation that resumes tracing again in a section that otherwise would have been hidden. In contrast to turning tracing on and off with the API calls VT\_[traceon\(](#page-52-1)) and VT\_[traceoff\(](#page-52-2)), folding does not log a pseudo-call to "VT API:TRACEOFF". Otherwise folding a function that does not call any other function would log more, not less data. It is also not necessary to turn tracing on again explicitly, this is done automatically.

Folding is specified with the STATE, SYMBOL or ACTIVITY configuration options. Shell wildcards are used to select functions by matching against their name (SYMBOL), class (ACTIVITY) or both (STATE). "FOLD" and "UNFOLD" are keywords that trigger folding or unfolding when a matching function is entered. With the "CALLER" keyword one can specify as an additional criteria that the calling function must match a pattern before either folding or unfolding is executed. Section [8.6](#page-96-0) has a detailed description of the syntax.

In this section folding is illustrated by giving configurations that apply to the example given above. A C program is provided in examples/libraries.c that contains instrumentation calls that log a calltree as it might occur from a program run with library dependencies as in [3.1.](#page-26-1) Here is an example of call tree for the complete trace (calls were aggregated and sorted by name, therefore the order is not sequential):

```
\->User_Code
   +->finalize
   | \->lib2_end
   +->init
      | +->lib1_fini
      | \->lib1_main
          | +->close
          | +->lib1_util
          | +->open
          | \->read
   +->lib4_log
      | \->write
   \->work
      +->lib2_setup
          | +->lib3_get
            | | \->read
          \-\lib4_log
             | \->write
```

```
\->lib4_log
   \->write
```
By using the configuration options listed below, different parties can run the same instrumented executable to get different traces:

**application developer:** trace the application with only the top-level calls in lib1, lib2, and lib3

```
STATE lib*:* FOLD
\->User_Code
   +->finalize
   | \->lib2_end
   +->init
     | +->lib1_fini
     | \->lib1_main
   +->lib4_log
   \->work
      +->lib2_setup
      \->lib4_log
```
**lib2 developer:** trace everything in lib2, plus just the top-level calls it makes

```
STATE *:* FOLD
STATE lib2:* UNFOLD
\->User_Code
   +->finalize
   | \->lib2_end
   \->work
      \->lib2_setup
         +->lib3_get
         \->lib4_log
```
**lib2 developer, detailed view:** trace the top-level calls to lib2 and all lib2, lib3, lib4, and system services invoked by them

```
STATE Application:* FOLD
STATE lib2:* UNFOLD
\->User_Code
   +->finalize
   | \->lib2_end
   \->work
      \->lib2_setup
         +->lib3_get
         | \->read
         \lambda->lib4 log
            \->write
```
**application and lib4 developers:** trace just the calls in lib4 issued by the application

```
STATE *:* FOLD
STATE lib4:* UNFOLD CALLER Application:*
```

```
\->User_Code
   +->lib4_log
   | \->write
   \->work
      \->lib4_log
         \->write
```
It is assumed that application, libraries and system calls are instrumented so that their classes are different. Alternatively one could match against a function name prefix that is shared by all library calls in the same library.

## <span id="page-30-0"></span>**Chapter 4**

# **Java Tracing**

## <span id="page-30-1"></span>**4.1 Features**

Function tracing records all calls to Java or native functions. This is possible without having to modify the Java application in any way by utilizing the Java Virtual Machine Profiler Interface (JVMPI).

All of the ITC API calls described in section [7](#page-48-0) are also available and can be used with and without function tracing to log custom events or to mark special code regions. Multiple threads are supported and source code locations in the Java source code can be recorded.

Future extensions might include tracing of:

- monitor operations
- memory management

## <span id="page-30-2"></span>**4.2 Usage**

ITC must be loaded upon startup of the virtual machine to intercept information about function calls. This is accomplished in Sun compatible Java virtual machines (JVMs) with the following command line options:

-XrunVTjava

The LD\_LIBRARY\_PATH must include the  $\sqrt{(T_ROOT)/s}$  $\sqrt{(T_ROOT)/s}$  $\sqrt{(T_ROOT)/s}$ lib directory or the JVM will complain about not being able to find libVTcsjava.so.

ITC will be activated automatically before any user thread is created, and thus will be able to trace the startup of the application, too.

Configuration is done normally by setting VT\_[CONFIG](#page-13-1) to the name of a config file or other VT environment variables directly, as described in chapter [8.](#page-84-0) Because there is no unique application name in Java, the default name for the generated trace is "<name of JVM binary>".stf (i.e. usually "java.stf") and using the VT [LOGFILE](#page-85-2) NAME variable to override it is advisable.

A full function trace of a Java program can get very large, because of many small functions in the standard classes. Folding these calls so that only the top-level function call is traced helps a lot. This is done with the following entries in a VT [CONFIG](#page-13-1) file:

25

**int** 

```
intal
```

```
ACTIVITY * FOLD
ACTIVITY "app class*" UNFOLD
```
"app class" must be replaced with the name of a user class that is to be traced, because they are most likely called from class loader functions. Without such an entry ITC would hide these calls just like all the others done by the standard classes.

By default, function tracing is enabled when starting ITC via -XrunVTjava. To disable function tracing, one can use this configuration option:

[JAVA](#page-88-4) OFF

In both cases all Java threads are recorded under the names used for them by the Java runtime system. In contrast to e.g. MPI tracing their creation and termination time is not recorded as entering resp. leaving "User Code", because that would be misleading: Java threads enter some system code first. Instead function tracing should be used to learn which code is actually executed by a thread.

## <span id="page-31-0"></span>**4.3 API**

The basic ITC API is made available in Java as static member functions of the class com.intel.tracecollector.VT. In order to use this class the CLASSPATH and LD LIBRARY PATH must both include \$(VT [ROOT\)](#page-0-0)/lib. ITC must be initialized either at startup of the virtual machine (as described in the previous section) or with explicit calls to the  $VT$  [initialize\(](#page-50-0)) function.

For tracing of just one process, this function and the matching VT\_[finalize\(](#page-50-1)) must be imported from the com.intel.tracecollector.VTcs class. In previous releases there used to be a different implementation in com.pallas.vampirtrace.VTsp for tracing of single processes. Now this functionality is a subset of what VTcs provides: when calling VT [initialize\(](#page-50-0)) directly, just the current process is traced. When using the initialization API for distributed tracing, more than one process can contribute to one trace. This is described in section [5.](#page-34-0)

In contrast to the C and Fortran version no error codes are returned. Instead the result of the function is returned and a java.lang.Error exception thrown in case of an error, which should never happen unless the application is using ITC in the wrong way, without having initialized it properly, or a fatal error occured, so not catching this is legitimate.

The names of the functions have been adapted to the Java naming conventions and all constants are defined as static final members of the VT class. They are listed in the detailed function descriptions given in chapter [7.](#page-48-0)

Here is an example of a very simple Java program that uses the ITC API:

```
import com.intel.tracecollector.VT;
import com.intel.tracecollector.VTcs;
public class javaapi {
   public static void main(String[] args) {
        int clazz, function, i;
        byte data[] = new byte[10];
        try {
            VT.classDef( "VT not initialized yet" );
        } catch( Error ex ) {
```
}

```
System.out.println( ex );
VTcs.initialize();
clazz = VT.classDef( "Java API" );
function = VT.funcDef( "main", clazz );
VT.begin( function );
```

```
VT.end( function );
for( i = 0; i < 10; i++ ) {
   data[i] = (byte)i;}
VT.logData( data, VT.NOSCL );
```

```
VTcs.fini();
```

```
}
```
}

# <span id="page-34-0"></span>**Chapter 5**

# **Tracing of Distributed Applications**

Processes in non-MPI applications or systems are created and communicate using non-standard and varying methods. The communication may be slow or unsuitable for ITC's communication patterns. Therefore a special version of the ITC library was developed that neither relies on MPI nor on the application's communication, but rather implements its own communication layer using TCP/IP.

This chapter describes the design, implementation and usage of ITC for distributed applications. This is work in progress, so this chapter also contains comments about possible extensions and feedback is welcome.

## <span id="page-34-1"></span>**5.1 Design**

The following conditions must be met by the application:

- The application handles startup and termination of all processes itself. Both startup with a fixed number of processes and dynamic spawning of processes is supported, but spawning processes is an expensive operation and shouldn't be done too frequently.
- For a reliable startup, the application must gather a short string from every process in one place to boostrap the TCP/IP communication in ITC. Alternatively one process is started first and its string must be passed to the others. In this case one can assume that the string is always the same for each program run, but this is less reliable because the string encodes a dynamically chosen port which may change.
- The hostname must be mapped to an IP address that all processes can connect to. Note that this is not the case if /etc/hosts lists the hostname as alias for 127.0.0.1 and processes are started on different hosts.

ITC for distributed applications consists of a special library (libVTcs) that is linked into the application's processes and the VTserver executable, which connects to all processes and coordinates the trace file writing. Linking with libVTcs is required to keep the overhead of logging events as small as possible, while VTserver can be run easily in a different process.

Alternatively, the functionality of the VTserver can be acomplished with another API call by one of the processes.

## <span id="page-35-0"></span>**5.2 Using VTserver**

This is how the application starts, collects trace data and terminates:

- 1. The application initializes itself and its communication.
- 2. The application initializes communication between VTserver and processes.
- 3. Trace data is collected locally by each process.
- 4. VT data collection is finalized, which moves the data from the processes to the VT server, where it is written into a file.
- 5. The application terminates.

The application may iterate several times over points 2 till 4. Looping over 3 and the trace data collection part of 4 are not supported at the moment, because:

- it requires a more complex communication between the application and VTserver
- the startup time for 2 is expected to be sufficiently small
- reusing the existing communication would only work well if the selection of active processes does not change

If the startup time turns out to be unacceptably high, then the protocol between application and ITC could be revised to support reusing the established communication channels.

### **5.2.1 Initialize and Finalize**

The application has to bootstrap the communication between the VTserver and its clients. This is done as follows:

- 1. The application server initiates its processes.
- 2. Each process calls VT\_[clientinit\(](#page-74-0)).
- 3. VT [clientinit\(](#page-74-0)) allocates a port for TCP/IP communication with the VTserver or other clients and generates a string which identifies the machine and this port.
- 4. Each process gets its own string as result of VT<sub>-clientinit</sub>().
- 5. The application collects these strings in one place and calls VTserver with all strings as soon as all clients are ready. VT configuration is given to the VTserver as file or via command line options.
- 6. Each process calls VT [initialize\(](#page-50-0)) to actually establish communication.
- 7. The VTserver establishes communication with the processes, then waits for them to finalize the trace data collection.
- 8. Trace data collection is finalized when all processes have called VT\_[finalize\(](#page-50-1)).
- 9. Once the VTserver has written the trace file, it quits with a return code indicating success or failure.
Some of the VT API calls may block, especially VT\_[initialize\(](#page-50-0)). They should be executed in a separate thread if the process wants to continue. These pending calls can be aborted with VT\_[abort\(](#page-73-0)), e.g. if another process failed to initialize trace data collection. This failure should be communicated by the application itself and it also has to terminate the VTserver by sending it a kill signal, because it cannot be guaranteed that all processes and the VTserver will detect all failures that might prevent establishing the communication.

# **5.3 Running without VTserver**

Instead of starting VTserver as rank #0 with the contact strings of all application processes, one application process can take over that role. It becomes rank  $#0$  and calls  $VT$  [serverinit\(](#page-75-0)) with the information normally given to VTserver. This changes the application startup only slightly.

A more fundamental change is supported by first starting one process with rank #0 as server, then taking its contact string and passing it to the other processes. These processes then give this string as the initial value of the contact parameter in VT [clientinit\(](#page-74-0)). To distinguish this kind of startup from the dynamic spawning of process described in the next section, the prefix "S" must be added by the application before calling VT<sub>-clientinit</sub>(). An example where this kind of startup is useful is a process which preforks several child processes to do some work.

In both cases it may be useful to note that the command line arguments previously passed to VTserver can be given in the argc/argv array as described in the documentation of VT [initialize\(](#page-50-0)).

# **5.4 Spawning Processes**

Spawning new processes is expensive, because it involves setting up TCP communication, clock synchronization, configuration broadcasting etc. It's flexibility is also restricted because it needs to map the new processes into the model of "communicators" that provide the context for all communication events. This model follows the one used in MPI and implies that only processes inside the same communicator can communicate at all.

For spawned processes, the following model is currently supported: one of the existing processes starts one or more new processes. These processes need to know the contact string of the spawning process and call VT [clientinit\(](#page-74-0)) with that information; in contrast to the startup model from the previous section, no prefix is used. Then while all spawned processes are inside VT [clientinit\(](#page-74-0)), the spawning process calls VT spawn() which does all the work required to connect with the new processes.

The results of this operation are:

- a new VT\_COMM\_[WORLD](#page-68-0) which contains all of the spawned processes, but not the spawning process
- a communicator which contains the spawning process and the spawned ones; the spawning process gets it as result from VT spawn() and the spawned processes by calling VT\_get\_[parent\(](#page-76-0))

The first of these communicators can be used to log communication among the spawned processes, the second for communication with their parent. There's currently no way to log communication with other processes, even if the parent has a communicator that includes them.

# **5.5 Tracing Events**

Once a process' call to VT\_[initialize\(](#page-50-0)) has completed successfully it can start calling VT API functions that log events. These events will be associated with a time stamp generated by VT and with the thread that calls the function.

Should the need arise then VT API functions could be provided that allow one thread to log events from several different sources instead of just itself.

Event types supported at the moment are those also provided in the normal ITC, like state changes (VT\_[enter\(](#page-59-0)), VT\_[leave\(](#page-59-1))) and sending and receiving of data (VT\_log\_[sendmsg\(](#page-69-0)), VT log [recvmsg\(](#page-69-1))). The resulting trace file is in a format that can be loaded and analyzed with the standard ITA tool.

# **5.6 Usage**

Executables in the application must be linked with -lVTcs and the same additional parameters as listed in section [3.2.](#page-16-0) It is possible to have processes implemented in different languages, as long as they use the same version of the libVTcs.

The VTserver has the following synopsis:

VTserver <contact infos> [config options]

Each contact info is guaranteed to be one word and their order on the command line is irrelevant. The config options can be specified on the command line by adding the prefix "-" and listing its arguments after the keyword. This is an example for contacting two processes and writing into the file "example.stf" in STF format:

VTserver <contact1> <contact2> --logfile-name example.stf

All options can be given as environment variables. The format of the config file and environment variables are described in more detail in in the chapter about VT [CONFIG.](#page-13-0)

# **5.7 Signals**

libVTcs uses the same techniques as fail-safe MPI tracing [\(3.1.7\)](#page-15-0) to handle failures inside the application, therefore it will generate a trace even if the application segfaults or is aborted with CTRL-C.

When only one process runs into a problem, then libVTcs tries to notify the other processes, which then should stop their normal work and enter trace file writing mode. If this fails and the application hangs, then it might still be possible to generate a trace by sending a SIGINT to all processes manually.

# **5.8 Examples**

There are two examples using MPI as means of communication and process handling. But as they are not linked against the normal ITC library, tracing of MPI has to be done with VT API calls.

32

clientserver.c is a full-blown example that simulates and handles various error conditions. It uses threads and fork/exec to run API functions resp. VTserver concurrently. simplecs.c is a stripped down version that is easier to read, but does not check for errors.

The dynamic spawning of processes is demonstrated by forkcs.c. It first initializes one process as server with no clients, then forks to create new processes and connects to them with VT\_spawn(). This is repeated recursively. Communication is done via pipes and logged in the new communicators.

forkcs2.c is a variation of the previous example which also uses fork and pipes, but creates the additional processes at the beginning without relying on dynamic spawning.

# <span id="page-40-0"></span>**Chapter 6**

# **Structured Tracefile Format**

# **6.1 Introduction**

The Structured Trace File Format (STF) is a format that stores data in several physical files by default. This chapter explains the motivation for this change and provides the technical background to configure and work with the new format. It is safe to skip over this chapter because all configuration options that control writing of STF have reasonable default values.

The development of STF was motivated by the observation that the conventional approach of handling trace data in a single trace file is not suitable for large applications or systems, where the trace file can quickly grow into the tens of Gigabytes range. On the display side, such huge amounts of data cannot be squeezed into one display at once. Mechanisms must be provided to start at a coarser level of display and then resolve the display into more detailed information.

A coarse view of the data will be represented by frames, which cover different parts of the trace data and provide previews for these parts, the so called *thumbnails*. Usually several frames exist in one trace and the user will be able to navigate through the frames and select one or more to request additional detailed information. The subdivision of a trace into frames can occur along three principal dimensions:

**along the time axis** different frames represent different time intervals.

**along the task/thread axis** different frames represent different threads or processes

**along the kind of trace data** a frame can contain any combination of the following categories of data: state changes, collective operations, point-to-point messages, counter values, and finally file I/O data (for MPI-I/O, if supported).

For any application, the subdivision of trace data into frames can be defined at runtime by compiling calls to the frame definition routines in the ITC API (see section [7.8\)](#page-66-0) into the executable, or before starting the application by specifying the configuration options discussed in section [8.](#page-84-0) It is important to point out that frames are independent of the physical storing of data in files, which is controlled by another set of configuration options.

These requirements necessitate a more powerful data organization than the previous ITA tracefile format can provide. In response to this, the Structured Tracefile Format (STF) has been developed. The aim of the STF is to provide a file format which:

• can arbitrarily be partitioned into several files, each one containing a specific subset of the data

35

int.

- allows fast random access and easy extraction of data
- is extensible, portable, and upward compatible
- is clearly defined and structured
- can efficiently exploit parallelism for reading and writing
- is as compact as possible

**int** 

The traditional tracefile format is only suitable for small applications, and cannot efficiently be written in parallel. Also, it was designed for reading the entire file at once, rather than for extracting arbitrary data. The structured tracefile implements these new requirements, with the ability to store large amounts of data in a more compact form.

## **6.2 STF Components**

A structured tracefile actually consists of a number of files as shown in the figure [6.1.](#page-42-0) Depending on the number of frames and their distribution to actual files, the following component files will be written, with <trace> being the tracefile name that can be automatically determined or set by the [LOGFILE-NAME](#page-85-0) directive:

- $\bullet$  one index file with the name  $\lt$ trace $>$ .stf
- one record declaration file with the name  $\langle$ trace $\rangle$ .stf.dcl
- one frame file with the name <trace>.stf.frm
- one statistics file with the name <trace>.stf.sts
- one message file with the name  $\langle$ trace $\rangle$ .stf.msg
- one global operation file with the name <trace>.stf.gop
- one or more process files with the name <trace>.stf.pr.<index>
- for the above three kinds of files, one anchor file each with the added extension .anc

The records for routine entry/exit and counters are contained in the process files. The anchor files are used by ITA to "fast-forward" within the record files; they can be deleted, but that may result in slower operation of ITA.

Please make sure that you use different names for traces from different runs; otherwise you will experience difficulties in identifying which process files belong to an index file, and which ones are left over from a previous run. To catch all component files, use the stftool with the --remove option to delete a STF file, or put the files into single-file STF format for transmission or archival with the stftool --convert option (see section [6.4.1\)](#page-43-0).

The number of actual process files will depend on the setting of the [STF-USE-HW-STRUCTURE](#page-91-0) and [STF-PROCS-PER-FILE](#page-91-1) configuration options described below.

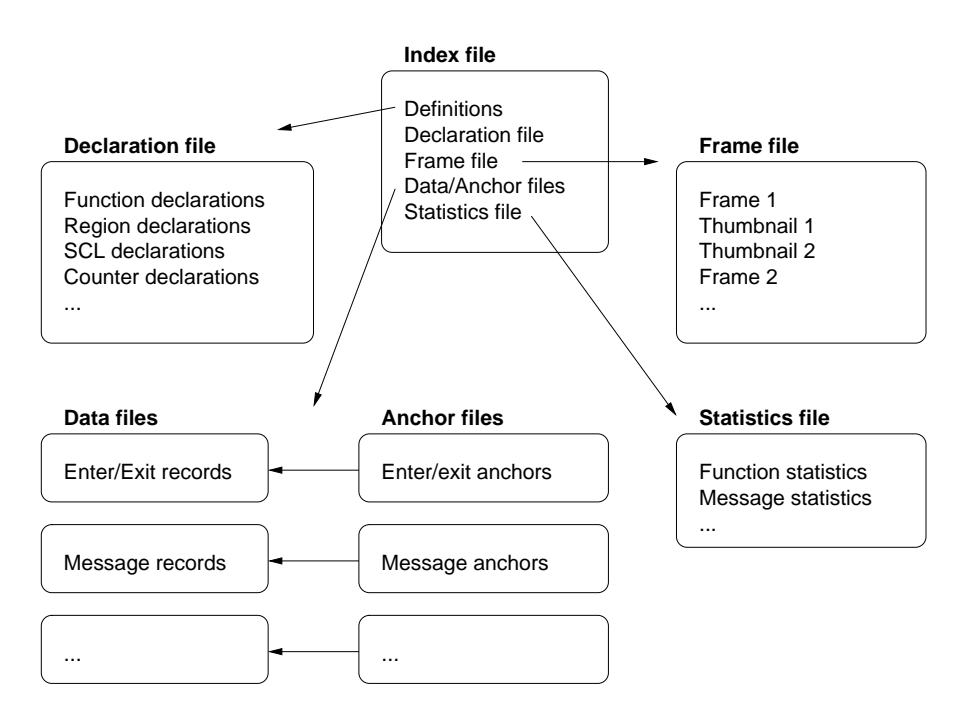

<span id="page-42-0"></span>Figure 6.1: STF components

## **6.3 Single-File STF**

As a new option in ITC, the trace data can be saved in the single-file STF format. This format is selected by specifying the [LOGFILE-FORMAT](#page-86-0) STFSINGLE configuration directive, and it causes all the component files of an STF trace to be combined into one file with the extension .single.stf. The logical frame structure is preserved, as are the precomputed thumbnails. The drawback of the single-file STF format is that no I/O parallelism can be exploited when writing the tracefile.

Reading it for analysis with ITA is only marginally slower than the normal STF format, unless the operating system imposes a performance penality on parallel read accesses to the same file.

# **6.4 Configuring STF**

The two main aspects of the STF behavior that can be configured using directives in the ITC configuration file or the equivalent environment variables as described in section [8](#page-84-0) are:

- **Frame definition:** frames can be defined by a regular subdivision of the process and execution time space, and also depend on the hardware structure of the machine (where all of the processes are running on the same node in one frame).
- **Mapping to files:** frames are just a logical concept, and need not coincide with the set of files actually written. ITC allows the event data to be partitioned in the process files by blocking, or coinciding with the hardware structure, such that events from processes running on the same node end up in one file.

The most important mechanisms for defining frames supported in ITC are:

## **intal**

**[FRAME-USE-HW-STRUCTURE](#page-92-0)** combines all processes running on the same node into the same frame

**[PROCS-PER-FRAME](#page-92-1)** <number> limits the number of processes that can be put in a frame

- **[SECONDS-PER-FRAME](#page-93-0)** <**timespec**> divides frames by time so that no frame corresponds to more than <timespec> of execution
- **[FRAMES-PER-RUNTIME](#page-93-1)** <**num**> it adapts the duration so that the given number of frames is achieved.
- **[DATA-PER-FRAME](#page-93-2)** <**sizespec**> divides frames in time whenever the data collected by all processes exceeds the given freshold

To determine the file layout, the following options can be used:

- **[STF-USE-HW-STRUCTURE](#page-91-0)** will save the local events for all processes running on the same node into one process file
- **[STF-PROCS-PER-FILE](#page-91-1)** <**number**> limits the number of processes whose events can be written in a single process file

**[STF-CHUNKSIZE](#page-92-2)** <**bytes**> determines at which intervals the anchors are set

All of these options are explained in more detail in the VT\_[CONFIG](#page-13-0) chapter.

### <span id="page-43-0"></span>**6.4.1 Structured Trace File Manipulation**

#### **Synopsis**

```
stftool <input file> <config options>
        --help
        --version
```
#### **Description**

The stftool utility program reads a structured trace file (STF) in normal or single-file format. It can perform various operations with this file:

- extract all or a subset of the trace data (default)
- convert the file format without modifying the content (--convert)
- list the components of the file (--print-files)
- remove all components (--remove)
- rename or move the file (--move)
- manipulate frames in the file (--redo-frames)
- list frames, thumbnails, statistics (--print-frames, --print-thumbnails, --print-statistics)

The output and behaviour of stftool is configured similarly to ITC: with a config file, environment variables and command line options. The environment variable VT [CONFIG](#page-13-0) can be set to the name of a ITC configuration file. If the file exists and is readable, then it is parsed first. Its settings are overriden with environment variables, which in turn are overridden by config options on the command line.

All config options can be specified on the command line by adding the prefix "--" and listing its arguments after the keyword. The output format is derived automatically from the suffix of the output file. You can write to stdout by using "-" as filename; this defaults to writing ASCII VTF.

These are examples of converting the entire file into different formats:

```
stftool example.stf --convert example.avt # ASCII
stftool example.stf --convert - # ASCII to stdout
stftool example.stf --convert - --logfile-format SINGLESTF |
  gzip -c >example.single.stf.gz # gzipped single-file STF
```
Without the --convert switch one can extract certain parts, but only write VTF:

```
stftool example.stf --frames 1
```

```
--logfile-name example_frame1.avt # extract frame #1 as ASCII
stftool example.stf --request 1s:5s
         --logfile-name example_1s5s.bvt # extract interval as binary
```
All options can be given as environment variables. The format of the config file and environ-ment variables are described in more detail in the documentation for VT\_[CONFIG.](#page-13-0)

#### **Supported Directives**

#### **--convert**

**Syntax:** [<filename>]

**Default**: off

Converts the entire file into the file format specified with --logfile-format or the filename suffix. Options that normally select a subset of the trace data are ignored when this lowlevel conversion is done. Without this flag writing is restricted to ASCII format, while this flag can also be used to copy any kind of STF trace.

#### **--move**

**Syntax:** [<file/dirname>]

**Default**: off

Moves the given file without otherwise changing it. The target can be a directory.

**--remove**

**Syntax**:

**Default**: off

Removes the given file and all of its components.

## **--print-files**

## **Syntax**:

**Default**: off

List all components that are part of the given STF file, including their size. This is similiar to "ls -l", but also works with single-file STF.

**--print-statistics**

#### **Syntax**:

**Default**: off

Prints the precomputed statistics of the input file to stdout.

#### **--print-frames**

**Syntax**:

**Default**: off

Prints a list of all frames in the input file to stdout.

#### **--print-thumbnails**

**Syntax**:

#### **Default**: off

Prints the precomputed thumbnails of each frame in the input file to stdout. Implies PRINT-FRAMES.

# **--print-threads**

**Syntax**:

#### **Default**: off

Prints information about each native thread that was encountered by ITC when generating the trace.

#### **--print-errors**

**Syntax**:

## **Default**: off

Prints the errors that were found in the application.

## **--redo-frames**

## **Syntax**:

#### **Default**: off

Modifies the frames of the STF file without copying it. By default it will keep all frames in the file, but recalculate their thumbnails. You can control which frames are kept with the FRAMES filter options and add new ones with [FRAME.](#page-94-0)

#### **--dump**

## **Syntax**:

#### **Default**: off

This is a shortcut for "--logfile-name -" and "--logfile-format ASCII", i.e. it prints the trace data to stdout.

## **--frames**

**Syntax:** <triplets> | <pattern> [on|off]

#### **Default**: 0:N = all

With this option you can extract some of the predefined frames from the input file. By default all frames are enabled, but if you use this option then only those listed explicitly are extracted. The first form enables frames by their number, while the second one matches against either the type or label of a frame. The second form overrides the first, and a filter that matches the label of a frame overrides a filter that matches the type.

If the stftool is used to recalculate frames, then this option specifies which frames are preserved.

#### **--request**

**Syntax:** "<type>", <thread triplets>, <categories>, <duration>, <window>

This option has the same arguments as the --frame option below, but in contrast to defining a new frame, it restricts the data that is written into the new trace to that which matches the arguments. This option can be used more than once and then data matching any request is written. In addition to those categories mentioned for a frame, ER-RORS and REQUESTS are also supported categories.

## **--ticks**

### **Syntax**:

#### **Default**: off

Setting this option to 'on' lets stftool interpret all timestamps as ticks (rather than seconds, miliseconds etc). Given time values are converted into seconds and then truncated (floor).

#### **--logfile-name**

#### **Syntax:** <file name>

Specifies the name for the tracefile containing all the trace data. Can be an absolute or relative pathname; in the latter case, it is interpreted relative to the log prefix (if set) or the current working directory of the process writing it.

If unspecified, then the name is the name of the program plus ".avt" for ASCII, ".stf" for STF and ".single.stf" for single STF tracefiles. If one of these suffices is used, then they also determine the logfile format, unless the format is specified explicitly.

In the stftool the name must be specified explicitly, either by using this option or as argument of the --convert or --move switch.

#### **--logfile-format**

**Syntax**: [ASCII|STF|STFSINGLE|SINGLESTF]

Specifies the format of the tracefile. ASCII is the traditional Vampir file format where all trace data is written into one file. It is human-readable.

The Structured Trace File (STF) is a binary format which supports storage of trace data in several files and allows ITA to analyse the data without loading all of it, so it is more scalable. Writing it is only supported by ITC at the moment.

One trace in STF format consists of several different files which are referenced by one index file (.stf). The advantage is that different processes can write their data in parallel (see [STF-PROCS-PER-FILE,](#page-91-1) [STF-USE-HW-STRUCTURE\)](#page-91-0). SINGLESTF rolls all of these files into one (.single.stf), which can be read without unpacking them again. However, this format does not support distributed writing, so for large program runs with many processes the generic STF format is better.

#### **--extended-vtf**

#### **Syntax**:

**Default**: off in ITC, on in stftool

Several events can only be stored in STF, but not in VTF. ITC libraries default to writing valid VTF trace files and thus skip these events. This option enables writing of nonstandard VTF records in ASCII mode that ITA would complain about. In the stftool the default is to write these extended records, because the output is more likely to be parsed by scripts rather than ITA.

### **--matched-vtf**

#### **Syntax**:

#### **Default**: off

When converting from STF to ASCII-VTF communication records are usually split up into conventional VTF records. If this option is enabled, an extended format is written, which puts all information about the communication into a single line.

#### **[--verbose](#page-20-0)**

**Syntax**: [on|off|<level>]

#### **Default**: on

Enables or disables additional output on stderr. <level> is a positive number, with larger numbers enabling more output:

- $\bullet$  0 (= off) disables all output
- 1 (= on) enables only one final message about generating the result
- 2 enables general progress reports by the main process
- 3 enables detailed progress reports by the main process

• 4 the same, but for all processes (if multiple processes are used at all) Levels larger than 2 may contain output that only makes sense to the developers of ITC.

#### **--frame**

**Syntax:** "<type>", <thread triplets>, <categories>, <duration>, <window>

This option defines a new frame for certain categories and threads. The  $\langle$  duration $\rangle$  corresponds to [SECONDS-PER-FRAME,](#page-93-0) but the value is valid for this frame type alone. If a window is given (in the form  $\langle t$  timespec $\rangle$ :  $\langle t$  timespec $\rangle$  with at least one unit descriptor), frames are created only inside this time interval. It has the usual format of a time value, with one exception: the unit for seconds "s" is not optional to distinguish it from a thread triplet, i.e. use "10s" instead of just "10". The <type> can be any kind of string in single or double quotation marks, but it should uniquely identify the kind of data combined into this frame. Valid <categories> are FUNCTIONS, SCOPES, OPENMP, FILEIO, COUNTERS, MESSAGES, COLLOPS.

All of the arguments are optional and default to "unnamed frame", all threads, all categories and the whole time interval. They can be separated by commas or spaces and it is possible to mix them as desired.

#### **--thumbnail**

**Syntax:** <pattern> [on|off]

**Default**: on

Enables or disables those thumbnails whose name matches the pattern.

## **--message-thumb-size**

**Syntax:** <size>

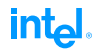

#### **Default**: 32

This option limits the size of the "Sent Message Statistics" thumbnail in the x and y directions. Without this limit the thumbnail would require space proportional to the number of processes squared, which does not scale for large number of processes.

#### **SEE ALSO**

VT\_[CONFIG\(](#page-13-0)3)

## **6.4.2 Expanded ASCII output of STF files**

#### **Synopsis**

xstftool <STF file> [stftool options]

Valid options are those that work together with "stftool --dump", the most important ones being:

- --request: extract a subset of the data
- --frames: extract trace data of certain frames
- --matched-vtf: put information about complex events like messages and collective operations into one line

#### **Description**

The xstftool is a simple wrapper around the stftool and the expandvtlog.pl Perl script which tells the the stftool to dump a given Structured Trace Format (STF) file in ASCII format and uses the script as a filter to make the output more readable.

It is intended to be used for doing custom analysis of trace data with scripts that parse the output to extract information not provided by the existing tools, or for situations where a few shell commands provide the desired information more quickly than a graphical analysis tool.

#### **Output**

The output has the format of the ASCII Vampir Trace Format (VTF), but entities like function names are not represented by integer numbers that cannot be understood without remembering their definitions, but rather inserted into each record. The CPU numbers that encode process and thread ranks resp. groups are also expanded.

#### **Examples**

The following examples compare the output of "stftool --dump" with the expanded output of "xstftool":

- definition of a group DEFGROUP 2147942402 "All\_Processes" NMEMBS 2 2147483649 2147483650 DEFGROUP All Processes NMEMBS 2 "Process\_0" "Process\_2" • a counter sample on thread 2 of the first process
	- 8629175798 SAMP CPU 131074 DEF 6 UINT 8 3897889661 8629175798 SAMP CPU 2:1 DEF "PERF\_DATA:PAPI\_TOT\_INS" UINT 8 3897889661

# **Chapter 7**

# **User-level Instrumentation with the API**

# **7.1 The ITC API**

The ITC library provides the user with a number of routines that control the profiling library and record user-defined activities, define groups of processes, define performance counters and record their values, and finally define and create frames. Header files with the necessary parameter, macro and function declarations are provided in the include directory: VT.h for ANSI C and C++ and VT.inc for Fortran 77 and Fortran 90. It is strongly recommended to include these header files if any ITC API routines are to be called.

#### **#define VT [VERSION](#page-48-0)**

<span id="page-48-0"></span>API version constant. It is incremented each time the API changes, even if the change does not break compatibility with the existing API. Therefore you should check against VT VERSION [COMPATIBILITY](#page-48-1) to determine whether your program is compatible with the ITC library or to compile differently.

#### **#define VT VERSION [COMPATIBILITY](#page-48-1)**

<span id="page-48-1"></span>Oldest API definition which is still compatible with the current one. This is set to the current version each time an API change can break programs written for the previous API. For example, a program written for VT [VERSION](#page-48-0) 2090 will work with API 3000 if VT\_VERSION\_[COMPATIBILITY](#page-48-1) remained at 2090. It may even work without modifications when VT\_VERSION\_[COMPATIBILITY](#page-48-1) was increased to 3000, but this should be checked.

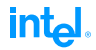

<span id="page-49-8"></span><span id="page-49-7"></span><span id="page-49-6"></span><span id="page-49-5"></span><span id="page-49-4"></span><span id="page-49-3"></span><span id="page-49-2"></span><span id="page-49-1"></span><span id="page-49-0"></span>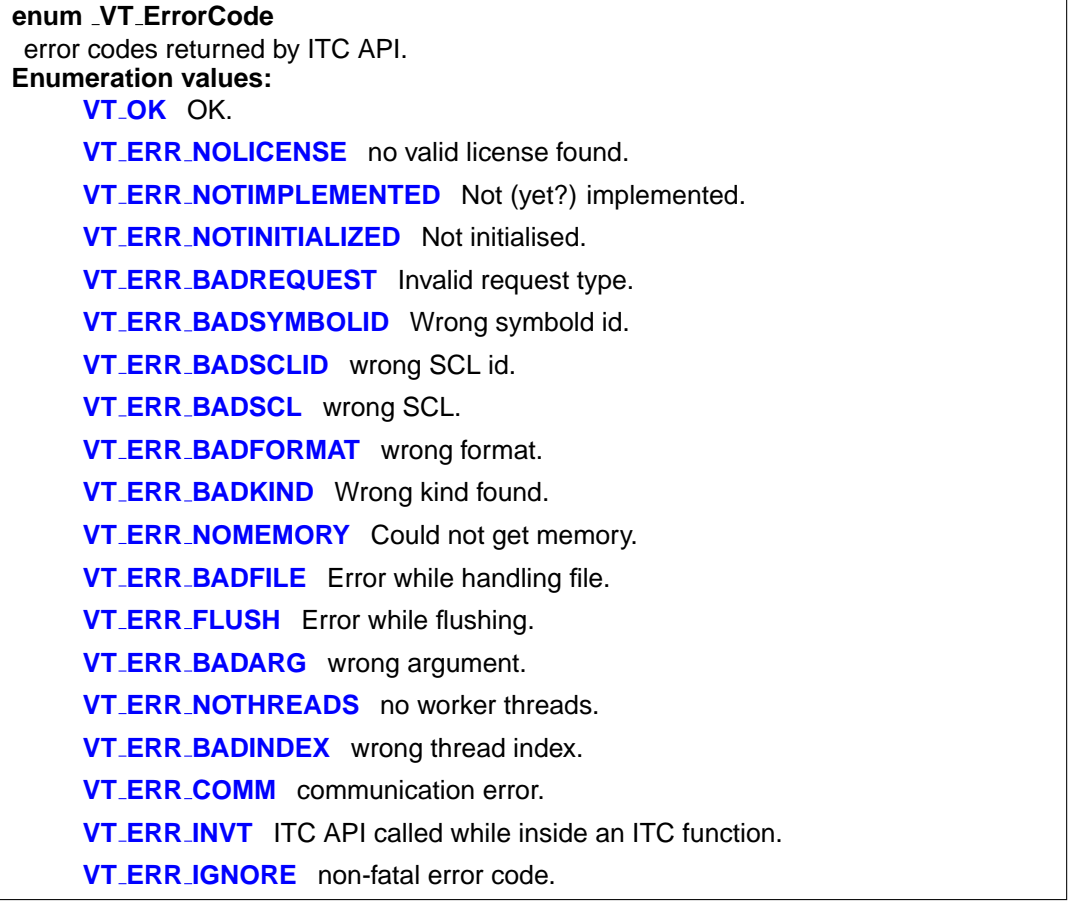

<span id="page-49-18"></span><span id="page-49-17"></span><span id="page-49-16"></span><span id="page-49-15"></span><span id="page-49-14"></span><span id="page-49-13"></span><span id="page-49-12"></span><span id="page-49-11"></span><span id="page-49-10"></span><span id="page-49-9"></span>Suppose you instrumented your C source code for the API with VT<sub>-[VERSION](#page-48-0)</sub> equal to 3100. Then you could add the following code fragment to detect incompatible changes in the API: #include <VT.h>

#if VT VERSION [COMPATIBILITY](#page-48-1) > 3100 # error ITC API is no longer compatible with our calls #endif

Of course, breaking compatibility that way will be avoided at all costs. Beware that you must compare against a fixed number and not VT [VERSION,](#page-48-0) because VT [VERSION](#page-48-0) will always be greater or equal VT VERSION [COMPATIBILITY.](#page-48-1)

To make the instrumentation work again after such a change, one can either just update the instrumentation to accommodate for the change or even provide different instrumentation that is chosen by the C preprocessor based on the value of VT [VERSION.](#page-48-0)

# **7.2 Initialization, Termination and Control**

ITC is automatically initialized within the execution of the MPI<sub>-</sub>Init() routine. During the execution of the MPI\_Finalize() routine, the trace data collected in memory or in temporary files is consolidated and written into the permanent trace file(s), and ITC is terminated. Thus, it is an error to call ITC API functions before MPI\_Init() has been executed or after MPI\_Finalize() has returned.

In non-MPI applications it may be necessary to start and stop ITC explicitly. These calls also help to write programs and libraries that use VT without depending on MPI.

## <span id="page-50-0"></span>**int VT [initialize](#page-50-0) (int** ∗ **argc, char** ∗∗∗ **argv)**

Initialize ITC and underlying communication.

VT [initialize\(](#page-50-0)), VT [getrank\(\),](#page-50-0) VT [finalize\(\) can be used to write applications or libraries](#page-50-0) which work both with and without MPI, depending on whether they are linked with libVT.a plus MPI or with libVTcs.a (distributed tracing) and no MPI.

If the MPI that ITC was compiled for provides MPI<sub>-</sub>Init<sub>-thread</sub>(), then VT<sub>-</sub>init() will call MPI\_Init\_thread() with the parameter required set to MPI\_THREAD\_FUNNELED. This is sufficient to initialize multithreaded applications where only the main thread calls MPI. If your application requires a higher thread level, then either use MPI\_Init\_thread() instead of VT\_init() or (if VT\_init() is called e.g. by your runtime environment) set the environment variable VT THREAD LEVEL to a value of 0 till 3 to choose thread levels MPI THREAD SINGLE till MPI THREAD MULTIPLE.

It is not an error to call VT [initialize\(\) twice or after a MPI](#page-50-0) Init().

In a MPI application written in C the program's parameters must be passed, because the underlying MPI might require them. Otherwise they are optional and 0 resp. a NULL pointer may be used. If parameters are passed, then the number of parameters and the array itself may be modified, either by MPI or ITC itself.

ITC assumes that (∗argv)[0] is the executable's name and uses this string to find the executable and as the basename for the default logfile name. Other parameters are ignored unless there is the special "–tracecollector-args" parameters: then all following parameters are interpreted as configuration options, written with a double hyphen as prefix and a hyphen instead of underscores (e.g. –tracecollector-args –logfile-format BINARY –logfile-prefix /tmp). These parameters are then removed from the argv array, but not freed. To continue with the program's normal parameters, -tracecollectorargs-end may be used. There may be more than one block of ITC arguments on the command line. **Fortran**

```
VTINIT( ierr )
```
**Java**

void initialize( )

**Parameters:**

**argc** a pointer to the number of command line arguments

**argv** a pointer to the program's command line arguments

**Returns:** error code

<span id="page-50-1"></span>**int VT [finalize](#page-50-1) (void)** Finalize ITC and underlying communication. It is not an error to call VT\_[finalize\(\) twice or after a MPI](#page-50-1)\_Finalize(). **Fortran** VTFINI( ierr ) **Java** void fini( ) **Returns:** error code

int.

# intal

<span id="page-51-0"></span>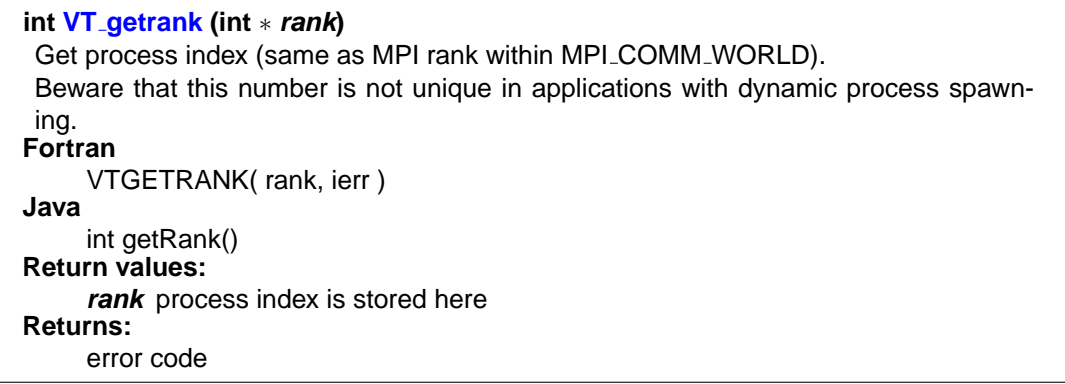

The following functions control the tracing of threads in a multithreaded application.

<span id="page-51-1"></span>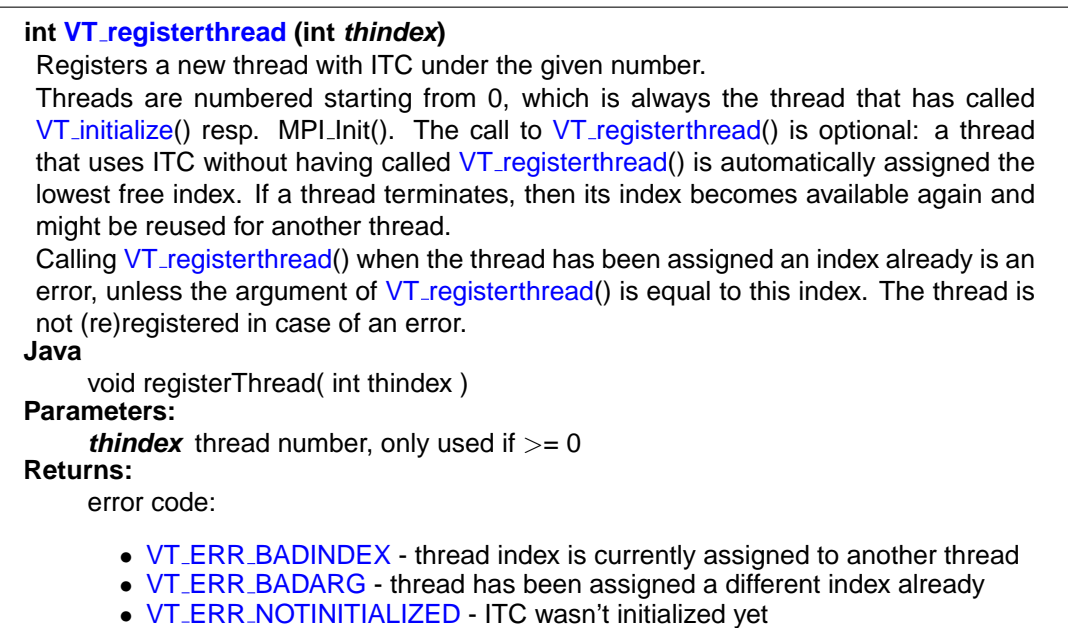

<span id="page-51-2"></span>**int VT [registernamed](#page-51-2) (const char** ∗ **threadname, int thindex)** Registers a new thread with ITC under the given number and name. Threads with the same number cannot have different names. If you try that, the thread uses the number, but not the new name. **Java** void registerThread( final String threadname, int thindex ) **Parameters: threadname** desired name of the thread, or NULL/empty string if no name wanted **thindex** desired thread number, pass negative number to let ITC pick a number **Returns:**

error code, see VT\_[registerthread\(\)](#page-51-1)

#### 7.2. INITIALIZATION, TERMINATION AND CONTROL

<span id="page-52-0"></span>**int VT [getthrank](#page-52-0) (int** ∗ **thrank)** Get thread index within process. Either assigned automatically by ITC or manually with VT\_[registerthread\(\).](#page-51-1) **Fortran** VTGETTHRANK( thrank, ierr ) **Java** int getThreadRank() **Return values: thrank** thread index within current thread is stored here **Returns:** error code

The recording of performance data can be controlled on a per-process basis by calls to the VT\_[traceon\(](#page-52-1)) and VT\_[traceoff\(](#page-52-2)) routines: a thread calling VT\_traceoff() will no longer record any state changes, MPI communication or counter events. Tracing can be re-enabled by calling the VT\_[traceon\(](#page-52-1)) routine. The collection of statistics data is not affected by calls to these routines. With the API routine  $VT\_tracestate()$  $VT\_tracestate()$  $VT\_tracestate()$  a process can query whether events are currently being recorded.

<span id="page-52-2"></span>**void VT [traceoff](#page-52-2) (void)** Turn tracing off for thread if it was enabled, does nothing otherwise. **Fortran** VTTRACEOFF( ) **Java** void traceOff()

<span id="page-52-1"></span>**void VT [traceon](#page-52-1) (void)** Turn tracing on for thread if it was disabled, otherwise do nothing. Cannot enable tracing if ["PROCESS/](#page-88-0)[CLUSTER](#page-88-1) NO" was applied to the process in the configuration. **Fortran** VTTRACEON( ) **Java** void traceOn()

**int** 

<span id="page-53-0"></span>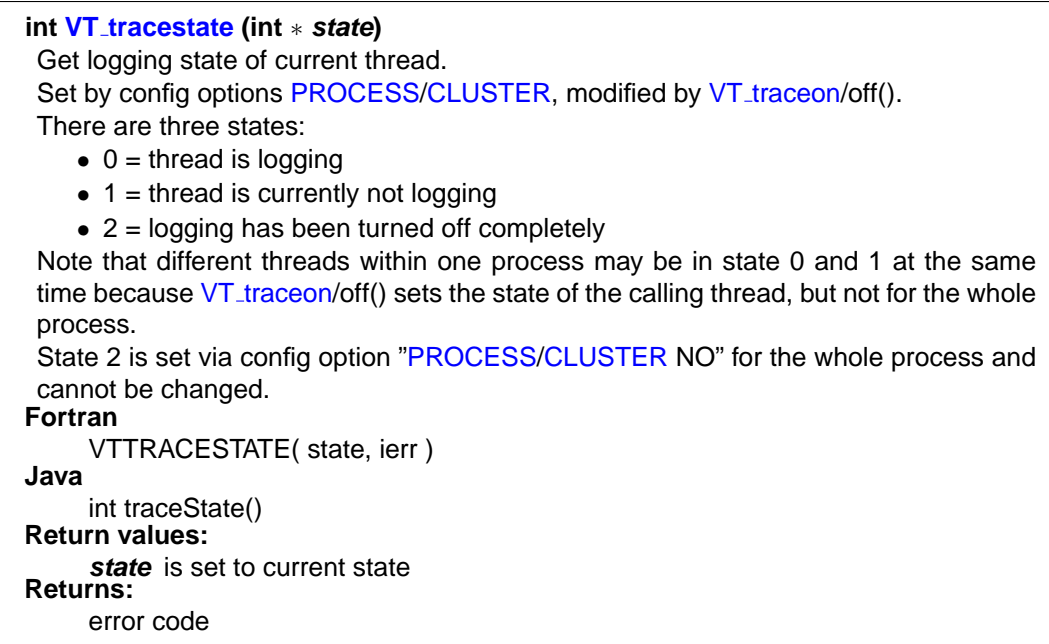

With the ITC configuration mechanisms described in chapter VT\_[CONFIG,](#page-13-0) the recording of state changes can be controlled per symbol or activity. For any defined symbol, the  $VT$ -[symstate\(](#page-53-1)) routine returns whether data recording for that symbol has been disabled.

<span id="page-53-1"></span>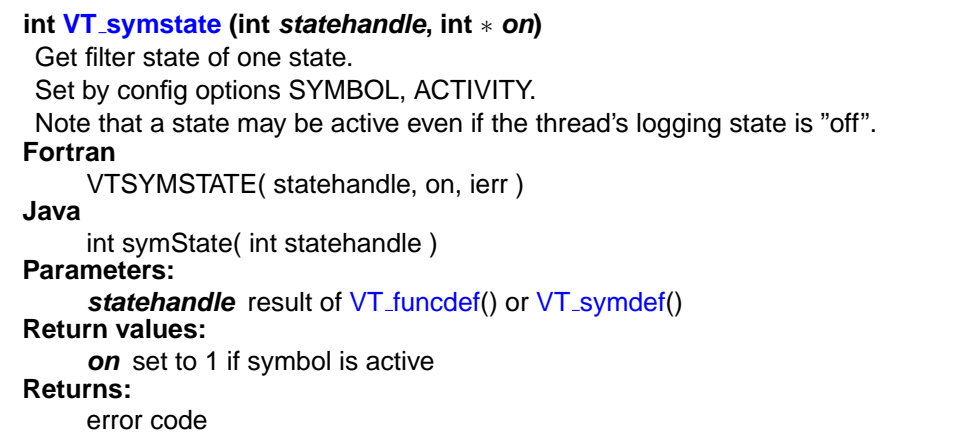

ITC minimizes the instrumentation overhead by first storing the recorded trace data locally in each processor's memory and saving it to disk only when the memory buffers are filled up. Calling the VT [flush\(](#page-54-0)) routine forces a process to save the in-memory trace data to disk, and mark the duration of this in the trace. After returning, ITC continues normally.

<span id="page-54-0"></span>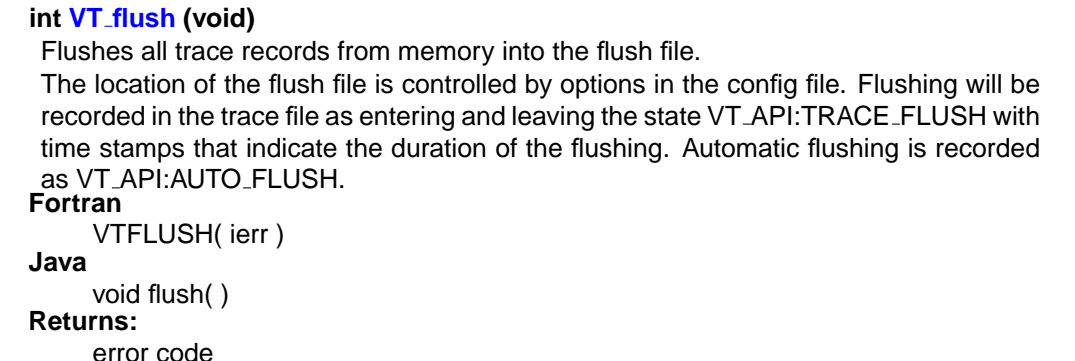

Please refer to section [8](#page-84-0) to learn about the [MEM-BLOCKSIZE](#page-89-0) and [MEM-MAXBLOCKS](#page-89-1) configuration directives that control ITC's memory usage.

ITC makes its internal clock available to applications, which can be useful to write instrumentation code that works with MPI and non-MPI applications:

```
double VT timestamp (void)
Returns monotonously increasing time stamps that measure seconds, or
VT ERR NOTINITIALIZED.
Time stamps are not guaranteed to be synchronized between processes. Within each
process they are always larger than the value returned by VT timestart().
Fortran
    DOUBLE PRECISION VTSTAMP( )
Java
    double timeStamp( )
```

```
double VT timestart (void)
NOTINITIALIZED.
Fortran
   DOUBLE PRECISION VTTIMESTART( )
Java
   double timeStart( )
```
# **7.3 Defining and Recording Source Locations**

Source locations can be specified and recorded in two different contexts:

- **State changes,** associating a source location with the state change. This is useful to record where a routine has been called, or where a code region begins and ends.
- **Communication events,** associating a source location with calls to MPI routines, e.g. calls to the send/receive or collective communication and I/O routines.

To minimize instrumentation overhead, locations for the state changes and communication events are referred to by integer location handles that can be defined by calling the new API routine VT [scldef\(](#page-55-0)), which will automatically assign a handle. The old API routine VT locdef() which required the user to assign a handle value has been removed. A source location is a pair of a filename and a line number within that file.

```
int.
```
<span id="page-55-0"></span>**int VT [scldef](#page-55-0) (const char** ∗ **file, int line nr, int** ∗ **sclhandle)** Allocates a handle for a source code location (SCL). **Fortran** VTSCLDEF( file, line\_nr, sclhandle, ierr) **Java** int sclDef( final String file, int line\_nr) **Parameters: file** file name **line\_nr** line number in this file, counting from 1 **Return values:** sclhandle the int it points to is set by ITC **Returns:** error code

Some functions require a location handle, but they all accept VT\_[NOSCL](#page-55-1) instead of a real handle:

<span id="page-55-1"></span>**#define VT [NOSCL](#page-55-1)** special SCL handle: no location available.

ITC automatically records all available information about MPI calls. On some systems, the source location of these calls is automatically recorded. On the remaining systems, the source location of MPI calls can be recorded by calling the  $VT_thisloc()$  $VT_thisloc()$  $VT_thisloc()$  routine immediately before the call to the MPI routine, with no intervening MPI or ITC API calls.

<span id="page-55-2"></span>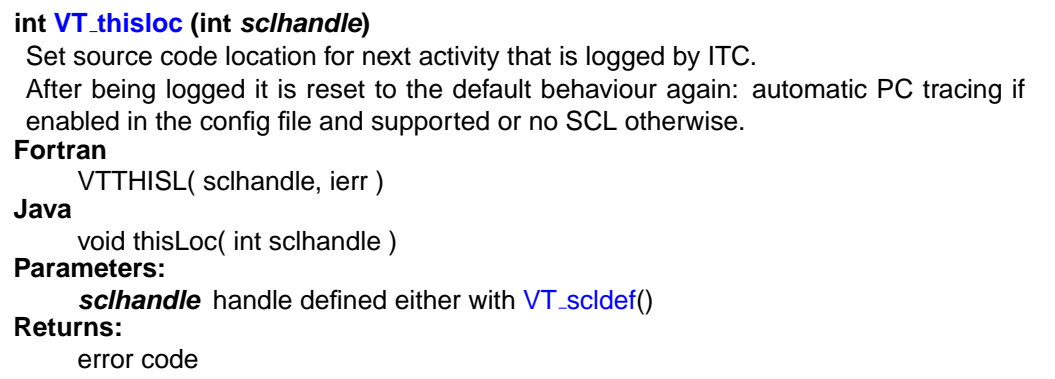

# **7.4 Defining and Recording Functions or Regions**

ITA can display and analyze general (properly nested) state changes, relating to subroutine calls, entry/exit to/from code regions and other activities occurring in a process. ITA implements a twolevel model of states: a state is referred to by an activity name that identifies a group of states, and the state (or symbol) name that references a particular state in that group. For instance, all MPI routines are part of the activity MPI, and each one is identified by its routine name, e.g. MPI Send for C and MPI<sub>-SEND</sub> for Fortran.

The ITC API allows the user to define arbitrary activities and symbols and to record entry and exit to/from them. In order to reduce the instrumentation overhead, symbols are referred to by integer handles that can be managed automatically (using the VT\_[funcdef\(](#page-57-0)) interface) or assigned by the user (using the old VT\_[symdef\(](#page-57-1)) routine). All activities and symbols must be defined by each process that uses them, but it is no longer necessary to define them consistently on all processes (see [UNIFY-SYMBOLS\)](#page-95-0).

Optionally, information about source locations can be recorded for state enter and exit events by passing a non-null location handle to the VT\_[enter\(](#page-59-0))/VT\_[leave\(](#page-59-1)) or VT\_[beginl\(](#page-58-0))/VT\_[endl\(](#page-59-2)) routines.

## **7.4.1 New Interface**

To simplify the use of user-defined states, a new interface has been introduced for ITC. It manages the symbol handles automatically, freeing the user from the task of assigning and keeping track of symbol handles, and has a reduced number of arguments. Furthermore, the performance of the new routines has been optimized, reducing the overhead of recording state changes.

To define a new symbol, first the respective activity needs to have been created by a call to the VT [classdef\(](#page-56-0)) routine. A handle for that activity is returned, and with it the symbol can be defined by calling VT\_[funcdef\(](#page-57-0)). The returned symbol handle is passed f.i. to VT\_[enter\(](#page-59-0)) to record a state entry event.

<span id="page-56-0"></span>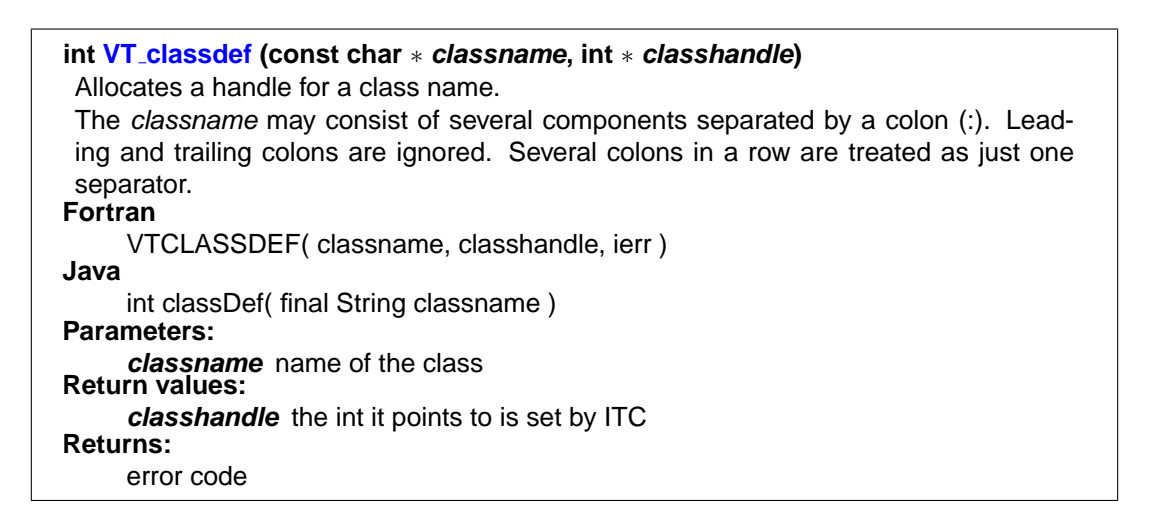

<span id="page-57-0"></span>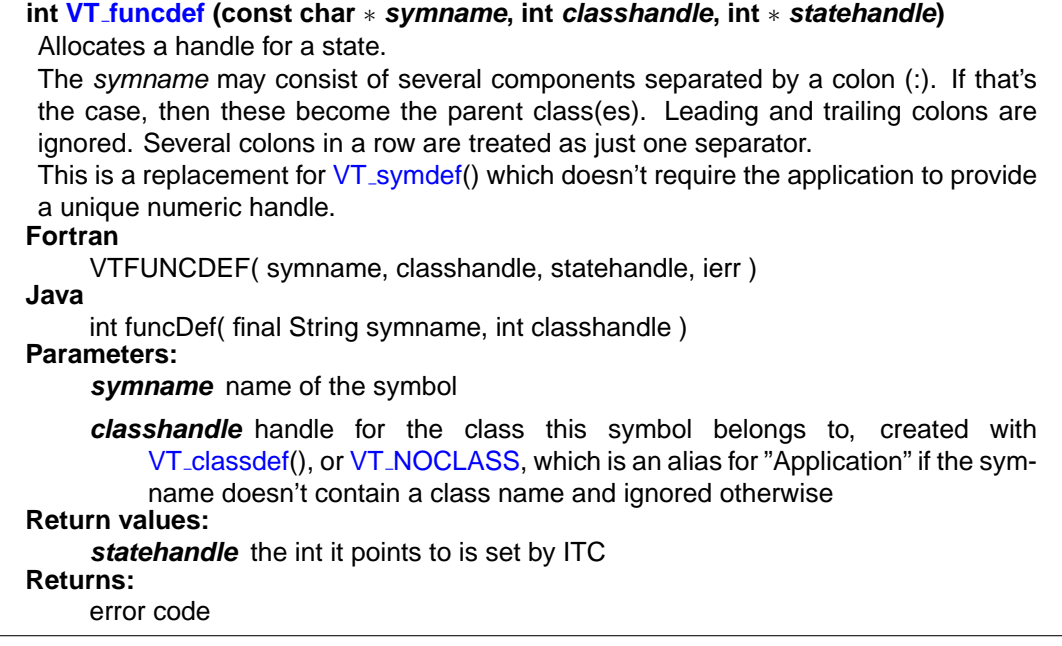

<span id="page-57-2"></span>**#define VT [NOCLASS](#page-57-2)** special value for VT\_[funcdef\(\): put function into the default class "Application".](#page-57-0)

## **7.4.2 Old Interface**

To define a new symbol, first determine which value should be used for the symbol handle, and then call the VT\_[symdef\(](#page-57-1)) routine, passing the symbol and activity names, plus the handle value. It is not necessary to define the activity itself. Care must be taken to avoid using the same handle value for different symbols.

<span id="page-57-1"></span>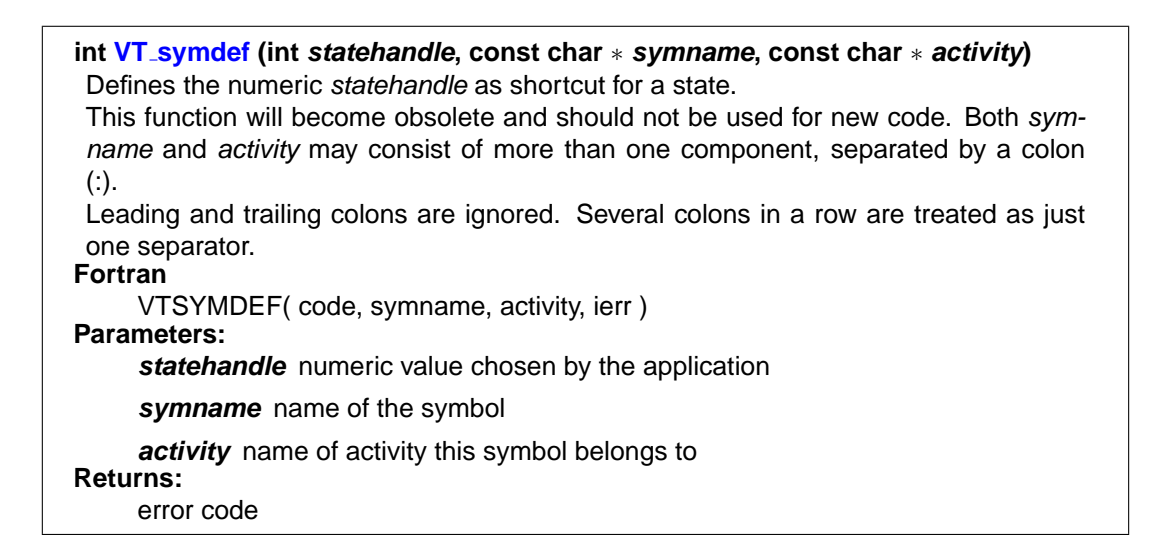

## **7.4.3 State Changes**

The following routines take a state handle defined with either the new or old interface. Handles defined with the old interface incur a higher overhead in these functions, because they must be mapped to the real internal handles. Therefore it is better to use the new interface, so that support for the old interface may eventually be removed.

ITC distinguishes between code regions (marked with  $VT\_begin()/TT\_end()$  $VT\_begin()/TT\_end()$  $VT\_begin()/TT\_end()$  $VT\_begin()/TT\_end()$  $VT\_begin()/TT\_end()$ ) and functions (marked with VT [enter\(](#page-59-0))/VT [leave\(](#page-59-1))). The difference is only relevant when passing source code locations:

#### <span id="page-58-1"></span>**int VT [begin](#page-58-1) (int statehandle)** Marks the beginning of a region with the name that was assigned to the symbol. Regions should be used to subdivide a function into different parts or to mark the location where a function is called. **Notes:** If automatic tracing of source code locations (aka PC tracing) is supported, then ITC will log the location where  $VT\_begin()$  is called as source code location for this region and the location where VT [end\(\) is called as SCL for the next part of](#page-59-3) the calling symbol (which may be a function or another, larger region). If a SCL has been set with  $VT\_thisloc()$ , then this SCL will be used even if PC tracing is supported. The functions  $VT_enter()$  and  $VT_leave()$  have been added that can be used to mark the beginning and end of a function call within the function itself. The difference is that a manual source code location which is given to VT [leave\(\) cannot specify where the](#page-59-1) function call took place, but rather were the function is left. So currently it has to be ignored until the trace file format can store this additional information. If PC tracing is enabled, then the VT [leave](#page-59-1) routine stores the SCL where the instrumented function was called as SCL for the next part of the calling symbol. In other words, it skips the location where the function is left, which would be recorded if VT\_[end\(\) were used instead.](#page-59-3) VT [begin\(\) adds an entry to a stack which can be removed with \(and only with\)](#page-58-1) VT [end\(\).](#page-59-3) **Fortran** VTBEGIN( statehandle, ierr ) **Java** void begin( int statehandle ) **Parameters: statehandle** handle defined either with VT\_[symdef\(\) or](#page-57-1) VT\_[funcdef](#page-57-1)[\(\)](#page-57-0) **Returns:** error code

<span id="page-58-0"></span>**int VT [beginl](#page-58-0) (int statehandle, int sclhandle)** Shortcut for VT\_[thisloc\(](#page-55-2) sclhandle ); VT\_[begin\(](#page-58-1) statehandle ). **Fortran** VTBEGINL( statehandle, sclhandle, ierr ) **Java** void begin( int statehandle, int sclhandle )

#### <span id="page-59-3"></span>**int VT [end](#page-59-3) (int statehandle)** Marks the end of a region. Has to match a  $VT\_begin$  T. The parameter was used to check this, but this is no longer done to simplify instrumentation; now it is safe to pass a 0 instead of the original state handle. **Fortran** VTEND( statehandle, ierr ) **Java** void end( int statehandle ) **Parameters: statehandle** obsolete, pass anything you want **Returns:** error code

<span id="page-59-2"></span>**int VT [endl](#page-59-2) (int statehandle, int sclhandle)** Shortcut for VT\_[thisloc\(](#page-55-2) sclhandle ); VT\_[end\(](#page-59-3) statehandle ). **Fortran** VTENDL( statehandle, sclhandle, ierr ) **Java** void end( int statehandle, int sclhandle )

```
int VT enter (int statehandle, int sclhandle)
Mark the beginning of a function.
beginl(). See alsobegin().
Fortran
    VTENTER( statehandle, sclhandle, ierr )
Java
    void enter( int statehandle, int sclhandle )
Parameters:
    statehandlesymdef() orfuncdef()
    scldef.NOSCL if you don't have a
       specific value.
Returns:
    error code
```
<span id="page-59-1"></span>**int VT [leave](#page-59-1) (int sclhandle)** Mark the end of a function. See also VT\_[begin\(\).](#page-58-1) **Fortran** VTLEAVE( sclhandle, ierr ) **Java** void leave( int sclhandle ) **Parameters:** sclhandle handle, defined by VT\_[scldef.](#page-55-0) Currently ignored, but is meant to specify the location of exactly where the function was left in the future. Use VT\_[NOSCL](#page-55-1) if you don't have a specific value. **Returns:** error code

#### 7.5. DEFINING AND RECORDING OVERLAPPING SCOPES

#### <span id="page-60-0"></span>**int VT [wakeup](#page-60-0) (void)**

Triggers the same additional actions as logging a function call, but without actually logging a call.

When ITC logs a function entry or exit it might also execute other actions, like sampling and logging counter data. If a function runs for a very long time, then ITC has no chance to execute these actions. To avoid that, the programmer can insert calls to this function into the source code of the long-running function. **Fortran**

VTWAKEUP( ierr )

**Java** void wakeup()

**Returns:**

error code

# **7.5 Defining and Recording Overlapping Scopes**

<span id="page-60-1"></span>**int VT [scopedef](#page-60-1) (const char** ∗ **scopename, int classhandle, int scl1, int scl2, int** ∗ **scopehandle)** In contrast to a state, which is entered and left with  $VT\_begin/CT\_end$  $VT\_begin/CT\_end$  $VT\_begin/CT\_end$  resp. VT [enter/](#page-59-0)VT [leave\(\), a scope does not follow a stack based approach. It is possible](#page-59-1) to start a scope "a", then start scope "b" and stop "a" before "b": |---- a -----|  $|----- b$  -----A scope is identified by its name and class, just like functions. The source code locations that can be associated with it are just additional and optional attributes; they could be used to mark a static start and end of the scope in the source. As functions, the scopename may consist of several components separated by a colon  $(:).$ **Fortran** VTSCOPEDEF( scopename, classhandle, scl1, scl2, scopehandle, ierr ) **Java** int scopeDef( final String scopename, int classhandle, int scl1, int scl2) **Parameters: scopename** the name of the scope **classhandle** the class this scope belongs to (defined with VT\_[classdef\(\)\)](#page-56-0) **sc/1** any kind of SCL as defined with VT\_[scldef\(\), or](#page-55-0) VT\_[NOSCL](#page-55-1) scl2 any kind of SCL as defined with VT\_[scldef\(\), or](#page-55-0) VT\_[NOSCL](#page-55-1) **Return values:** scopehandle set to a numeric handle for the scope, needed by VT\_[scopebegin\(\)](#page-61-0) **Returns:** error code

# **int**

#### <span id="page-61-0"></span>**int VT [scopebegin](#page-61-0) (int scopehandle, int scl, int** ∗ **seqnr)**

Starts a new instance of the scope previously defined with VT\_[scopedef\(\).](#page-60-1)

There can be more than one instance of a scope at the same time. In order to have the flexibility to stop an arbitrary instance, ITC assigns an intermediate identifier to it which can (but does not have to) be passed to VT<sub>-scopeend</sub>(). If the application does not need this flexibility, then it can simply pass 0 to VT\_[scopeend\(\).](#page-61-1)

#### **Fortran**

VTSCOPEBEGIN( scopehandle, scl, seqnr, ierr )

**Java**

int scopeBegin( int scopehandle, int scl )

**Parameters:**

scopehandle the scope as defined by VT\_[scopedef\(\)](#page-60-1)

**scl** in contrast to the static SCL given in the scope definition this one can vary with each instance; pass VT\_[NOSCL](#page-55-1) if not needed

#### **Return values:**

seqnr is set to a number that together with the handle identifies the scope instance; pointer may be NULL

#### **Returns:**

error code

<span id="page-61-1"></span>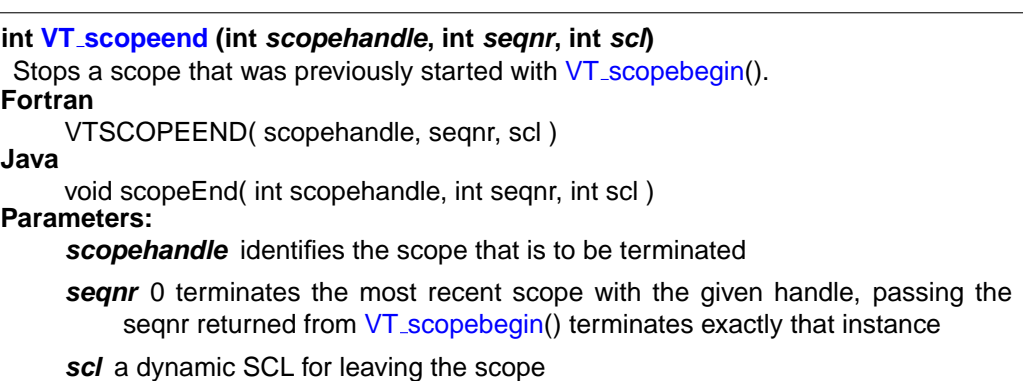

# **7.6 Defining Groups of Processes**

ITC makes it possible to define an arbitrary, recursive group structure over the processes of an MPI application, and ITA is able to display profiling and communication statistics for these groups. Thus, a user can start with the top-level groups and walk down the hierarchy, "unfolding" interesting groups into ever more detail until he arrives at the level of processes or threads.

Groups are defined recursively with a simple bottom-up scheme: the VT [groupdef\(](#page-63-0)) routine builds a new group from a list of already defined groups or processes, returning an integer group handle to identify the newly defined group. The following handles are predefined:

```
enum VT Group
Enumeration values:
     VT ME the calling thread/process.
     VT GROUP THREAD Group of all threads.
     VT GROUP PROCESS Group of all processes.
     VT GROUP CLUSTER Group of all clusters.
```
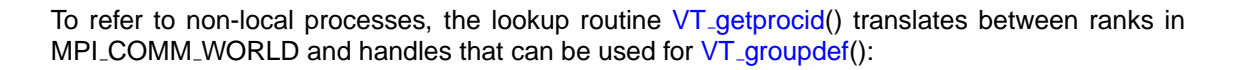

<span id="page-62-0"></span>**int VT [getprocid](#page-62-0) (int procindex, int** ∗ **procid)** Get global id for process which is identified by process index. If threads are supported, then this id refers to the group of all threads within the process, otherwise the result is identical to VT [getthreadid\(](#page-62-1) procindex, 0, procid ). **Fortran** VTGETPROCID( procindex, procid, ierr ) **Java** int getProcID( int procindex ); **Parameters: procindex** index of process  $(0 \leq p$  procindex  $\leq N$ ) **Return values: procidpointer** to mem place where id is written to **Returns:** error code

The same works for threads:

<span id="page-62-1"></span>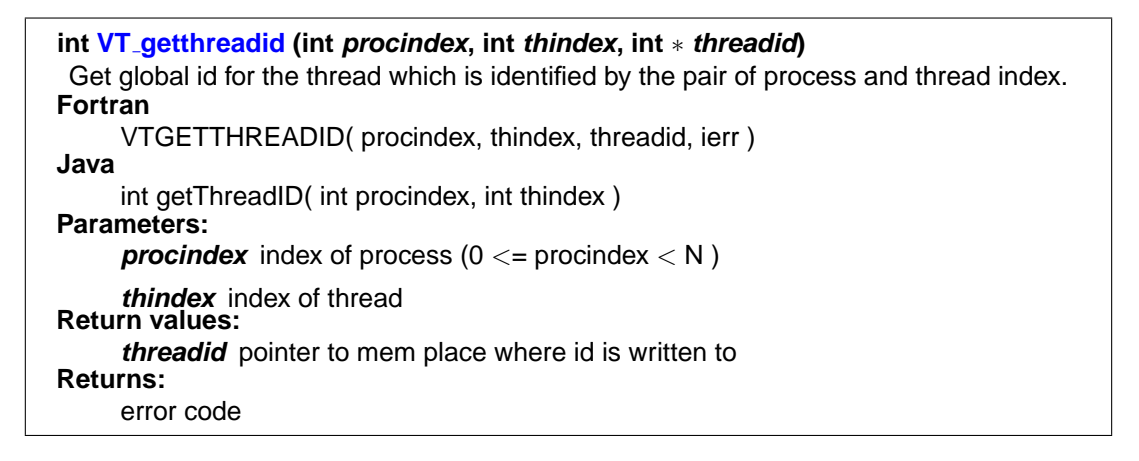

<span id="page-63-0"></span>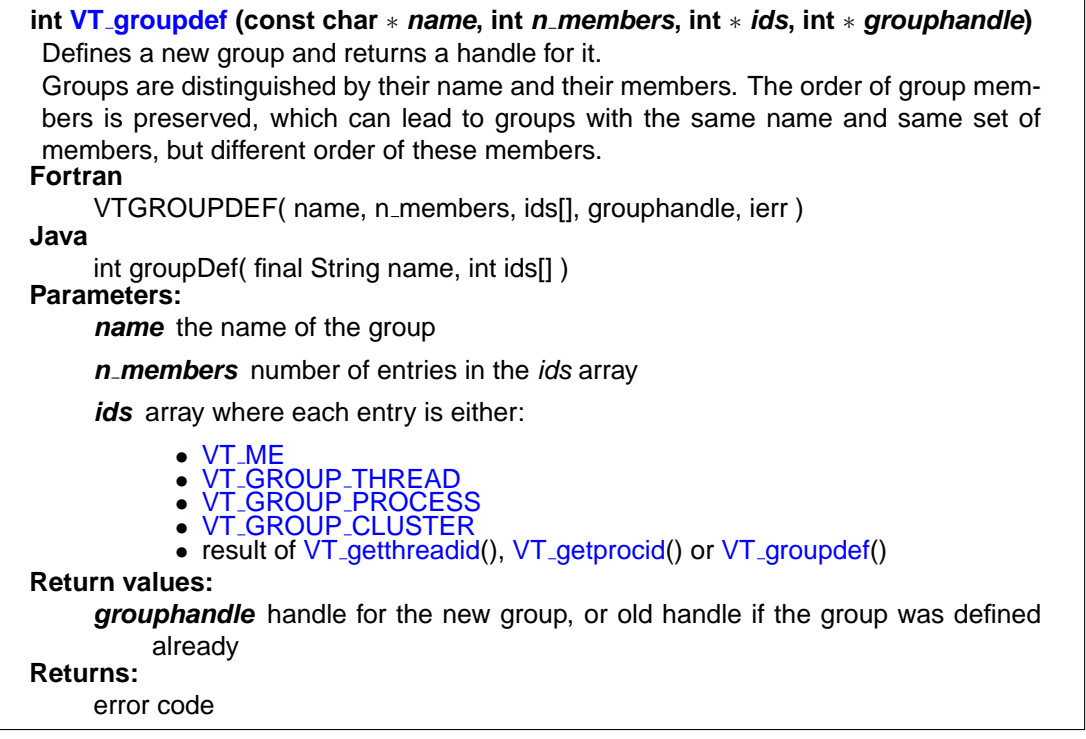

To generate a new group that includes the processes with even ranks in MPI COMM WORLD, one can code:

```
int *IDS = malloc(sizeof(*IDS)*(number_procs/2));
int i, even_group;
for( i = 0; i < number\_process; i += 2)
  VT getprocid(i, IDS + i/2);
VT groupdef(''Even Group'', number_procs/2, IDS, &even_group);
```
If threads are used, then they automatically become part of a group that is formed by all threads inside the same process. The numbering of threads inside this group depends on the order in which threads call VT because they are registered the first time they invoke VT. The order can be controlled by calling VT\_[registerthread\(](#page-51-1)) as the first API function with a positive parameter.

# **7.7 Defining and Recording Counters**

ITC introduces the concept of counters to model numeric performance data that changes over the execution time. Counters can be used to capture the values of hardware performance counters, or of program variables (iteration counts, convergence rate, . . . ) or any other numerical quantity. An ITC counter is identified by its name, the counter class it belongs to (similar to the two-level symbol naming), and the type of its values (integer or floating-point) and the units that the values are quoted in (e.g. MFlop/sec).

A counter can be attached to MPI processes to record process-local data, or to arbitrary groups. When using a group, then each member of the group will have its own instance of the counter and when a process logs a value it will only update the counter value of the instance the process belongs to.

Similar to other ITC objects, counters are referred to by integer counter handles that are managed automatically by the library.

To define a counter, the class it belongs to must have been defined by calling VT [classdef\(](#page-56-0)). Then, call VT\_[countdef\(](#page-65-0)), and pass the following information:

- the counter name
- the data type

<span id="page-64-1"></span><span id="page-64-0"></span>**enum VT CountData Enumeration values: VT COUNT [INTEGER](#page-64-0)** Counter measures 64 bit integer value, passed to ITC API as a pair of high and low 32 bit integers. **VT [COUNT](#page-64-1) FLOAT** Counter measures 64 bit floating point value (native format). **VT COUNT [INTEGER64](#page-64-2)** Counter measures 64 bit integer value (native format). **VT [COUNT](#page-64-3) DATA** mask to extract the data format.

<span id="page-64-2"></span>• the kind of data

<span id="page-64-5"></span><span id="page-64-4"></span><span id="page-64-3"></span>**enum VT CountDisplay Enumeration values: VT COUNT [ABSVAL](#page-64-4)** counter shall be displayed with absolute values. **VT [COUNT](#page-64-5) RATE** first derivative of counter values shall be displayed. **VT COUNT [DISPLAY](#page-64-6)** mask to extract the display type.

<span id="page-64-6"></span>• the semantic associated with a sample value

<span id="page-64-8"></span><span id="page-64-7"></span>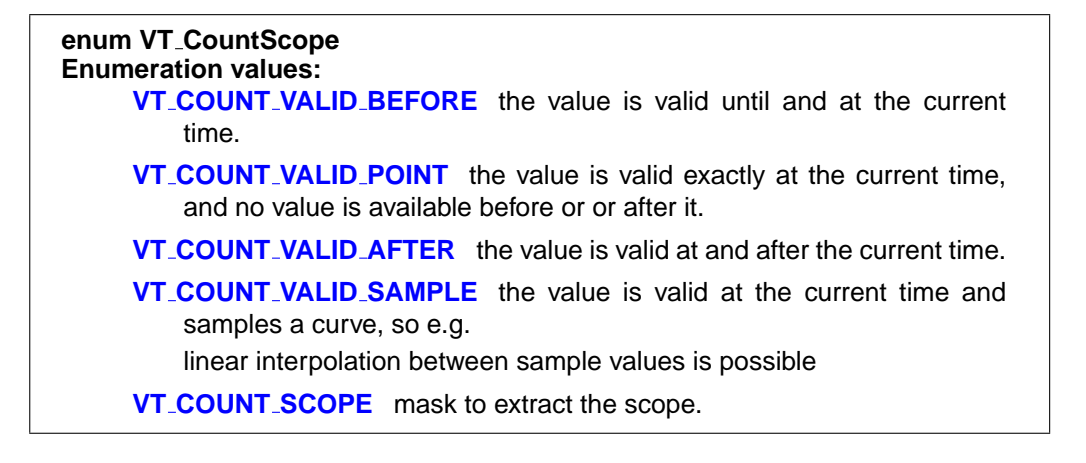

- <span id="page-64-11"></span><span id="page-64-10"></span><span id="page-64-9"></span>• the counter's target, that is the process or group of processes it belongs to (VT GROUP [THREAD](#page-61-4) for a thread-local counter, VT GROUP [PROCESS](#page-61-5) for a processlocal counter, or an arbitrary previously defined group handle)
- the lower and upper bounds
- the counter's unit (an arbitrary string like FLOP, Mbytes)

inta

<span id="page-65-0"></span>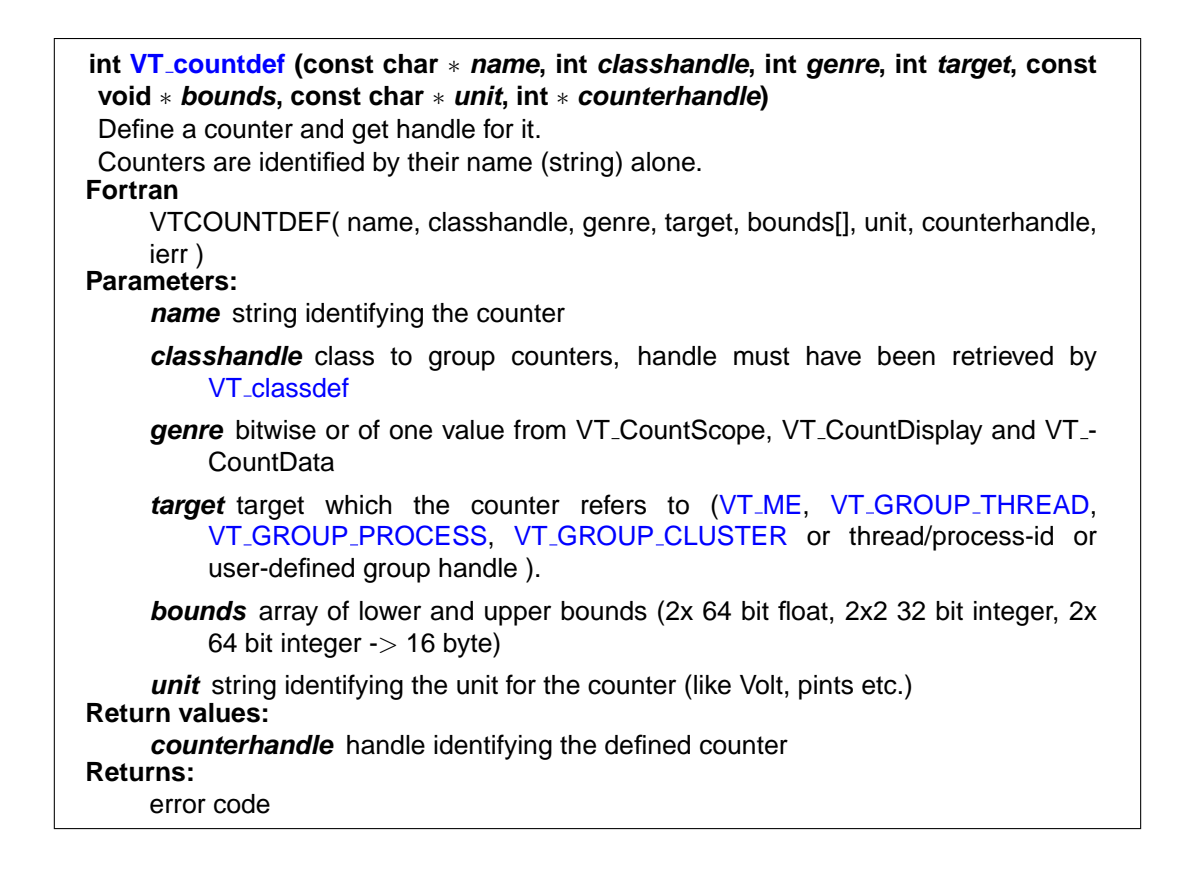

The integer counters have 64-bit integer values, while the floating-point counters have a value domain of 64-bit IEEE floating point numbers. On systems that have no 64-bit int type in C, and for Fortran, the 64-bit values are specified using two 32 bit integers. Integers and floats are passed in the native byte order, but for VT COUNT [INTEGER](#page-64-0) the integer with the higher 32 bits must be given first on all platforms:

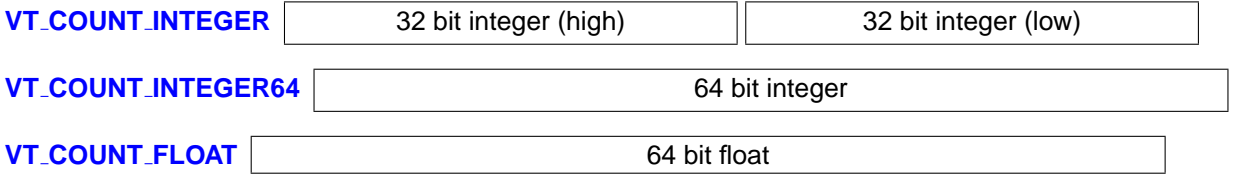

At any time during execution, a process can record a new value for any of the defined counters by calling one of the ITC API routines described below. To minimize the overhead, it is possible to set the values of several counters with one call by passing an integer array of counter handles and a corresponding array of values. In C, it is possible to mix 64-bit integers and 64-bit floating point values in one value array; in Fortran, the language requires that the value array contains either all integer or all floating point values.

<span id="page-66-1"></span>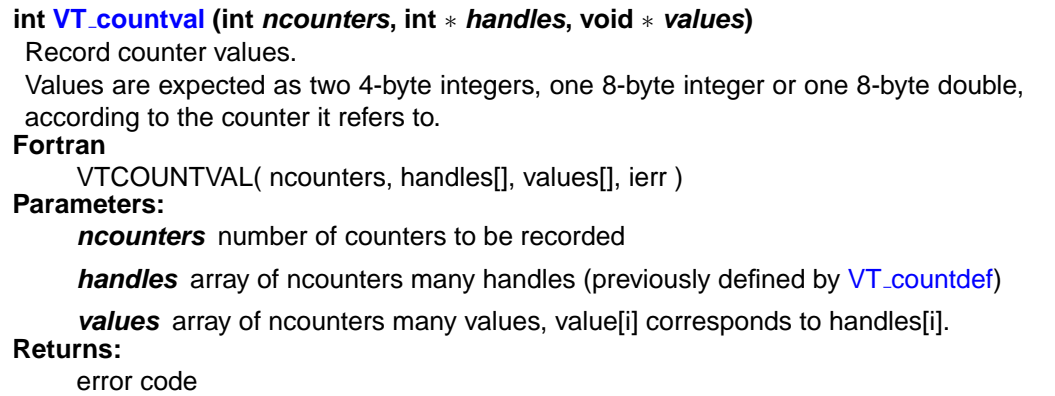

The examples directory contains counterscopec.c, which demonstrates all of these facilities.

# <span id="page-66-0"></span>**7.8 Defining Frames**

Frames are a new concept implemented in the structured tracefile format (STF) as supported by ITC (see section  $6$  for details about STF). A frame is a subset of a trace file, identified by any combination of the following

- a time interval (start and end time), defined by calling VT\_[framebegin\(](#page-68-1)) resp. VT\_[frameend\(](#page-68-2))
- a subset of threads, defined by who calls VT\_[framedef\(](#page-67-0))
- a subset of data categories:

<span id="page-66-6"></span><span id="page-66-5"></span><span id="page-66-4"></span><span id="page-66-3"></span><span id="page-66-2"></span>**enum VT [Categories](#page-66-2) Enumeration values: VT CAT ANY [DATA](#page-66-3)** special value that matches everything. **VT CAT [FUNCTIONS](#page-66-4)** function entry/exits (strictly stack oriented). **VT CAT [SCOPES](#page-66-5)** scope start/ends (may overlap). **VT CAT [OPENMP](#page-66-6)** OpenMP support. **VT CAT [FILEIO](#page-66-7)** MPI-IO. **VT CAT [COUNTERS](#page-66-8)** counter values. **VT CAT [MESSAGES](#page-66-9)** one-to-one communication. **VT CAT [COLLOPS](#page-66-10)** communication among more than two threads.

<span id="page-66-10"></span><span id="page-66-9"></span><span id="page-66-8"></span><span id="page-66-7"></span>ITC can automatically define frames controlled by the configuration mechanisms described in chapter [8;](#page-84-0) it is, however, also possible to define frames and create instances of them with API calls. For most applications, this will not be necessary—please use the configuration mechanisms since the proper use of the frame API is quite complex.

A frame set is identified by its name and either belongs to (and contains) all threads of a process or just those threads that define it:

<span id="page-67-2"></span><span id="page-67-1"></span>**enum VT FrameScope Enumeration values: VT FRAME [PROCESS](#page-67-1)** register all threads of process. **VT FRAME [THREAD](#page-67-2)** register calling thread only.

ITC automatically assigns a frame handle for future reference to the newly defined frame set. After definition, the processes can now create frames belonging to the frame set by starting data collection into the frame and ending it later. Since a frame cannot contain disjoint time intervals for any of its processes, starting to collect data into a frame creates a new instance of it, which will be completed when the process ends data collection. Each frame is identified by a label string passed with the frame start call.

The frame definition is handled by the VT\_[framedef\(](#page-67-0)) routine:

<span id="page-67-0"></span>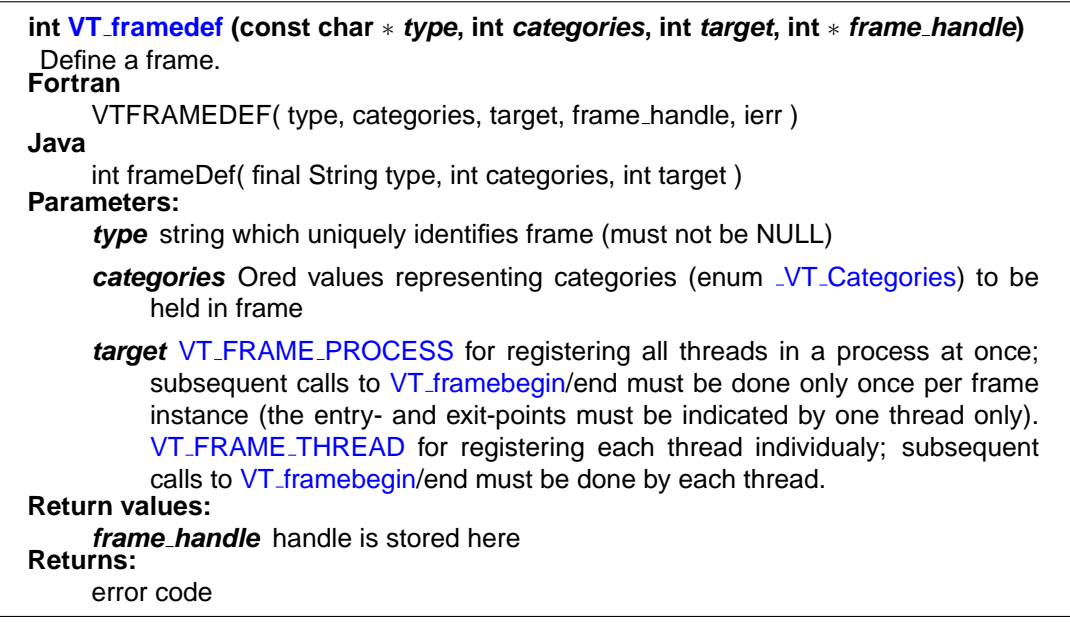

To start collecting data into a frame (and thus create a new frame instance), call the VT [framebegin\(](#page-68-1)) routine, passing a label to identify the newly created frame instance. To end an active frame instance, call the VT [frameend\(](#page-68-2)) routine. Please note that all processes in a frame have to call VT\_[framebegin\(](#page-68-1)) and VT\_[frameend\(](#page-68-2)) in a loosely synchronous way to create a new instance - ITC will match up the first calls to VT [framebegin\(](#page-68-1)) to start the first instance, then the first calls to VT [frameend\(](#page-68-2)) to stop that instance, starting over with the second calls to VT\_[framebegin\(](#page-68-1)) etc. It is possible to have arbitrary overlaps between frames with different frame handles. If the frame set was defined with VT\_FRAME\_[THREAD,](#page-67-2) then every thread in each participating process must call these functions.

<span id="page-68-1"></span>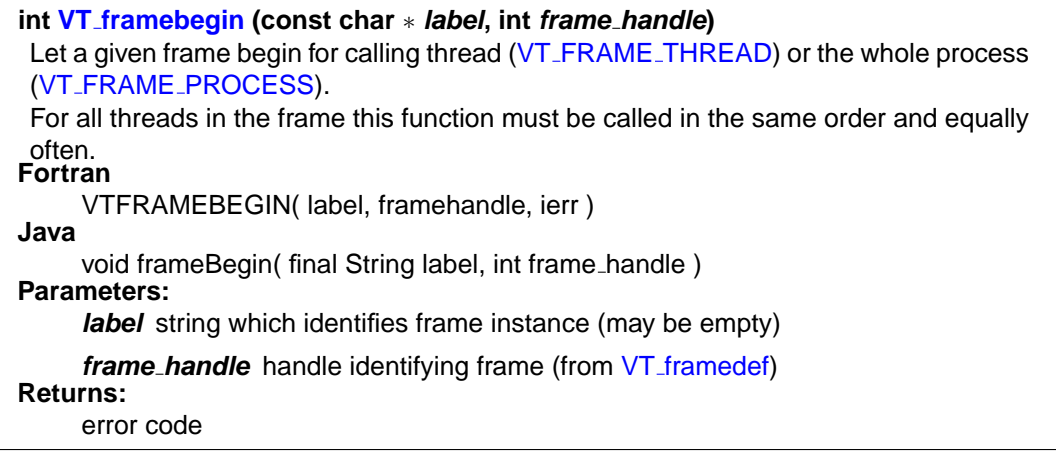

<span id="page-68-2"></span>**int VT [frameend](#page-68-2) (int frame handle)** Let a given frame end for calling thread (VT\_FRAME\_[THREAD\)](#page-67-2) or the whole process (VT FRAME [PROCESS\)](#page-67-1). For all threads in frame this function must be called in the same order and equally often and must follow a VT\_[framebegin.](#page-68-1) **Fortran** VTFRAMEEND( frame handle, ierr ) **Java** void frameEnd( int frame handle ) **Parameters: frame\_handle** handle identifying frame (from VT\_[framedef\)](#page-67-0) **Returns:** error code

# **7.9 Recording Communication Events**

These are API calls that allow logging of message send and receive and MPI-style collective operations. Because they are modelled after MPI operations, they use the same kind of communicator to define the context for the operation:

#### <span id="page-68-4"></span><span id="page-68-3"></span><span id="page-68-0"></span>**enum VT CommIDs** Logging send/receive events evaluates process rank local within the active communicator, and matches events only if they are taking place in the same communicator (in other words, it is the same behaviour as in MPI). Defining new communicators is currently not supported, but the predefined ones can be used. **Enumeration values: VT COMM [INVALID](#page-68-3)** invalid ID, do not pass to ITC. **VT COMM [WORLD](#page-68-0)** global ranks are the same as local ones. **VT [COMM](#page-68-4) SELF** communicator that only contains the active process.

int<sub>e</sub>

<span id="page-69-0"></span>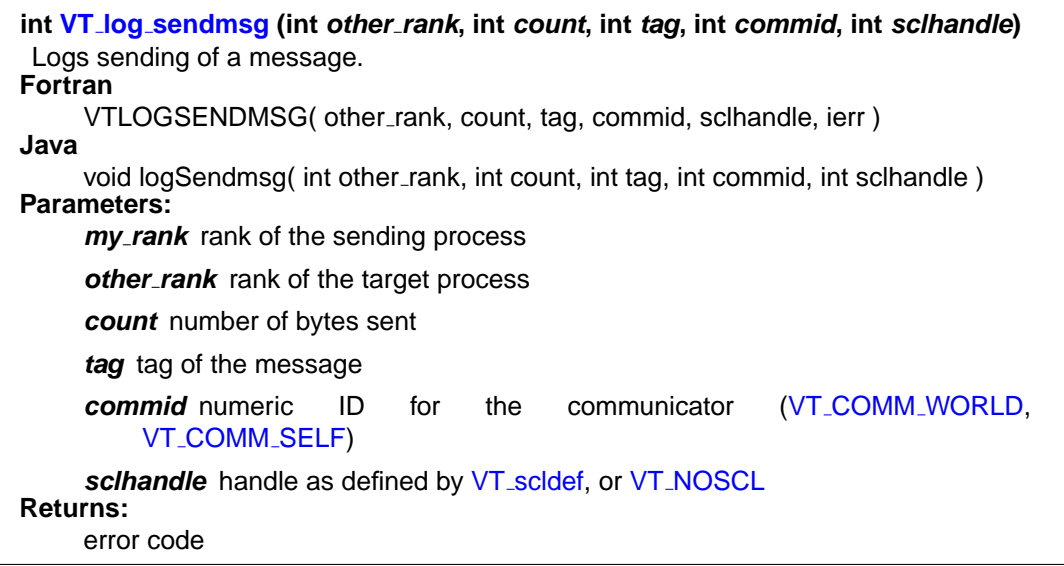

<span id="page-69-1"></span>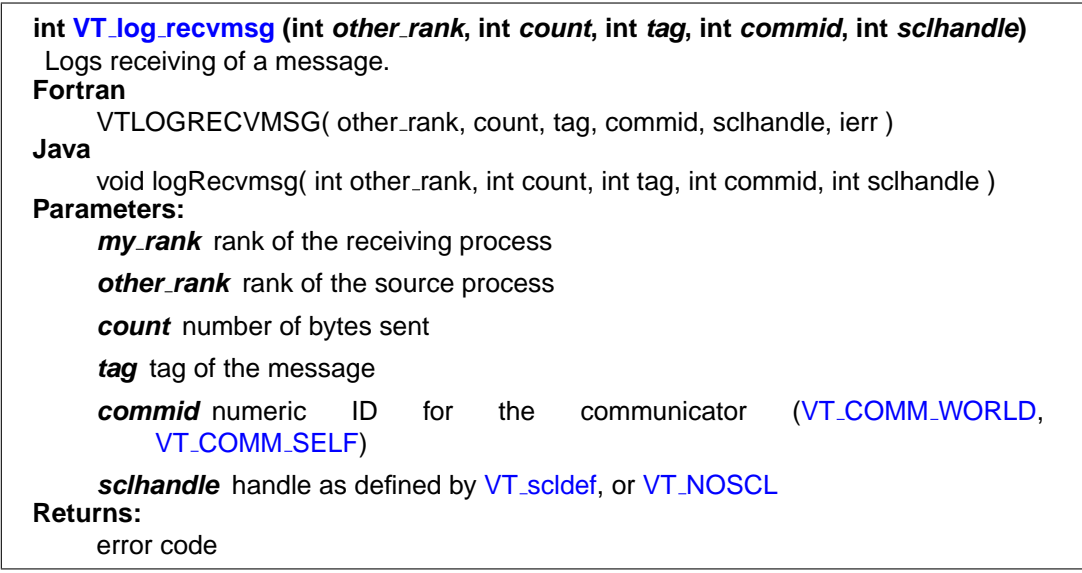

The next three calls require a little extra care, because they generate events that not only have a time stamp, but also a duration. This means that one needs to take a time stamp first, then do the operation and finally log the event.

#### 7.9. RECORDING COMMUNICATION EVENTS

## <span id="page-70-0"></span>**int VT log [msgevent](#page-70-0) (int sender, int receiver, int count, int tag, int commid, double sendts, int sendscl, int recvscl)** Logs sending and receiving of a message. **Fortran** VTLOGMSGEVENT( sender, receiver, count, tag, commid, sendts, sendscl, recvscl, ierr ) **Java** void logMsgEvent( int sender, int receiver, int count, int tag, int commid, double sendts, int sendscl, int recvscl ) **Parameters:** sender rank of the sending process **receiver** rank of the target process **count** number of bytes sent **tag** tag of the message **commid** numeric ID for the communicator (VT\_COMM\_[WORLD,](#page-68-0) VT\_[COMM](#page-68-4)\_SELF) sendts time stamp obtained with VT<sub>-[timestamp\(\)](#page-54-1)</sub> sendscl handle as defined by VT\_[scldef\(\) for the source code location where the](#page-55-0) message was sent, or VT [NOSCL](#page-55-1) **recvscl** the same for the receive location **Returns:** error code

<span id="page-70-1"></span>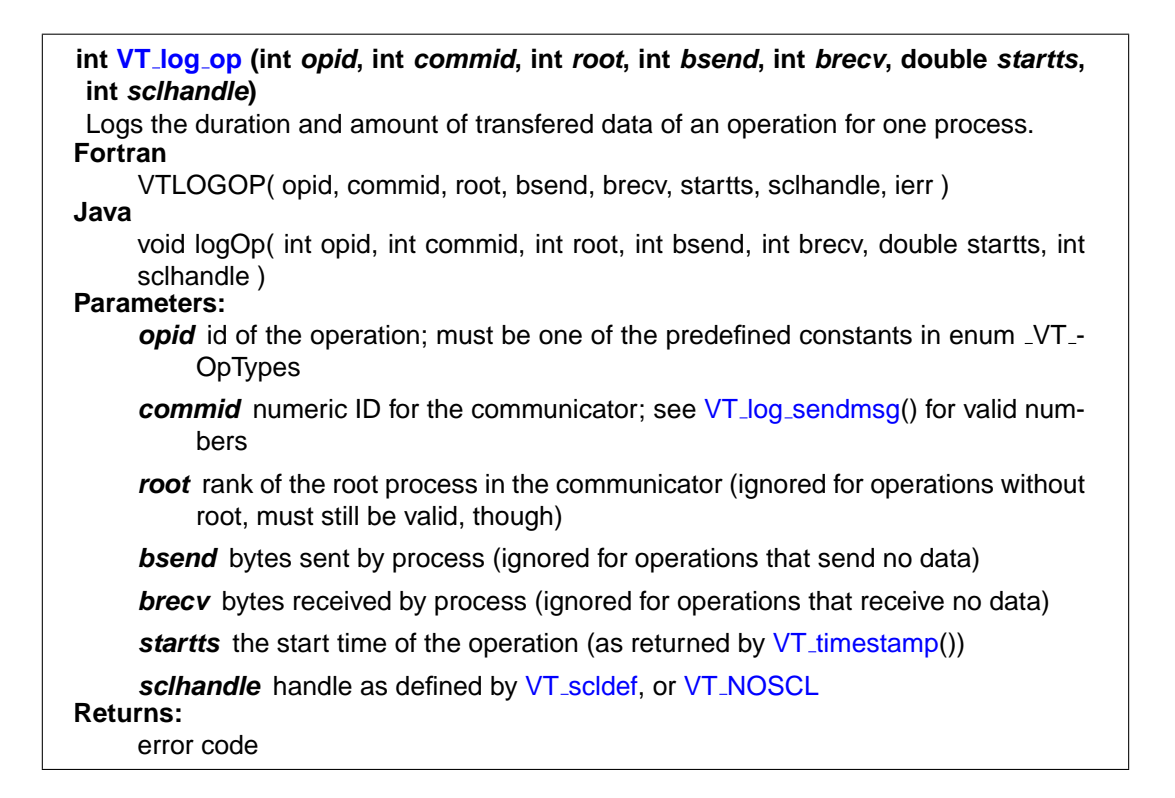

# Int

<span id="page-71-0"></span>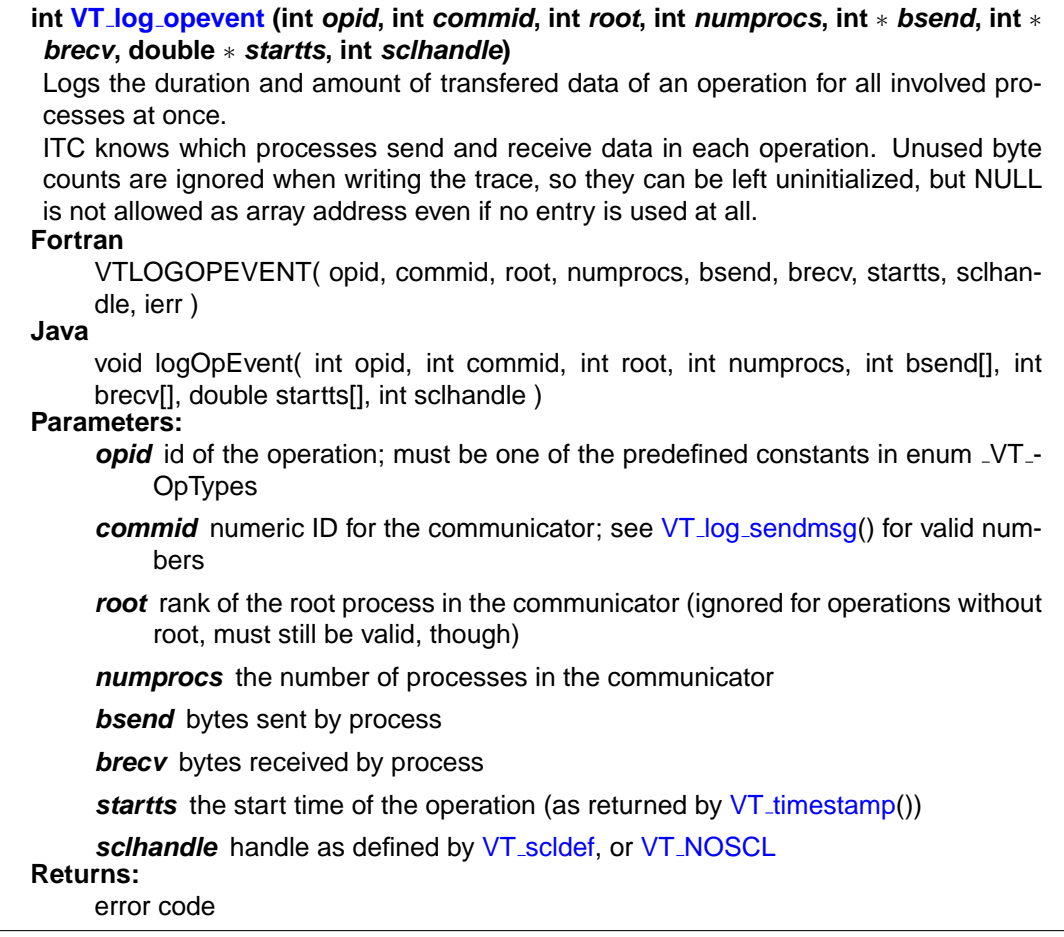
#### <span id="page-72-16"></span>**enum VT OpTypes**

<span id="page-72-15"></span><span id="page-72-14"></span><span id="page-72-13"></span><span id="page-72-12"></span><span id="page-72-11"></span><span id="page-72-10"></span><span id="page-72-9"></span><span id="page-72-8"></span><span id="page-72-7"></span><span id="page-72-6"></span><span id="page-72-5"></span><span id="page-72-4"></span><span id="page-72-3"></span><span id="page-72-2"></span><span id="page-72-1"></span><span id="page-72-0"></span>These are operation ids that can be passed to VT\_[log](#page-70-0)\_[op\(\).](#page-70-0) Their representation in the trace file matches that of the equivalent MPI operation. User-defined operations are currently not supported. **Enumeration values: VT OP [INVALID](#page-72-0)** undefined operation, should not be passed to ITC. **VT OP [BARRIER](#page-72-1) VT OP [BCAST](#page-72-2) VT OP [GATHER](#page-72-3) VT OP [GATHERV](#page-72-4) VT OP [SCATTER](#page-72-5) VT OP [SCATTERV](#page-72-6) VT OP [ALLGATHER](#page-72-7) VT OP [ALLGATHERV](#page-72-8) VT OP [ALLTOALL](#page-72-9) VT OP [ALLTOALLV](#page-72-10) VT OP [REDUCE](#page-72-11) VT OP [ALLREDUCE](#page-72-12) VT OP REDUCE [SCATTER](#page-72-13) VT OP [SCAN](#page-72-14) VT OP [COUNT](#page-72-15)** number of predefined operations.

Having a duration also introduces the problem of (possibly) having overlapping operations, which has to be taken care of with the following two calls:

# <u>intم</u>

#### <span id="page-73-0"></span>**int VT begin [unordered](#page-73-0) (void)** Starts a period with out-of-order events. Most API functions log events with just one time stamp which is taken when the event is logged. That guarantees strict chronological order of the events. VT log [msgevent\(](#page-70-1)) and VT log [opevent\(\) are logged when the event has finished with](#page-70-1) a start time taken earlier with  $VT$ \_[timestamp\(\). This can break the chronological order,](#page-54-0) e.g. like in the following two examples: t1: VT [timestamp\(](#page-54-0)) "start message" t2: VT\_[end\(](#page-59-0)) The "leave function" t3: VT\_log\_[msgevent\(](#page-70-1) t1 ) "finish message" t1: VT\_[timestamp\(](#page-54-0)) = "start first message" t2: VT\_[timestamp\(](#page-54-0)) = "start second message" t3: VT\_log\_msqevent( t1) "finish first message" t4: VT\_log\_msqevent( t2 ) "finish second message" In other words, it is okay to just log a complex event if and only if no other event is logged between its start and end in this thread. "logged" in this context includes other complex events that are logged later, but with a start time between the other events start and end time. In all other cases one has to alert ITC of the fact that out-of-order events will follow by calling VT begin [unordered\(](#page-73-0)) before and VT end [unnordered\(\) after these events.](#page-73-0) When writing the events into the trace file ITC increases a counter per thread when it sees a VT<sub>-</sub>begin-[unordered\(\) and decrease it at a](#page-73-0) VT<sub>-end-[unordered\(\). Events are](#page-73-1)</sub> remembered and sorted until the counter reaches zero, or till the end of the data. This means that: • unordered periods can be nested, • it is not necessary to close each unordered period at the end of the trace, • but not closing them properly in the middle of a trace will force ITC to use a lot more memory when writing the trace (proportional to the number of events till the end of the trace). **Fortran** VTBEGINUNORDERED( ierr ) **Java**

void beginUnordered()

## **int VT end [unordered](#page-73-1) (void)**

<span id="page-73-1"></span>Close a period with out-of-order events that was started with VT<sub>-</sub>begin-[unordered\(\).](#page-73-0) **Fortran**

VTENDUNORDERED( ierr )

**Java**

void endUnordered()

# **7.10 Additional API Calls in libVTcs**

#### **int VT [abort](#page-73-2) (void)**

<span id="page-73-2"></span>Abort a VT<sub>-</sub>[initialize\(](#page-50-0)) or VT<sub>-</sub>[finalize\(\) call running concurrently in a different thread.](#page-50-0) This call will not block, but it might still take a while before the aborted calls actually return. They will return either successfully (if they have completed without aborting) or with an error code. **Returns:**

0 if abort request was sent successfully, else error code

<span id="page-74-0"></span>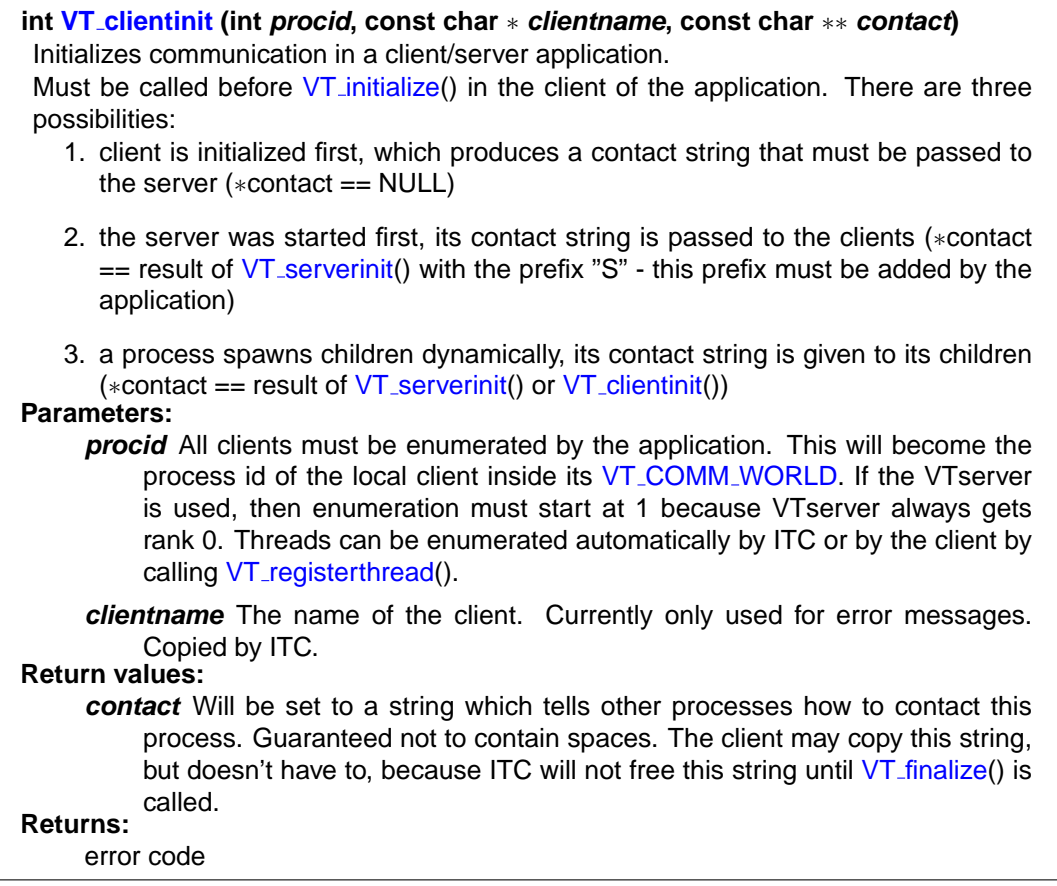

<span id="page-75-0"></span>**int VT [serverinit](#page-75-0) (const char** ∗ **servername, int numcontacts, const char** ∗ **contacts[ ], const char** ∗∗ **contact)**

Initializes one process as the server that contacts the other processes and coordinates trace file writing.

The calling process always gets rank #0.

There are two possibilities:

- 1. collect all infos from the clients and pass them here (numcontacts  $>= 0$ , contacts  $!=$  NULL $)$
- 2. start the server first, pass its contact string to the clients (numcontacts  $>= 0$ , contacts == NULL)

This call replaces starting the VTserver executable in a seperate process. Parameters that used to be passed to the VTserver to control tracing and trace writing can be passed to VT [initialize\(\) instead.](#page-50-0)

#### **Parameters:**

**servername** similar to clientname in VT<sub>-clientinit(): the name of the server. Cur-</sub> rently only used for error messages. Copied by ITC.

**numcontacts** number of client processes

**contacts** contact string for each client process (order is irrelevant); copied by ITC **Return values:**

**contact** Will be set to a string which tells spawned children how to contact this server. Guaranteed not to contain spaces. The server may copy this string, but doesn't have to, because ITC will not free this string until VT\_[finalize\(\) is](#page-50-1) called. ∗contact must have been set to NULL before calling this function.

## **Returns:**

error code

<span id="page-76-0"></span>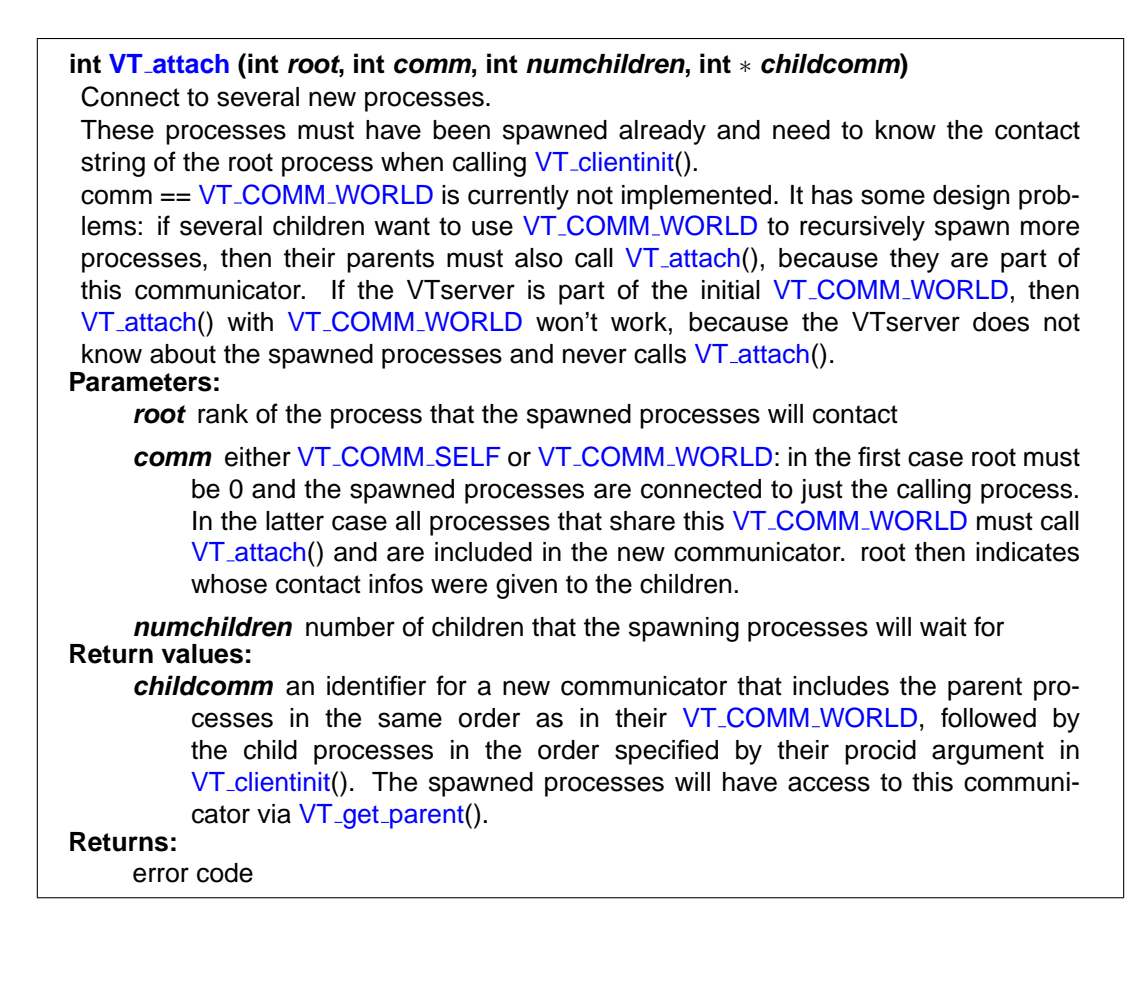

<span id="page-76-1"></span>**int VT get [parent](#page-76-1) (int** ∗ **parentcomm)** Returns the communicator that connects the process with its parent, or VT\_COMM\_[INVALID](#page-68-2) if not spawned. **Return values: parentcomm** set to the communicator number that can be used to log communication with parents **Returns:**

#### error code

# **7.11 C++ API**

These are wrappers around the C API calls which simplify instrumentation of C++ source code and ensure correct tracing if exceptions are used. Because all the member functions are provided as inline functions it is sufficient to include VT.h to use these classes with every C++ compiler.

Here are some examples how the C++ API can be used. nohandles() uses the simpler interface without storing handles, while handles () saves these handles in static instances of the definition classes for later reuse when the function is called again:

```
void nohandles()
{
    VT_Function func( "nohandles", "C++ API", __FILE__, __LINE__ );
}
void handles()
{
    static VT_SclDef scldef( __FILE__, __LINE__ );
        // VT SCL DEF CXX( scldef ) could be used instead
    static VT_FuncDef funcdef( "handles", "C++ API" );
    VT_Function func( funcdef, scldef );
}
int main( int argc, char **argv )
{
    VT_Region region( "call nohandles()", "main" );
    nohandles();
    region.end();
   handles();
   handles();
    return 0;
}
```
# <span id="page-77-2"></span>**7.11.1 VT FuncDef Class Reference**

Defines a function on request and then remembers the handle.

# **Public Methods**

- VT [FuncDef](#page-77-0) (const char ∗symname, const char ∗classname)
- int [GetHandle](#page-77-1) ()

## **7.11.1.1 Detailed Description**

Defines a function on request and then remembers the handle.

Can be used to avoid the overhead of defining the function several times in VT [Function.](#page-78-1)

## **7.11.1.2 Constructor & Destructor Documentation**

## <span id="page-77-0"></span>**7.11.1.3 VT FuncDef::VT FuncDef (const char** ∗ **symname, const char** ∗ **classname)**

#### **7.11.1.4 Member Function Documentation**

#### <span id="page-77-1"></span>**7.11.1.5 int VT FuncDef::GetHandle ()**

Checks whether the function is defined already or not.

<span id="page-77-3"></span>Returns handle as soon as it is available, else 0. Defining the function may be impossible e.g. because ITC was not initialized or ran out of memory.

# **7.11.2 VT SclDef Class Reference**

Defines a source code location on request and then remembers the handle.

## **Public Methods**

- VT [SclDef](#page-78-2) (const char ∗file, int line)
- int [GetHandle](#page-78-3) ()

#### **7.11.2.1 Detailed Description**

Defines a source code location on request and then remembers the handle.

Can be used to avoid the overhead of defining the location several times in VT [Function.](#page-78-1) Best used together with the define VT\_SCL\_DEF\_[CXX\(\).](#page-78-0)

#### **7.11.2.2 Constructor & Destructor Documentation**

#### <span id="page-78-2"></span>**7.11.2.3 VT SclDef::VT SclDef (const char** ∗ **file, int line)**

#### **7.11.2.4 Member Function Documentation**

#### <span id="page-78-3"></span>**7.11.2.5 int VT SclDef::GetHandle ()**

Checks whether the scl is defined already or not.

Returns handle as soon as it is available, else 0. Defining the function may be impossible e.g. because ITC was not initialized or ran out of memory.

<span id="page-78-0"></span>**#define VT SCL DEF [CXX\(](#page-78-0) sclvar)** This preprocessor macro creates a static source code location definition for the current file and line in C++. **Parameters: sclvar** name of the static variable which is created

## <span id="page-78-1"></span>**7.11.3 VT Function Class Reference**

In C++ an instance of this class should be created at the beginning of a function.

## **Public Methods**

- VT [Function](#page-79-0) (const char ∗symname, const char ∗classname)
- VT [Function](#page-79-1) (const char ∗symname, const char ∗classname, const char ∗file, int line)
- VT\_[Function](#page-79-2) (VT\_[FuncDef](#page-77-2) &funcdef)
- VT [Function](#page-79-3) (VT [FuncDef](#page-77-2) &funcdef, VT [SclDef](#page-77-3) &scldef)
- ∼VT [Function](#page-79-4) ()

#### <span id="page-79-5"></span>**7.11.3.1 Detailed Description**

In C++ an instance of this class should be created at the beginning of a function.

The constructor will then log the function entry, and the destructor the function exit.

Providing a source code location for the function exit manually is not supported, because this source code location would have to define where the function returns to. This cannot be determined at compile time.

#### **7.11.3.2 Constructor & Destructor Documentation**

#### <span id="page-79-0"></span>**7.11.3.3 VT Function::VT Function (const char** ∗ **symname, const char** ∗ **classname)**

Defines the function with VT<sub>-</sub>[classdef\(](#page-56-0)) and VT<sub>-</sub>[funcdef\(\), then enters it.](#page-56-0)

This is less efficient than defining the function once and then reusing the handle. Silently ignores errors, like e.g. uninitialized ITC.

#### **Parameters:**

**symname** the name of the function

<span id="page-79-1"></span>**classname** the class this function belongs to

#### **7.11.3.4 VT Function::VT Function (const char** ∗ **symname, const char** ∗ **classname, const char** ∗ **file, int line)**

Same as previous constructor, but also stores information about where the function is located in the source code. **Parameters:**

**symname** the name of the function

**classname** the class this function belongs to

**file** name of source file, may but does not have to include path

<span id="page-79-2"></span>*line* line in this file where function starts

#### **7.11.3.5 VT Function::VT Function (VT [FuncDef](#page-77-2) & funcdef)**

This is a more efficient version which supports defining the function only once. **Parameters:**

<span id="page-79-3"></span>**funcdef** this is a reference to the (usually static) instance that defines and remembers the function handle

#### **7.11.3.6 VT Function::VT Function (VT [FuncDef](#page-77-2) & funcdef, VT [SclDef](#page-77-3) & scldef)**

This is a more efficient version which supports defining the function and source code location only once.

**Parameters:**

- **funcdef** this is a reference to the (usually static) instance that defines and remembers the function handle
- <span id="page-79-4"></span>**scldef** this is a reference to the (usually static) instance that defines and remembers the scl handle

#### **7.11.3.7 VT Function::**∼**VT Function ()**

the destructor marks the function exit.

# **7.11.4 VT Region Class Reference**

This is similar to VT\_[Function,](#page-78-1) but should be used to mark regions within a function.

# **Public Methods**

- void [begin](#page-81-0) (const char ∗symname, const char ∗classname)
- void [begin](#page-81-1) (const char ∗symname, const char ∗classname, const char ∗file, int line)
- void [begin](#page-81-2) (VT\_[FuncDef](#page-77-2) &funcdef)
- void [begin](#page-81-3) (VT\_[FuncDef](#page-77-2) &funcdef, VT\_[SclDef](#page-77-3) &scldef)
- void [end](#page-81-4) ()
- void [end](#page-82-0) (const char ∗file, int line)
- void [end](#page-82-1) (VT\_[SclDef](#page-77-3) &scldef)
- VT\_[Region](#page-80-0) ()
- VT [Region](#page-80-1) (const char ∗symname, const char ∗classname)
- VT [Region](#page-80-2) (const char ∗symname, const char ∗classname, const char ∗file, int line)
- VT\_[Region](#page-80-3) (VT\_[FuncDef](#page-77-2) &funcdef)
- VT\_[Region](#page-80-4) (VT\_[FuncDef](#page-77-2) &funcdef, VT\_[SclDef](#page-77-3) &scldef)
- ∼VT [Region](#page-81-5) ()

#### **7.11.4.1 Detailed Description**

This is similar to VT\_[Function,](#page-78-1) but should be used to mark regions within a function.

The difference is that source code locations can be provided for the beginning and end of the region, and one instance of this class can be used to mark several regions in one function.

#### **7.11.4.2 Constructor & Destructor Documentation**

#### <span id="page-80-0"></span>**7.11.4.3 VT Region::VT Region ()**

<span id="page-80-1"></span>The default constructor does not start the region yet.

#### **7.11.4.4 VT Region::VT Region (const char** ∗ **symname, const char** ∗ **classname)**

<span id="page-80-2"></span>Enter region when it is created.

#### **7.11.4.5 VT Region::VT Region (const char** ∗ **symname, const char** ∗ **classname, const char** ∗ **file, int line)**

<span id="page-80-3"></span>Same as previous constructor, but also stores information about where the region is located in the source code.

#### **7.11.4.6 VT Region::VT Region (VT [FuncDef](#page-77-2) & funcdef)**

<span id="page-80-4"></span>This is a more efficient version which supports defining the region only once.

#### <span id="page-81-6"></span>**7.11.4.7 VT Region::VT Region (VT [FuncDef](#page-77-2) & funcdef, VT [SclDef](#page-77-3) & scldef)**

<span id="page-81-5"></span>This is a more efficient version which supports defining the region and source code location only once.

#### **7.11.4.8 VT Region::**∼**VT Region ()**

the destructor marks the region exit.

#### **7.11.4.9 Member Function Documentation**

#### <span id="page-81-0"></span>**7.11.4.10 void VT Region::begin (const char** ∗ **symname, const char** ∗ **classname)**

Defines the region with VT\_[classdef\(](#page-56-0)) and VT\_[funcdef\(\), then enters it.](#page-56-0)

This is less efficient than defining the region once and then reusing the handle. Silently ignores errors, like e.g. uninitialized ITC.

**Parameters:**

**symname** the name of the region

<span id="page-81-1"></span>**classname** the class this region belongs to

#### **7.11.4.11 void VT Region::begin (const char** ∗ **symname, const char** ∗ **classname, const char** ∗ **file, int line)**

Same as previous [begin\(](#page-81-0)), but also stores information about where the region is located in the source code.

#### **Parameters:**

**symname** the name of the region

**classname** the class this region belongs to

**file** name of source file, may but does not have to include path

<span id="page-81-2"></span>**line** line in this file where region starts

#### **7.11.4.12 void VT Region::begin (VT [FuncDef](#page-77-2) & funcdef)**

This is a more efficient version which supports defining the region only once.

#### **Parameters:**

<span id="page-81-3"></span>**funcdef** this is a reference to the (usually static) instance that defines and remembers the region handle

#### **7.11.4.13 void VT Region::begin (VT [FuncDef](#page-77-2) & funcdef, VT [SclDef](#page-77-3) & scldef)**

This is a more efficient version which supports defining the region and source code location only once.

#### **Parameters:**

- **funcdef** this is a reference to the (usually static) instance that defines and remembers the region handle
- <span id="page-81-4"></span>scldef this is a reference to the (usually static) instance that defines and remembers the scl handle

#### **7.11.4.14 void VT Region::end ()**

<span id="page-82-0"></span>Leaves the region.

#### **7.11.4.15 void VT Region::end (const char** ∗ **file, int line)**

Same as previous [end\(](#page-81-4)), but also stores information about where the region ends in the source code.

### **Parameters:**

**file** name of source file, may but does not have to include path

<span id="page-82-1"></span>**line** line in this file where region starts

#### **7.11.4.16 void VT Region::end (VT [SclDef](#page-77-3) & scldef)**

This is a more efficient version which supports defining the source code location only once. **Parameters:**

scldef this is a reference to the (usually static) instance that defines and remembers the scl handle

# **Chapter 8**

# **ITC Configuration**

# **8.1 Configuring ITC**

With a configuration file, the user can customize various aspects of ITC's operation and define trace data filters.

# **8.2 Specifying Configuration Options**

The environment variable VT\_[CONFIG](#page-13-0) can be set to the name of an ITC configuration file. If this file exists, it is read and parsed by the process specified with VT\_[CONFIG](#page-13-1)\_RANK (or 0 as default). The values of VT [CONFIG](#page-13-0) must be consistent over all processes, although it need not be set for all of them. A relative path is interpreted as starting from the current working directory; an absolute path is safer, because mpirun may start your processes in a different directory than you'd expect!

In addition to specifying options in a config file, all options have an equivalent environment variable. These variables are checked by the process that reads the config file after it has parsed the file, so the variables override the config file options. Some options like "SYMBOL" may appear several times in the config file. A variable may contain line breaks to achieve the same effect.

The environment variable names are listed below in square brackets [] in front of the config option. Their names are always the same as the options, but with the prefix "VT\_" and hyphens replaced with an underscores.

Finally, it is also possible to specify configuration options on the command line of a program. The only exception are Fortran programs (because ITC's access to command line parameters is limited there). To avoid conflicts between ITC's parameters and normal application parameters, only parameters following the special –itc-args are interpreted by ITC. To continue with the application's normal parameters, –itc-args-end may be used. There may be more than one block of ITC arguments on the command line.

# **8.3 Configuration Format**

The configuration file is a plain ASCII file containing a number of directives, one per line; any line starting with the # character is ignored. Within a line, whitespace separates fields, and double quotation marks must be used to quote fields containing whitespace. Each directive consists of an identifier followed by arguments. With the exception of filenames, all text is case-insensitive. In the following discussion, items within angle brackets  $(<$  and  $>)$  denote arbitrary case-insensitive field values, and alternatives are put within square brackets ([ and ]) and separated by a vertical bar |.

Default values are given in round brackets after the argument template, unless the default is too complex to be given in a few words. In this case the text explains the default value. In general the default values are chosen so that features that increase the amount of trace data have to be enabled explicitly. Memory handling options default to keeping all trace records in memory until the application is finalized.

# **8.4 Syntax of Parameters**

# **8.4.1 Time Value**

Time values are usually specified as a pair of one floating point value and one character that represents the unit: c for microseconds, l for milliseconds, s for seconds, m for minutes, h for hours, d for days and w for weeks. These elementary times are added with a + sign. For instance, the string 1m+30s refers to one minute and 30 seconds of execution time.

# **8.4.2 Boolean Value**

Boolean values are set to "on/true" to turn something on and "off/false" to turn it off. Just using the name of the option without the "on/off" argument is the same as "on".

# **8.4.3 Number of Bytes**

The amount of bytes can be specified with optional suffices B/KB/MB/GB, which multiply the amount in front of them with 1/1024/1024<sup>∧</sup>2/1024<sup>∧</sup>3. If no suffix is given the number specifies bytes.

# **8.5 Supported Directives**

#### <span id="page-85-0"></span>**[LOGFILE-NAME](#page-85-0)**

**Syntax:** <file name>

#### <span id="page-85-1"></span>**Variable**: VT [LOGFILE](#page-85-1) NAME

Specifies the name for the tracefile containing all the trace data. Can be an absolute or relative pathname; in the latter case, it is interpreted relative to the log prefix (if set) or the current working directory of the process writing it.

If unspecified, then the name is the name of the program plus ".avt" for ASCII, ".stf" for STF and ".single.stf" for single STF tracefiles. If one of these suffices is used, then they also determine the logfile format, unless the format is specified explicitly.

In the stftool the name must be specified explicitly, either by using this option or as argument of the –convert or –move switch.

#### <span id="page-86-0"></span>**[PROGNAME](#page-86-0)**

**Syntax:** <file name>

#### <span id="page-86-1"></span>**Variable**: VT [PROGNAME](#page-86-1)

This option can be used to provide a fallback for the executable name in case of ITC not being able to determine this name from the program arguments. It is also the base name for the trace file.

In Fortran it may be technically impossible to determine the name of the executable automatically and ITC may need to read the executable to find source code information (see [PCTRACE](#page-88-0) config option). "UNKNOWN" is used if the file name is unknown and not specified explicitly.

#### <span id="page-86-2"></span>**[LOGFILE-FORMAT](#page-86-2)**

**Syntax: [ASCII|STF|STFSINGLE|SINGLESTF]** 

#### <span id="page-86-3"></span>**Variable**: VT [LOGFILE](#page-86-3) FORMAT

Specifies the format of the tracefile. ASCII is the traditional Vampir file format where all trace data is written into one file. It is human-readable.

The Structured Trace File (STF) is a binary format which supports storage of trace data in several files and allows ITA to analyse the data without loading all of it, so it is more scalable. Writing it is only supported by ITC at the moment.

One trace in STF format consists of several different files which are referenced by one index file (.stf). The advantage is that different processes can write their data in parallel (see [STF-](#page-91-0)[PROCS-PER-FILE,](#page-91-0) [STF-USE-HW-STRUCTURE\)](#page-91-1). SINGLESTF rolls all of these files into one (.single.stf), which can be read without unpacking them again. However, this format does not support distributed writing, so for large program runs with many processes the generic STF format is better.

## <span id="page-86-4"></span>**[EXTENDED-VTF](#page-86-4)**

**Syntax**:

<span id="page-86-5"></span>**Variable**: VT [EXTENDED](#page-86-5) VTF

**Default**: off in ITC, on in stftool

Several events can only be stored in STF, but not in VTF. ITC libraries default to writing valid VTF trace files and thus skip these events. This option enables writing of non-standard VTF records in ASCII mode that ITA would complain about. In the stftool the default is to write these extended records, because the output is more likely to be parsed by scripts rather than ITA.

#### <span id="page-86-6"></span>**[PROTOFILE-NAME](#page-86-6)**

**Syntax:** <file name>

#### <span id="page-86-7"></span>**Variable: VT\_[PROTOFILE](#page-86-7)\_NAME**

Specifies the name for the protocol file containing the config options and (optionally) summary statistics for a program run. Can be an absolute or relative pathname; in the latter case, it is interpreted relative to the current working directory of the process writing it.

If unspecified, then the name is the name of the tracefile with the suffix ".prot".

#### <span id="page-86-8"></span>**[LOGFILE-PREFIX](#page-86-8)**

**Syntax:** <directory name>

<span id="page-86-9"></span>**Variable: VT\_[LOGFILE](#page-86-9)\_PREFIX** 

Specifies the directory of the tracefile. Can be an absolute or relative pathname; in the latter case, it is interpreted relative to the current working directory of the process writing it.

#### <span id="page-86-10"></span>**[CURRENT-DIR](#page-86-10)**

**Syntax:** <directory name>

<span id="page-86-11"></span>**Variable: VT\_[CURRENT](#page-86-11)\_DIR** 

ITC will use the current working directory of the process that reads the configuration on all processes to resolve relative path names. You can override the current working directory with this option.

#### <span id="page-87-0"></span>**[VERBOSE](#page-87-0)**

**Syntax:** [on|off|<level>]

**Variable**: VT [VERBOSE](#page-87-1)

#### <span id="page-87-1"></span>**Default**: on

Enables or disables additional output on stderr. <level> is a positive number, with larger numbers enabling more output:

- $\bullet$  0 (= off) disables all output
- $\bullet$  1 (= on) enables only one final message about generating the result
- 2 enables general progress reports by the main process
- 3 enables detailed progress reports by the main process
- 4 the same, but for all processes (if multiple processes are used at all)

<span id="page-87-2"></span>Levels larger than 2 may contain output that only makes sense to the developers of ITC. **[LOGFILE-RANK](#page-87-2)**

**Syntax:** <rank>

<span id="page-87-3"></span>**Variable**: VT [LOGFILE](#page-87-3) RANK

Determines which process creates and writes the tracefile in MPI Finalize(). Default value is the process reading the configuration file, or the process with rank 0 in MPI COMM WORLD.

#### <span id="page-87-4"></span>**[DETAILED-STATES](#page-87-4)**

**Syntax:** [on|off|<level>]

#### **Variable: VT\_[DETAILED](#page-87-5)\_STATES**

<span id="page-87-5"></span>**Default**: on

Enables or disables logging of more information in calls to VT [enterstate\(](#page-0-0)). That function might be used by certain MPI implementations, runtime systems or applications to log internal states. If that is the case, it will be mentioned in the documentation of those components.

 $\langle$ level $>$  is a positive number, with larger numbers enabling more details:

- $\bullet$  0 (= off) suppresses all additional states
- $\bullet$  1 (= on) enables one level of additional states
- 2, 3, ... enables even more details

#### <span id="page-87-6"></span>**[ENTER-USERCODE](#page-87-6)**

**Syntax**: [on|off]

#### **Variable**: VT ENTER [USERCODE](#page-87-7)

<span id="page-87-7"></span>**Default**: on in most cases, off for Java function tracing

Usually ITC enters the Application:User Code state automatically when registering a new thread. This make little sense when function profiling is enabled, because then the user can choose whether he wants the main() function or the entry function of a child thread to be logged or not. Therefore it is always turned off for Java function tracing. In all other cases it can be turned off manually with this configuration option.

However, without automatically entering this state and without instrumenting functions threads might be outside of any state and thus not visible in the trace although they exist. This may or may not be intended.

#### <span id="page-87-8"></span>**[COUNTER](#page-87-8)**

**Syntax:** <pattern> [on|off]

#### <span id="page-87-9"></span>**Variable**: VT [COUNTER](#page-87-9)

Enables or disables a counter whose name matches the pattern. By default all counters defined manually are enabled, whereas counters defined and sampled automatically by ITC are disabled. Those automatic counters are not supported for every platform.

#### <span id="page-88-1"></span>**[INTERNAL-MPI](#page-88-1)**

**Syntax**: [on|off]

#### **Variable**: VT [INTERNAL](#page-88-2) MPI

#### <span id="page-88-2"></span>**Default**: on

Allows tracing of events inside the MPI implementation. This is enabled by default, but even then it still requires a MPI implementation which actually records events. The ITC documentation describes in more detail how an MPI implementation might do that.

#### <span id="page-88-3"></span>**[JAVA](#page-88-3)**

**Syntax**: [on|off]

<span id="page-88-4"></span>**Variable**: VT [JAVA](#page-88-4)

**Default**: on in libVTjava, off in libVTsocket

This option controls Java function tracing. It serves as a master switch that - when turned off - avoids the overhead of function tracing completely.

#### <span id="page-88-0"></span>**[PCTRACE](#page-88-0)**

**Syntax:** [on|off|<trace levels>|<skip levels>:<trace levels>]

<span id="page-88-5"></span>**Variable**: VT [PCTRACE](#page-88-5)

#### **Default**: off

Some platforms support the automatic stack sampling for MPI calls and user-defined events. ITC then remembers the Program Counter (PC) values on the call stack and translates them to source code locations based on debug information in the executable. It can sample a certain number of levels (<trace levels>) and skip the initial levels (<skip levels>). Both values can be in the range of 0 to 15.

Skipping levels is useful when a function is called from within another library and the source code locations within this library shall be ignored. ON is equivalent to 0:1 (no skip levels, one trace level).

The value specified with [PCTRACE](#page-88-0) applies to all symbols that are not matched by any filter rule or where the relevant filter rules sets the logging state to ON. In other words, an explicit logging state in a filter rule overrides the value given with [PCTRACE.](#page-88-0)

#### <span id="page-88-6"></span>**[PROCESS](#page-88-6)**

**Syntax:** <triplets> [on|off|no|discard]

#### **Variable**: VT [PROCESS](#page-88-7)

<span id="page-88-7"></span>**Default**: 0:N on

Specifies for which processes tracing is to be enabled. This option accepts a comma separated list of triplets, each of the form <start>:<stop>:<incr>specifying the minimum and maximum rank and the increment to determine a set of processes (similar to the Fortran 90 notation). Ranks are interpreted relative to MPI COMM WORLD, i.e. start with 0. The letter N can be used as maximum rank and is replaced by the current number of processes. F.i. to enable tracing only on odd process ranks, specify ["PROCESS](#page-88-6) 0:N OFF" and ["PROCESS](#page-88-6) 1:N:2 ON".

A process that is turned off can later turn logging on by calling VT\_[traceon\(](#page-52-0)) (and vice versa). Using "no" disables ITC for a process completely to reduce the overhead even further, but also so that even  $VT\_traceon()$  $VT\_traceon()$  $VT\_traceon()$  cannot enable tracing.

"discard" is the same as "on", so data is collected and thumbnails and statistics will be calculated, but the collected data is not actually written into the trace file. This mode is useful if looking at frames and the statistics contained in their thumbnails is sufficient: in this case there is no need to write the trace data.

#### <span id="page-88-8"></span>**[CLUSTER](#page-88-8)**

**Syntax:** <triplets> [on|off|no|discard]

<span id="page-88-9"></span>**Variable: VT\_[CLUSTER](#page-88-9)** 

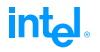

Same as [PROCESS,](#page-88-6) but filters based on the host number of each process. Hosts are distinguished by their name as returned by MPI Get hostname() and enumerated according to the lowest rank of the MPI processes running on them.

#### <span id="page-89-0"></span>**[MEM-BLOCKSIZE](#page-89-0)**

**Syntax:** <number of bytes>

**Variable**: VT MEM [BLOCKSIZE](#page-89-1)

<span id="page-89-1"></span>**Default**: 64KB

ITC keeps trace data in chunks of main memory that have this size.

#### <span id="page-89-2"></span>**[MEM-MAXBLOCKS](#page-89-2)**

**Syntax:** <maximum number of blocks>

**Variable: VT\_MEM\_[MAXBLOCKS](#page-89-3)** 

#### <span id="page-89-3"></span>**Default**: 4096

ITC will never allocate more than this number of blocks in main memory. If the maximum number of blocks is filled or allocating new blocks fails, then ITC will either flush some of them onto disk [\(AUTOFLUSH\)](#page-89-4), overwrite the oldest blocks [\(MEM-OVERWRITE\)](#page-90-0) or stop recording further trace data.

#### <span id="page-89-5"></span>**[MEM-MINBLOCKS](#page-89-5)**

**Syntax:** <minimum number of blocks after flush>

<span id="page-89-6"></span>**Variable: VT\_MEM\_[MINBLOCKS](#page-89-6)** 

#### **Default**: 0

When ITC starts to flush some blocks automatically, then it can flush all (the default) or keep some in memory. The latter may be useful to avoid long delays or to avoid unnecessary disk activity.

#### <span id="page-89-7"></span>**[MEM-INFO](#page-89-7)**

**Syntax:** <threshold in bytes>

#### **Variable: VT\_MEM\_[INFO](#page-89-8)**

#### <span id="page-89-8"></span>**Default**: 500MB

If larger than zero, than ITC will print a message to stderr each time more than this amount of new data has been recorded. These messages tell how much data was stored in RAM and in the flush file, and can serve as a warning when too much data is recorded.

#### <span id="page-89-4"></span>**[AUTOFLUSH](#page-89-4)**

**Syntax**: [on|off]

#### **Variable**: VT [AUTOFLUSH](#page-89-9)

#### <span id="page-89-9"></span>**Default**: on

If enabled (which it is by default), then ITC will append blocks that are currently in main memory to one flush file per process. During trace file generation this data is taken from the flush file, so no data is lost. The number of blocks remaining in memory can be controlled with [MEM-MINBLOCKS.](#page-89-5)

#### <span id="page-89-10"></span>**[MEM-FLUSHBLOCKS](#page-89-10)**

**Syntax:** <number of blocks>

#### **Variable**: VT MEM [FLUSHBLOCKS](#page-89-11)

#### <span id="page-89-11"></span>**Default**: 1024

This option controls when a background thread flushes trace data into the flush file without blocking the application. It has no effect if [AUTOFLUSH](#page-89-4) is disabled. Setting this option to a negative value also disables the background flushing.

Flushing is started whenever the number of blocks in memory exceeds this threshold or when a thread needs a new block, but cannot get it without flushing.

If the number of blocks also exceeds [MEM-MAXBLOCKS,](#page-89-2) then the application is stopped until the background thread has flushed enough data.

#### <span id="page-90-0"></span>**[MEM-OVERWRITE](#page-90-0)**

**Syntax**: [on|off]

<span id="page-90-1"></span>**Variable**: VT MEM [OVERWRITE](#page-90-1)

**Default**: off

If auto flushing is disabled, then enabling this lets ITC overwrite the oldest blocks of trace data with more recent data.

#### <span id="page-90-2"></span>**[FLUSH-PREFIX](#page-90-2)**

**Syntax:** <directory name>

**Variable: VT\_FLUSH\_[PREFIX](#page-90-3)** 

<span id="page-90-3"></span>**Default**: content of env variables or "/tmp"

Specifies the directory of the flush file. Can be an absolute or relative pathname; in the latter case, it is interpreted relative to the current working directory of the process writing it.

On Unix systems, the flush file of each process will be created and immediately removed while the processes keep their file open. This has two effects:

- flush files do not clutter the file system if processes get killed prematurely
- during flushing, the remaining space on the file systems gets less although the file which grows is not visible any more

The file name is "VT-flush- $<$ program name $>$ \_ $<$ rank $>$ - $<$ pid $>$ .dat", with rank being the rank of the process in MPI\_COMM\_WORLD and  $\langle$ pid $\rangle$  the Unix process id.

A good default directory is searched for among the candidates listed below in this order:

- first directory with more than 512MB
- failing that, directory with most available space

Candidates (in this order) are the directories refered to with these environment variables and hard-coded directory names:

- BIGTEMP
- FASTTEMP
- TMPDIR
- TMP
- TMPVAR
- "/work"
- "/scratch"
- "/tmp"

#### <span id="page-90-4"></span>**[FLUSH-PID](#page-90-4)**

**Syntax**: [on|off]

**Variable: VT\_[FLUSH](#page-90-5)\_PID** 

<span id="page-90-5"></span>**Default**: on

The "-<pid>" part in the flush file name is optional and can be disabled with ["FLUSH-PID](#page-90-4)" off".

#### <span id="page-90-6"></span>**[ENVIRONMENT](#page-90-6)**

**Syntax**: [on|off]

<span id="page-90-7"></span>**Variable**: VT [ENVIRONMENT](#page-90-7)

#### **Default**: on

Enables or disables logging of atttributes of the runtime environment.

# **int**ط

#### <span id="page-91-2"></span>**[STATISTICS](#page-91-2)**

**Syntax**: [on|off]

**Variable**: VT [STATISTICS](#page-91-3)

#### <span id="page-91-3"></span>**Default**: off

Enables or disables statistics about messages, OpenMP regions and symbols. These statistics are gathered by ITC independently from logging them and written to the protocol file, so you can get statistics in a machine-readable ASCII format without generating or loading the complete trace file.

#### <span id="page-91-4"></span>**[DYNAMIC-STATS](#page-91-4)**

**Syntax:** <filename> [<triplet>]

#### <span id="page-91-5"></span>**Variable: VT\_[DYNAMIC](#page-91-5)\_STATS**

This option is only available if [STATISTICS](#page-91-2) was enabled in the initial ITC configuration file.

Each time VT\_confsync() is called, the current statistics can be written into a separate file. The number of times that VT\_confsync() is called are counted by ITC (starting with 1) and if the filename contains one or more "d", then they are replaced by this counter value.

It is not necessary to make the filename unique like that, though: ITC will remove the file before writing into it, so one can read old statistics while the application is running without getting parts of the file overwritten with new statistics (on Unix an application like "more" may have the old file open, while ITC is writing into another file with the same name).

The optional triplet specifies which instances of VT confsync() will create this statistics file. It is always counting from the current instance forward, so 1:1:1 refers to the next (and only the next) instance of VT confsync(). If you omit this parameter, then the statistics file will be written each time VT\_confsync() is called.

VT confsync() will generate the statistics file at the beginning and at the end, so if you set your breakpoint into VT confbreak(), the statistic file will be up-to-date if it was enabled for the current instance of VT confsync(), and if it was disabled and is enabled by changing the configuration the file will have been updated when VT confsync() completes.

#### <span id="page-91-1"></span>**[STF-USE-HW-STRUCTURE](#page-91-1)**

**Syntax**: [on|off]

#### Variable: VT\_STF\_USE\_HW\_[STRUCTURE](#page-91-6)

<span id="page-91-6"></span>**Default**: usually on

If the STF format is used, then trace information can be stored in different files. If this option is enabled, then trace data of processes running on the same node are combined in one file for that node. This is enabled by default on most machines because it both reduces internode communication during trace file generation and resembles the access pattern during analysis. It is not enabled if each process is running on its own node.

This option can be combined with [STF-PROCS-PER-FILE](#page-91-0) to reduce the number of processes whose data is writen into the same file even further.

#### <span id="page-91-0"></span>**[STF-PROCS-PER-FILE](#page-91-0)**

**Syntax:** <number of processes>

**Variable**: VT STF [PROCS](#page-91-7) PER FILE

#### <span id="page-91-7"></span>**Default**: 16

In addition to or instead of combining trace data per node, the number of processes per file can be limited. This helps to restrict the amount of data that has to be loaded when analysing a sub-set of the processes.

If [STF-USE-HW-STRUCTURE](#page-91-1) is enabled, then [STF-PROCS-PER-FILE](#page-91-0) has no effect unless it is set to a value smaller than the number of processes running on a node. To get files that each contain exactly the data of <n> processes, set [STF-USE-HW-STRUCTURE](#page-91-1) to OFF and [STF-PROCS-PER-FILE](#page-91-0) to <n>.

inta

<span id="page-92-10"></span>In a single-process, multithreaded application trace this configuration option is used to determine the number of threads per file.

#### <span id="page-92-0"></span>**[STF-CHUNKSIZE](#page-92-0)**

**Syntax:** <number of bytes>

**Variable: VT\_STF\_[CHUNKSIZE](#page-92-1)** 

<span id="page-92-1"></span>**Default**: 64KB

ITC uses so called anchors to navigate in STF files. This value determines how many bytes of trace data are written into a file before setting the next anchor. Using a low number allows more accurate access during analysis, but increases the overhead for storing and handling anchors.

#### <span id="page-92-2"></span>**[FRAME-USE-HW-STRUCTURE](#page-92-2)**

**Syntax**: [on|off]

**Variable: VT\_FRAME\_USE\_HW\_[STRUCTURE](#page-92-3)** 

<span id="page-92-3"></span>**Default**: usually on

When writing STF, then frames provide precalculated thumbnails of trace data. One frame covers a time interval and a set of processes. You can configure frames independently from the physical layout of the data, but the config options to do that are very similar. This config options corresponds to [STF-USE-HW-STRUCTURE.](#page-91-1)

This option can be combined with [PROCS-PER-FRAME.](#page-92-4)

#### <span id="page-92-5"></span>**[FRAME-GROUP](#page-92-5)**

**Syntax:** <group name>

**Variable: VT\_FRAME\_[GROUP](#page-92-6)** 

<span id="page-92-6"></span>This option overrides [FRAME-USE-HW-STRUCTURE:](#page-92-2) instead of using the hardware structure, a group is taken and for each of its members a set of frames is generated. For example, if group "odd even" contains groups "odd" with all processes having an odd process rank and "even" with the other processes, the [FRAME-GROUP](#page-92-5) "odd even" will create frames labeled "odd" and "even" covering the two set of processes.

The group may have been defined with the [GROUP](#page-94-0) configuration option, with the API call VT [groupdef\(](#page-63-0)) or be one of the predefined groups. However, no distinction is made between threads and processes in these groups: if a thread is listed, then the whole process is inside the corresponding frame.

This option can be combined with [PROCS-PER-FRAME.](#page-92-4)

#### <span id="page-92-4"></span>**[PROCS-PER-FRAME](#page-92-4)**

**Syntax: < number of processes>** 

<span id="page-92-7"></span>**Variable: VT\_[PROCS](#page-92-7)\_PER\_FRAME** 

#### **Default**: 16

In addition or instead of calculating frames per node, the number of processes per frame can be limited. Setting it to 0 is the same as setting it to unlimited.

<span id="page-92-8"></span>**[ALL-PROCS-FRAME](#page-92-8)**

**Syntax**: [on|off]

<span id="page-92-9"></span>**Variable**: VT ALL [PROCS](#page-92-9) FRAME

#### **Default**: on

By default one frame called "all processes" will be created, covering all processes with duration divided exactly like the others, thus giving an overview of the whole machine at each time and simplifying the task of selecting all processes. If this and the "all" frame mentioned below both cover the whole program run, then only the "all" frame is generated.

# **int**ط

#### <span id="page-93-10"></span><span id="page-93-0"></span>**[ALL-FRAME](#page-93-0)**

**Syntax**: [on|off]

**Variable**: VT ALL [FRAME](#page-93-1)

<span id="page-93-1"></span>**Default**: on

By default one frame called "all" will be created, covering the whole program run and without division in time. Its thumbnails serve as an overview of the the whole program.

#### <span id="page-93-2"></span>**[SECONDS-PER-FRAME](#page-93-2)**

**Syntax:** <duration>

<span id="page-93-3"></span>**Variable**: VT [SECONDS](#page-93-3) PER FRAME

**Default**: 10 minutes

Most frames that are created with config options are divided into parts no longer than this time limit; only the "all" frame always covers the whole program run, and frames created via the ITC API at runtime are not modified either.  $\lt$  duration  $>$  has the usual format for a time value.

#### <span id="page-93-4"></span>**[FRAMES-PER-RUNTIME](#page-93-4)**

**Syntax:** <number>

<span id="page-93-5"></span>**Variable**: VT FRAMES PER [RUNTIME](#page-93-5)

**Default**: 1

Both [SECONDS-PER-FRAME](#page-93-2) and [FRAMES-PER-RUNTIME](#page-93-4) divide the whole program run into frames of equal length. While [SECONDS-PER-FRAME](#page-93-2) results in frames of equal duration, [FRAMES-PER-RUNTIME](#page-93-4) produces the same, fixed number of frames for each program run. ITC will look at both options and pick the larger number of frames, so the default of 1 for [FRAMES-PER-RUNTIME](#page-93-4) basically disables this feature.

Even with [SECONDS-PER-FRAME](#page-93-2) larger than the program's runtime and [FRAMES-PER-](#page-93-4)[RUNTIME](#page-93-4) set to 1 there may be more than one frame if [FRAME-USE-HW-STRUCTURE](#page-92-2) or [PROCS-PER-FRAME](#page-92-4) produce frames for specific processes.

#### <span id="page-93-6"></span>**[DATA-PER-FRAME](#page-93-6)**

**Syntax:** <number of bytes>

<span id="page-93-7"></span>**Variable**: VT DATA PER [FRAME](#page-93-7)

**Default**: 80MB

One advantage of frames is that they allow selective loading of trace data, but this only works well if frames don't include too much trace data. Having frames that include equal amounts of data (and thus events) also helps to zoom into regions of high activity.

This option sets an upper limit for the amount of data in main memory that is stored in (and thus needs to be loaded from) frames with the same time intervals. For applications which log many events the default values usually lead to shorter frames than specified in [SECONDS-](#page-93-2)[PER-FRAME.](#page-93-2) Setting [SECONDS-PER-FRAME](#page-93-2) to an even higher value leads to frames that are generated by their amount of data as the only criterion.

Note that the data is stored more efficiently in STF files, so the resulting number of frames will be higher than the final trace file size divided by the specified amount of data per frame.

The advantages of looking at data in memory are that communication between processes during trace file writing can be avoided and that the resulting frames are tailored for tools that may have to load them completely for analysis.

#### <span id="page-93-8"></span>**[FRAMES-MAXNUM](#page-93-8)**

<span id="page-93-9"></span>**Syntax: <number> Variable**: VT FRAMES [MAXNUM](#page-93-9) **Default**: 0

This option sets an upper limit for the total number of frames generated by ITC. Because the current release of ITA does not need frames, writing any frame is disabled by default.

Increasing the number enables writing of frames. Then the it can be used as a safeguard against unintentionally generating a large number of frames, which can happen e.g. with a low value for [SECONDS-PER-FRAME](#page-93-2) and a long program run. It has no effect on frames created via the ITC API.

#### <span id="page-94-1"></span>**[FRAME](#page-94-1)**

**Syntax:** "<type>", <thread triplets>, <categories>, <duration>, <window>

#### <span id="page-94-2"></span>**Variable**: VT [FRAME](#page-94-2)

This option defines a new frame for certain categories and threads. The  $\lt$  duration  $\gt$  corresponds to [SECONDS-PER-FRAME,](#page-93-2) but the value is valid for this frame type alone. If a window is given (in the form <timespec>:<timespec> with at least one unit descriptor), frames are created only inside this time interval. It has the usual format of a time value, with one exception: the unit for seconds "s" is not optional to distinguish it from a thread triplet, i.e. use "10s" instead of just "10". The <type> can be any kind of string in single or double quotation marks, but it should uniquely identify the kind of data combined into this frame. Valid <categories> are FUNCTIONS, SCOPES, OPENMP, FILEIO, COUNTERS, MESSAGES, COLLOPS.

All of the arguments are optional and default to "unnamed frame", all threads, all categories and the whole time interval. They can be separated by commas or spaces and it is possible to mix them as desired.

#### <span id="page-94-0"></span>**[GROUP](#page-94-0)**

**Syntax:** <name> <name> | <triplet> [, ...]

**Variable**: VT [GROUP](#page-94-3)

<span id="page-94-3"></span>This option defines a new group. The members of the group can be other groups or processes enumerated with triplets. Groups are identified by their name. It is possible to refer to automatically generated groups (e.g. those for the nodes in the machine), however, groups generated with API functions must be defined on the process which reads the config to be usable in config groups.

Example:

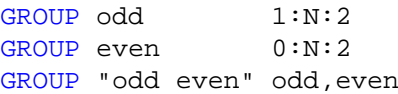

#### <span id="page-94-4"></span>**[THUMBNAIL](#page-94-4)**

**Syntax:** <pattern> [on|off]

<span id="page-94-5"></span>**Variable: VT\_[THUMBNAIL](#page-94-5)** 

#### **Default**: on

Enables or disables those thumbnails whose name matches the pattern.

<span id="page-94-6"></span>**[MESSAGE-THUMB-SIZE](#page-94-6)**

**Syntax**: <size>

**Variable: VT\_[MESSAGE](#page-94-7)\_THUMB\_SIZE** 

#### <span id="page-94-7"></span>**Default**: 32

This option limits the size of the "Sent Message Statistics" thumbnail in the x and y directions. Without this limit the thumbnail would require space proportional to the number of processes squared, which does not scale for large number of processes.

<span id="page-94-8"></span>**[OS-COUNTER-DELAY](#page-94-8) Syntax:** <delay>

**Variable: VT\_OS\_[COUNTER](#page-94-9)\_DELAY** 

<span id="page-94-9"></span>**Default**: 1 second

If OS counters have been enabled with the [COUNTER](#page-87-8) configuration option, then these counters will be sampled every <delay> seconds. As usual, the value may also be specified with units, e.g. 1m for one minute.

#### <span id="page-95-0"></span>**[SYNC-DURATION](#page-95-0)**

**Syntax:** <duration>

<span id="page-95-1"></span>**Variable**: VT SYNC [DURATION](#page-95-1)

**Default**: -1 for MPI applications unless mpich is used, 2 seconds otherwise

ITC usually uses a barrier at the beginning and the end of the program run to take synchronized time stamps on processes. This method may fail if a barrier does not synchronize the processes well enough. In this case an advanced algorithm based on statistical analysis of message round-trip times might yield better results. It also requires several seconds of message exchanges at the beginning and the end of the program run, though.  $\langle$  duration $\rangle$  has the usual format of time values in ITC.

This options enables this algorithm by setting the number of seconds that ITC exchanges messages among processes. A value less or equal zero disables the statistical algorithm. A good number of seconds to start with is 10.

#### <span id="page-95-2"></span>**[SYNCED-CLUSTER](#page-95-2)**

**Syntax: [on|off]** 

#### <span id="page-95-3"></span>**Variable: VT\_SYNCED\_[CLUSTER](#page-95-3)**

If enabled, then ITC assumes that processes running on any host use the same clock and does no clock synchronization itself, unless you explicitly enable the statistical sampling algorithm by setting [SYNC-DURATION.](#page-95-0)

The default value of this option is taken from the MPI attribute MPI WTIME IS GLOBAL if ITC uses MPI\_Wtime() as clock.

#### <span id="page-95-4"></span>**[SYNCED-HOST](#page-95-4)**

**Syntax**: [on|off]

#### **Variable**: VT [SYNCED](#page-95-5) HOST

#### <span id="page-95-5"></span>**Default**: on

If enabled, then ITC assumes that processes running on the same host use the same clock and only synchronizes the clocks of different hosts. Because clock synchronization cannot achieve perfect results avoiding it whenever possible is desirable.

Currently this option is enabled by default on all platforms. If the MPI attribute MPI WTIME - IS GLOBAL is set to true, then this config option is irrelevant and the result of MPI Wtime() is taken as it is without any clock correction.

#### <span id="page-95-6"></span>**[NMCMD](#page-95-6)**

**Syntax:** <command + args> "nm -P"

#### <span id="page-95-7"></span>**Variable**: VT [NMCMD](#page-95-7)

If function tracing with GCC 2.95.2+'s -finstrument-function is used, then ITC will be called at function entry/exit. Before logging these events it must map from the function's address in the executable to its name.

This is done with the help of an external program, usually nm. You can override the default if it is not appropriate on your system. The executable's filename (including the path) is appended at the end of the command, and the command is expected to print the result to stdout in the format defined for POSIX.2 nm.

#### <span id="page-95-8"></span>**[UNIFY-SYMBOLS](#page-95-8)**

**Syntax**: [on|off] **Variable**: VT UNIFY [SYMBOLS](#page-95-9)

<span id="page-95-9"></span>**Default**: on

During post-processing ITC unifies the ids assigned to symbols on different processes. This step is redundant if (and only if) all processes define all symbols in exactly the same order with exactly the same names. As ITC cannot recognize that automatically this unification can be disabled by the user to reduce the time required for trace file generation. Make sure that your program really defines symbols consistently when using this option!

<span id="page-96-0"></span>**[UNIFY-SCLS](#page-96-0)**

**Syntax**: [on|off] **Variable: VT\_[UNIFY](#page-96-1)\_SCLS** 

<span id="page-96-1"></span>**Default**: on

Same as [UNIFY-SYMBOLS](#page-95-8) for SCLs.

<span id="page-96-2"></span>**[UNIFY-GROUPS](#page-96-2) Syntax**: [on|off]

**Variable: VT\_UNIFY\_[GROUPS](#page-96-3)** 

<span id="page-96-3"></span>**Default**: on

Same as [UNIFY-SYMBOLS](#page-95-8) for groups.

<span id="page-96-4"></span>**[UNIFY-COUNTERS](#page-96-4)**

**Syntax**: [on|off] **Variable: VT\_UNIFY\_[COUNTERS](#page-96-5)** 

<span id="page-96-5"></span>**Default**: on

Same as [UNIFY-SYMBOLS](#page-95-8) for counters.

# **8.6 How to Use the Filtering Facility**

A single configuration file can contain an arbitrary number of filter directives that are evaluated whenever a state is defined. Since they are evaluated in the same order as specified in the configuration file, the last filter matching a state determines whether it is traced or not. This scheme makes it easily possible to focus on a small set of activities without having to specify complex matching patterns. Being able to turn entire activities (groups of states) on or off helps to limit the number of filter directives. All matching is case-insensitive.

```
Example:
```

```
# disable all MPI activities
ACTIVITY MPI OFF
# enable all send routines in MPI
STATE MPI:*send ON
# except MPI_Bsend
SYMBOL MPI_bsend OFF
# enable receives
SYMBOL MPI_recv ON
# and all test routines
SYMBOL MPI_test* ON
# and all wait routines, recording locations of four calling levels
SYMBOL MPI wait* 4
# enable all activities in the Application class, without locations
ACTIVITY Application 0
```
In effect, all activities in the class Application, all MPI send routines except MPI\_Bsend(), and all receive, test and wait routines will be traced. All other MPI routines will not be traced.

Beside filtering specific activities or states it is also possible to filter by process ranks in MPI<sub>-</sub> COMM WORLD. This can be done with the configuration file directive [PROCESS.](#page-88-6) The value of this option is a comma separated list of Fortran 90-style triplets. The formal definition is as follows:

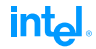

```
<PARAMETER-LIST> := <TRIPLET>[,<TRIPLET>,...]
<TRIPLET> := <LOWER-BOUND>[:<UPPER-BOUND>[:<INCREMENT>]]
```
The default value for  $\langle$  UPPER-BOUND $>$  is N (equals size of MPI $\subset$ COMM $\subset$ WORLD) and the default value for <INCREMENT> is 1.

For instance changing tracing only on even process ranks and on process 1 the triplet list is: 0:N:2,1:1:1, where N is the total number of processes. All processes are enabled by default, so you have to disable all of them first (["PROCESS](#page-88-6) 0:N OFF") before enabling a certain subset again. For SMP clusters, the ["CLUSTER"](#page-88-8) filter option can be used to filter for particular SMP nodes.

The STATE/ACTIVITY/SYMBOL rule body may offer even finer control over tracing depending on the features available on the current platform:

- Special filter rules make it possible to turn tracing on and off during runtime when certain states (aka functions) are entered or left. In contrast to  $VT\_traceon/off()$  $VT\_traceon/off()$  $VT\_traceon/off()$  no changes in the source code are required for this. So called "actions" are "triggered" by entering or leaving a state and executed before the state is logged.
- If folding is enabled for a function, then this function is traced, but not any of those that it calls. If you want to see one of these functions, then you must unfold it.
- Counter sampling can be disabled for states (and in a similar way for OpenMP regions).

Here's the formal specification:

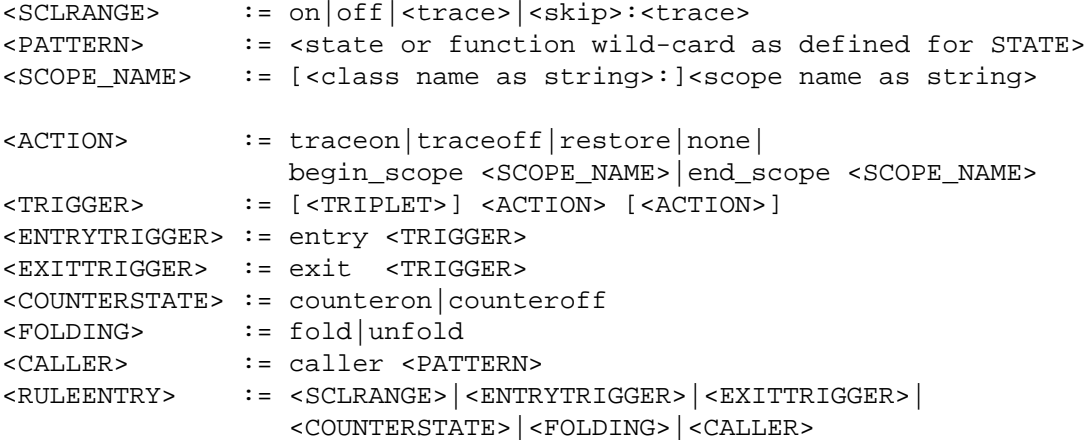

The filter body of a filter may still consist of a <SCLRANGE> which is valid for every instance of the state (as described above), but also of a counter state specification, an <ENTRYTRIGGER> which is checked each time the state is entered and an  $\leq$ EXITTRIGGER $>$  for leaving it. The caller pattern, if given, is an additional criteria for the calling function that must match before the entry, exit or folding actions are executed. The body may have any combination of these entries, separated by commas, as long as no entry is given more than once per rule.

Counter sampling can generate a lot of data, and some of it may not be relevant for every function. By default all enabled counters are sampled whenever a state change occurs or when an Open-MP region starts or ends. The "COUNTERON/OFF" rule entry modifies this for those states that match the pattern. There is no control over which counters are sampled on a per-state basis, though, you can only enable or disable sampling completely per state. This example disables counter sampling in any state, then enables it again for MPI functions:

SYMBOL \* COUNTEROFF ACTIVITY MPI COUNTERON

# **8.7 The Protocol File**

The protocol file has the same syntax and entries as a ITC configuration file. Its extension is .prot, with the basename being the same as the tracefile. It lists all options with their values used when the program was started, thus it can be used to restart an application with exactly the same options.

All options are listed, even if they were not present in the original configuration. This way you can find about f.i. the default value of [SYNCED-HOST](#page-95-4)[/CLUSTER](#page-88-8) on your machine. Comments tell where the value came from (default, modified by user, default value set explicitly by the user).

Besides the configuration entries, the protocol file contains some entries that are only informative. They are all introduced by the keyword INFO. The following information entries are currently supported:

#### **INFO NUMPROCS**

**Syntax:** <num>

Number of processes in MPI COMM WORLD.

#### **INFO CLUSTERDEF**

**Syntax:** <name> [<rank>:<pid>]+

For clustered systems, the processes with Unix process id  $\langle$  pid $\rangle$  and rank in MPI COMM -WORLD <rank> are running on the cluster node <name>. There will be one line per cluster node.

#### **INFO [PROCESS](#page-88-6)**

**Syntax:** <rank>"<hostname>""<IP>" <pid>

For each process identified by its MPI  $\langle$  rank $\rangle$ , the  $\langle$  hostname $\rangle$  as returned by gethostname(), the  $\lt p$ id $gt$  from getpid() and all  $\lt lP$  addresses that  $\lt$  hostname $\gt$  translates into with gethostbyname() are given. IP addresses are converted to string with ntoa() and separated with commas. Both hostname and IP string might be empty, if the information was not available.

#### **INFO BINMODE**

#### **Syntax:** <mode>

Records the floating-point and integer-length execution mode used by the application. There may be other INFO entries that represent statistical data about the program run. Their syntax is explained in the file itself.

# **Appendix A**

# **FAQ - Frequently asked questions**

This chapter is divided into a more general and a platform specific part. Please refer to the appropriate part for your questions.

# **A.1 General questions**

## **A.1.1 Interpretation of a version number**

The version numbers consist of a string and four separate numbers:

<product> <major>.<minor>.<release>.<internal>

The <product> string is necessary because there are many different distributions of ITC which are all numbered independently of each other. Some of these distributions are:

**PRODUCT:** the official product version

**ASCI/VGV:** a version produced for the Advanced Simulation and Computing Initiative

**NEC:** Vampirtrace/SX, as distributed by NEC

**COMPAQ:** Vampirtrace/SC, an enhanced version produced for HP (formerly Compaq)

 $\epsilon$ ma jor > and  $\epsilon$ minor > are incremented if and only if new features are added. Together they can serve as a label for the functionality of a product, as in "release 3.1 has feature xyz that was not found in  $3.0$ ".  $\leq$ ma  $\leq$   $\leq$  is only incremented after significant changes.

<internal> is incremented each time a new package is prepared and ensures that two files with different content also have different versions. It is called "internal" because it is incremented even if the package is not released to the end customer.

Once the package has been released to the customer, the <internal> counter is reset to 0 and the  $\le$ release> counter is incremented. From this rule follows that the version with the highest <internal> counter is the one delivered to the customer, and that this counter is not necessarily zero. In general, two packages with the same <major>.<minor>version, but a different <release> number only differ in the number of bug fixes, so one could say "release 3.1.0 has bug abd which is fixed in 3.1.1".

# **A.1.2 How to limit the tracefile size**

Although ITC uses a compact binary format to store the trace data, tracefile sizes for real-world applications can get immense. The best approach it to limit the number of events to be logged by scaling down the application, like f.i. iteration count, number of processes, problem size etc. This also shortens the time required to run a test. Quite often, this is not acceptable because reduced input datasets are not available or performance analysis for reduced problems is simply not interesting. In that case there are basically four other options:

- Enable trace data collection for a subset of the application's runtime only: by inserting calls to VT [traceoff\(\)](#page-52-1) and VT [traceon\(\),](#page-52-0) an application programmer can easily limit the profiling to interesting parts of an application or a subset of iterations. This will require recompilation of (a subset of) the application though, which may not be possible, or at least inconvenient.
- If the application has a complex call graph e.g. due to automatic function tracing, then folding of functions can prune the call tree a lot at run-time and thus cut down the trace file size. This feature is not supported by all ITC versions.
- Use the activity/symbol filtering mechanism to limit the set of logged events. For this the application doesn't need to be changed in any way. However, the user must have an idea of which events are interesting enough to be traced, and which events can be discarded. As every MPI routine call generates roughly the same amount of trace data the possible reduction in data volume is quite high: concentrate on the calls actually communicating data, and don't trace the administrative MPI routines.
- Use the process or node or time interval filters to limit data collection to a subset of processes.

# <span id="page-101-0"></span>**A.1.3 How to limit the memory consumption**

During the application run, ITC first stores trace data in memory buffers. There are two options that control the allocation of these buffers: [MEM-BLOCKSIZE](#page-89-0) specifies the size of each memory block in bytes, and [MEM-MAXBLOCKS](#page-89-2) determines the maximum number of memory blocks. ITC will not exceed the memory limits set by MEM-BLOCKSIZE\*MEM-MAXBLOCKS. When this trace data memory is exhausted, one of three actions are taken:

- If the [AUTOFLUSH](#page-89-4) option is enabled (the default), the collected trace data is flushed to disk, and the trace collection continues. The spill files are automatically merged when the application finalizes, so that all records will appear in the tracefile.
- If [AUTOFLUSH](#page-89-4) is disabled and [MEM-OVERWRITE](#page-90-0) is enabled, the trace buffers will be overwritten from the beginning, in effect recording the last n records.
- Else, the trace collection will be stopped, in effect collecting the first n records.

Placing trace data in main memory can slow down the application if it needs the memory itself. Setting [MEM-MAXBLOCKS](#page-89-2) puts a hard limit on the amount of memory used by ITC, but can disrupt the application when a process must wait for flushing of trace data. To avoid this, ITC can be told to start flushing earlier in the background with the [MEM-FLUSHBLOCKS](#page-89-10) option. This option is only available in more recent thread-safe versions of ITC.

In order to understand how much memory is currently in use, ITC can add counter data to the trace:

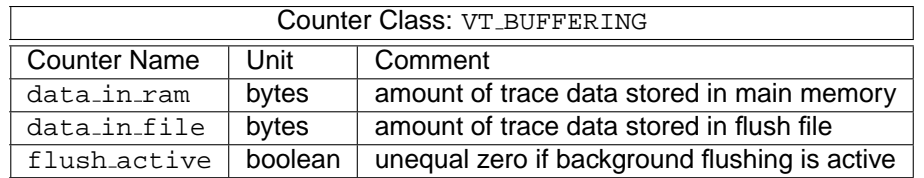

If enabled, each process will store its own values for these counters in the trace each time they change. This makes it possible to take the effect of buffer handling into account when doing the analysis of the trace. These counters are not enabled by default. It is necessary to add the following lines to a configuration file (see usage of VT [CONFIG\)](#page-13-0) to enable each counter: [COUNTER](#page-87-8) data\_in\_ram ON

[COUNTER](#page-87-8) data\_in\_file ON [COUNTER](#page-87-8) flush\_active ON

At runtime, ITC also provides feedback on the amount of data collected: with the default setting of 500MB for the [MEM-INFO](#page-89-7) configuration option a message is printed each time more than this amount of new data is recorded by a process. The value is chosen so that the message serves as a warning when the amount of trace data exceeds the amount that can usually be handled without problems. In order to use it as a kind of progress report a much lower value would be more appropriate.

# **A.1.4 How to manage ITC API calls**

The API routines greatly extend the functionality of ITC. Unfortunately, manually instrumenting the application source code with the ITC API makes code maintenance harder. An application that contains calls to the ITC API requires the ITC library to link and incurs a certain profiling overhead. The dummy API library libVTnull.a helps in this situation: all the API calls map to empty subroutines, and no trace data is ever gathered if an application is linked to it. Still, the extraneous function calls remain and may cause a slight overhead.

It is recommended that the C pre-processor (or an equivalent tool for Fortran) be used to guard all the calls to the ITC API by #ifdef directives. This will allow easy generation of a plain vanilla version and an instrumented version of a program.

# **A.1.5 What happens if a program fails ?**

The ITC library stores trace data first in buffers in the application memory, and then in flush files (one per MPI process) when the buffers have been filled. In normal operation, the library will merge the trace data from each process during execution of the  $MPL\_Finalize($ ) routine, and write the trace data into a single tracefile suitable for input to ITA. If a program fails, MPI\_Finalize() is never executed, and no ITA tracefile is written.

# **A.1.6 Troubleshooting**

The ITC library can report four basic error classes:

- 1. Setup errors
- 2. Invalid configuration file format
- 3. Erroneous use of the API routines

# **int**

4. Insufficient memory

The first category includes invalid settings of the VT environment variables, failure to open the specified tracefile etc. A warning message is printed, the library ignores the erroneous setup and tries to continue with default settings.

For the second class, a warning message is printed, the faulty configuration file line is ignored, and the parser continues with the next line.

When an ITC API routine is called with invalid parameters, a negative value is returned (as a function result in C, in the error parameter in Fortran), and operation continues. Invoking any API routines before MPI\_Init() or after MPI\_Finalize() is considered erroneous, and the call is silently ignored.

An insufficient memory error can occur during execution of an API routine or within any MPI routine if tracing is enabled. In the first case, an error code ( $VT$  ENOMEM or  $VTENOMEM$ ) is returned to the calling process; in any case, ITC prints an error message and attempts to continue by disabling the collection of trace data. Within  $MPI$   $Finalize()$ , the library will try to generate a tracefile from the data gathered before the insufficient memory error.

Although ITC tries to handle out-of-memory situations gracefully, library calls in the application might not be as tolerant, or the operating system does not handle such a situation well enough. To avoid a memory error in the first place, try to limit the amount of trace data as explained in the section "Limiting Memory Consumption"  $(A.1.3)$ . The memory requirements of ITC can be reduced with the [MEM-BLOCKSIZE](#page-89-0) and [MEM-MAXBLOCKS](#page-89-2) config options. The [AUTOFLUSH](#page-89-4) option needs to remain enabled if you want to see a trace of the whole application run.

# **A.1.7 Can't find the tracefile**

Unless told otherwise in the configuration file, ITC will write the trace data to the file argv[0].stf, with argv[0] being the application name in the command line (same as getarg(0) in Fortran). Note that your MPI library or the MPI execution script may interfere with  $\alpha$ <sub>rqv</sub>[0], and that only the process actually writing the tracefile (usually the one with rank 0 in MPI\_COMM\_WORLD) will look at it. A relative pathname will be interpreted relative to that process' current working directory.

You can however change the tracefile name with the [LOGFILE-NAME](#page-85-0) directive in a configuration file.

If it turns out that ITC can't create the specified tracefile, it will attempt to write to the file  $/$ tmp/VT-<pid>.stf, with <pid> being the Unix process id of the tracefile-writing MPI process.

In any case, an information message with the actual tracefile name will be printed by ITC within MPI Finalize().

On systems where not all processes see the same files, be sure to look for the tracefile in the correct process' filesystem. You can influence which process will write the file by setting an environment variable or by a directive in the configuration file.

# **A.1.8 User-defined activities don't work**

In order to minimize the instrumentation overhead, ITC does not check for global consistency of the activity codes specified by calls to  $VT$ -[symdef\(\)](#page-57-1) or  $VT$ SYMDEF(). It is the user's responsibility to ensure that

• The same code is used for the same activity in all processes

• Two different symbols never share the same code

If these rules are violated, ITA might complain about duplicate activities, or activities may be mislabeled in ITA displays.

### **A.1.9 Messages are not shown**

In order for messages to be indicated in the ITA displays, both the calls to the sending and the receiving MPI routine must have been traced. For nonblocking receives, the call to the MPI wait or test routine that did complete the receive request must be logged.

If tracing has been disabled during runtime it can happen that for some messages, either the sending or the receiving call has not been traced. As a consequence, these messages are not shown by ITA, and other messages can appear to be sent to or received at the wrong place. Similarly, filtering out some of the above mentioned MPI routines has the same effect.

## **A.1.10 Does ITC support MPI-IO?**

MPI-IO statistics can be investigated in ITA with the display (Global Displays:I/O Events Statistics). The display option is available in all ITA 4.x versions. If a tracefile contains MPI-IO trace data, this option can be used to display it. If a tracefile does not include MPI-IO data, then there is nothing to be displayed.

ITC only supports standard MPI-IO, that is if the according MPI release implements the full and standard compliant MPI-IO functionality.

Platforms on which ITC can record MPI-IO trace data:

- IBM AIX 5.1 (Product 3.0 and above)
- Sparc Solaris 2.8 (Product 3.0 and above)
- Intel Itanium with SGI MPT 1.8 (Product 3.1 and above)
- Fujitsu VPP
- Hitachi SR8000
- NEC SX

#### **A.1.11 Bad Clock Resolution**

If the clock resolution is very low, i.e. the timer function returns the same value for a long period of time, then many events will be recorded on the same time stamp and analysis of such a trace becomes very hard. In particular the Global Timeline becomes useless.

ITC 4.0.2 will issue a warning like "minimum clock increment 1e-3s is very high, please fix system setup to obtain better traces" if it detects this. The minimum clock increment is always stored in the trace file infos, because the timer base also listed there may be lower than the real value.

This problem was observed on some versions of Tru64 and certain Red Hat EL3.0 kernel versions for Itanium. The following releases (see /etc/ $r*$ release\* on a Red Hat derived system) are definitely affected:

• Rocks release 3.1.0 (Matterhorn)

These are not:

- Rocks release 3.2.0
- Red Hat Enterprise Linux AS release 3 (Taroon Update 1), kernel 2.4.21-9.EL
- Red Hat Linux Advanced Server release 2.1AS (Derry), kernel 2.4.18-e.40smp

# **A.2 Platfrom specific questions**

## **A.2.1 Linux: Can't find libelf**

If you compile your MPI program on Linux you may run into the following linker problem.

/usr/bin/ld: cannot find -lelf

This means that the linker cannot find the libelf.a library. Some distributions don't install this library by default. In some older ITC distributions it wasn't included either, so you had to install this package from your Linux installation media. But now this error should no longer occur because now a version of libelf is included in the same directory as libVT itself.

# **A.2.2 AIX 5.1: Undefined symbol**

If you get the following error message on IBM AIX 5.1 when linking a MPI program:

mpxlf90 -o hello hello.f -L\$PAL [ROOT/](#page-0-0)lib -lVT -lld \*\* hello === End of Compilation 1 === 1501-510 Compilation successful for file hello.f. ld: 0711-317 ERROR: Undefined symbol: mpi\_status\_ignore ld: 0711-317 ERROR: Undefined symbol: mpi\_statuses\_ignore ld: 0711-345 Use the -bloadmap or -bnoquiet option to obtain more information.

Please compile/link with  $mpx1f90_r$  or  $mpx1f_r$  which use an updated version of MPI.

# **A.2.3 ITC and ScaMPI**

In addition to page 4 in the ITC UserGuide, we have to admit that there is an exception to the rule that libVT.a has to be included before the systems MPI libraries. If you use the Scali MPI implementation ScaMPI than you need to use

-lfmpi -lVT -lmpi

This is necessary because the ScaMPI Fortran library libfmpi.so is a Fortran wrapper to the MPI functions in the libmpi.so library. The libmpi.so library have weak symbols on  $MPI_*$  with true functions PMPI<sub>-</sub> to support an external trace library. Since the functions in libfmpi.so  $(mpi_*^*)$ calls the  $MPI-*$  functions, the ITC library for C should be suited for generating the trace info.

# **A.2.4 ITC and Quadrics MPI**

When writing a large trace of a Quadrics MPI run you may get errors like "THRD: elan3 alloc: Exhausted ALLOC" or "elan\_baseInit: Failed to allocate vaddr space". These occur because ITC sends many messages which Quadrics MPI considers as small and thus buffers them without waiting for the recipient. Eventually this overflows the available buffers. Some versions of Quadrics MPI also had a memory handling bug.

There are several independent solutions to this problem which all work by configuring ITC or MPI via environment variables. They are listed here in the order in which they should be tried:

- 1. VT MEM [BLOCKSIZE=](#page-89-1)128KB increases the chunk size used by ITC so that Quadrics MPI switches to a blocking send mode
- 2. LIBELAN TPORT BIGMSG=32768 decreases the threshold in Quadrics MPI to achieve the same result, but may also have a negative effect on application performance
- 3. MPI\_USE\_LIBELAN\_SUB=0 disables usage of Elan library in Quadrics MPI and thus avoids the problematic code altogether

# **A.2.5 Error: Unsupported Architecture**

We do not test or validate the Intel® Trace Collector on systems using non-Intel processors. Because of potential architectural differences, we cannot ensure that crucial performance results are correct. Therefore, rather than allow test or validations that could lead to potentially incorrect results, we prevent our tool from running on systems using non-Intel processors.

# **Index**

--activity command line switch definition, [16](#page-21-0) --config command line switch definition, [15](#page-20-0) --convert command line switch definition, [39](#page-44-0) --dump command line switch definition, [40](#page-45-0) --extended-vtf command line switch definition, [41](#page-46-0) --filter command line switch definition, [13](#page-18-0) --frame command line switch definition, [41](#page-46-0) --frames command line switch definition, [40](#page-45-0) --input command line switch definition, [13](#page-18-0) --insert command line switch definition, [14](#page-19-0) --list command line switch definition, [13](#page-18-0) --logfile-format command line switch definition, [40](#page-45-0) --logfile-name command line switch definition, [40](#page-45-0) --longjmp command line switch definition, [15](#page-20-0) --matched-vtf command line switch definition, [41](#page-46-0) --message-thumb-size command line switch definition, [41](#page-46-0) --move command line switch definition, [39](#page-44-0) --mpi command line switch definition, [14](#page-19-0) --output command line switch definition, [13](#page-18-0) --print-errors command line switch definition, [40](#page-45-0) --print-files command line switch definition, [39](#page-44-0) --print-frames command line switch definition, [39](#page-44-0)

--print-statistics command line switch definition, [39](#page-44-0) --print-threads command line switch definition, [39](#page-44-0) --print-thumbnails command line switch definition, [39](#page-44-0) --profile command line switch definition, [14](#page-19-0) --redo-frames command line switch definition, [40](#page-45-0) --remove command line switch definition, [39](#page-44-0) --request command line switch definition, [40](#page-45-0) --state command line switch definition, [15](#page-20-0) --symbol command line switch definition, [16](#page-21-0) --thumbnail command line switch definition, [41](#page-46-0) --ticks command line switch definition, [40](#page-45-0) --use-debug command line switch definition, [13](#page-18-0) --verbose command line switch definition, [15,](#page-20-0) [41](#page-46-0) ∼VT Function VT\_Function, [74](#page-79-5) ∼VT Region VT<sub>-Region, [76](#page-81-6)</sub> VT Categories VT.h, [61](#page-66-0) VT CommIDs VT.h, [63](#page-68-3) VT ErrorCode VT.h, [44](#page-49-0) VT FrameScope VT.h, [62](#page-67-0) VT OpTypes VT.h, [67](#page-72-16) ALL-FRAME

config directive definition, [88](#page-93-10) ALL-PROCS-FRAME config directive definition, [87](#page-92-10)
AUTOFLUSH config directive definition, [84](#page-89-0) begin VT\_Region, [76](#page-81-0) CLUSTER config directive definition, [83](#page-88-0) **COUNTER** config directive definition, [82](#page-87-0) CURRENT-DIR config directive definition, [81](#page-86-0) DATA-PER-FRAME config directive definition, [88](#page-93-0) DETAILED-STATES config directive definition, [82](#page-87-0) DYNAMIC-STATS config directive definition, [86](#page-91-0) end VT<sub>-</sub>Region, [76](#page-81-0), [77](#page-82-0) ENTER-USERCODE config directive definition, [82](#page-87-0) ENVIRONMENT config directive definition, [85](#page-90-0) environment variable VT<sub>-</sub>CONFIG, <mark>[8](#page-13-0)</mark> VT<sub>-</sub>CONFIG<sub>-</sub>RANK, [8](#page-13-0) EXTENDED-VTF config directive definition, [81](#page-86-0) FLUSH-PID config directive definition, [85](#page-90-0) FLUSH-PREFIX config directive definition, [85](#page-90-0) FRAME config directive definition, [89](#page-94-0) FRAME-GROUP config directive definition, [87](#page-92-0) FRAME-USE-HW-STRUCTURE config directive definition, [87](#page-92-0) FRAMES-MAXNUM config directive definition, [88](#page-93-0) FRAMES-PER-RUNTIME config directive definition, [88](#page-93-0) **GetHandle** VT\_FuncDef, [72](#page-77-0) VT\_SclDef, [73](#page-78-0) **GROUP** config directive definition, [89](#page-94-0) INFO BINMODE

config directive definition, [93](#page-98-0)

INFO CLUSTERDEF config directive definition, [93](#page-98-0) INFO NUMPROCS config directive definition, [93](#page-98-0) INFO PROCESS config directive definition, [93](#page-98-0) INTERNAL-MPI config directive definition, [83](#page-88-0) JAVA config directive definition, [83](#page-88-0) LOGFILE-FORMAT config directive definition, [81](#page-86-0) LOGFILE-NAME config directive definition, [80](#page-85-0) LOGFILE-PREFIX config directive definition, [81](#page-86-0) LOGFILE-RANK config directive definition, [82](#page-87-0) MEM-BLOCKSIZE config directive definition, [84](#page-89-0) MEM-FLUSHBLOCKS config directive definition, [84](#page-89-0) MEM-INFO config directive definition, [84](#page-89-0) MEM-MAXBLOCKS config directive definition, [84](#page-89-0) MEM-MINBLOCKS config directive definition, [84](#page-89-0) MEM-OVERWRITE config directive definition, [85](#page-90-0) MESSAGE-THUMB-SIZE config directive definition, [89](#page-94-0) NMCMD config directive definition, [90](#page-95-0) OS-COUNTER-DELAY config directive definition, [89](#page-94-0) PCTRACE config directive definition, [83](#page-88-0) PROCESS config directive definition, [83](#page-88-0) PROCS-PER-FRAME config directive definition, [87](#page-92-0) PROGNAME config directive definition, [81](#page-86-0) PROTOFILE-NAME config directive definition, [81](#page-86-0) SECONDS-PER-FRAME

config directive definition, [88](#page-93-0)

## intهl،

**STATISTICS** config directive definition, [86](#page-91-0) STF-CHUNKSIZE config directive definition, [87](#page-92-0) STF-PROCS-PER-FILE config directive definition, [86](#page-91-0) STF-USE-HW-STRUCTURE config directive definition, [86](#page-91-0) SYNC-DURATION config directive definition, [90](#page-95-0) SYNCED-CLUSTER config directive definition, [90](#page-95-0) SYNCED-HOST config directive definition, [90](#page-95-0) THUMBNAIL config directive definition, [89](#page-94-0) UNIFY-COUNTERS config directive definition, [91](#page-96-0) UNIFY-GROUPS config directive definition, [91](#page-96-0) UNIFY-SCLS config directive definition, [91](#page-96-0) UNIFY-SYMBOLS config directive definition, [90](#page-95-0) VERBOSE config directive definition, [82](#page-87-0) VT.h VT Categories, [61](#page-66-0) VT CommIDs, [63](#page-68-0) VT ErrorCode, [44](#page-49-0) VT FrameScope, [62](#page-67-0) VT OpTypes, [67](#page-72-0) VT abort, [68](#page-73-0) VT attach, [71](#page-76-0) VT\_begin, [53](#page-58-0) VT\_begin\_unordered, [68](#page-73-0) VT\_beginl, [53](#page-58-0) VT\_CAT\_ANY\_DATA, [61](#page-66-0) VT\_CAT\_COLLOPS, [61](#page-66-0) VT\_CAT\_COUNTERS, [61](#page-66-0) VT\_CAT\_FILEIO, [61](#page-66-0) VT\_CAT\_FUNCTIONS, [61](#page-66-0) VT\_CAT\_MESSAGES, [61](#page-66-0) VT\_CAT\_OPENMP, [61](#page-66-0) VT\_CAT\_SCOPES, [61](#page-66-0) VT\_classdef, [51](#page-56-0) VT\_clientinit, [69](#page-74-0) VT\_COMM\_INVALID, [63](#page-68-0) VT\_COMM\_SELF, [63](#page-68-0) VT\_COMM\_WORLD, [63](#page-68-0) VT\_COUNT\_ABSVAL, [59](#page-64-0)

VT\_COUNT\_DATA, [59](#page-64-0) VT\_COUNT\_DISPLAY, [59](#page-64-0) VT\_COUNT\_FLOAT, [59](#page-64-0) VT\_COUNT\_INTEGER, [59](#page-64-0) VT\_COUNT\_INTEGER64, [59](#page-64-0) VT\_COUNT\_RATE, [59](#page-64-0) VT\_COUNT\_SCOPE, [59](#page-64-0) VT\_COUNT\_VALID\_AFTER, [59](#page-64-0) VT\_COUNT\_VALID\_BEFORE, [59](#page-64-0) VT\_COUNT\_VALID\_POINT, [59](#page-64-0) VT\_COUNT\_VALID\_SAMPLE, [59](#page-64-0) VT\_CountData, [59](#page-64-0) VT\_countdef, [60](#page-65-0) VT\_CountDisplay, [59](#page-64-0) VT\_CountScope, [59](#page-64-0) VT\_countval, [61](#page-66-0) VT<sub>-end</sub>, [54](#page-59-0) VT<sub>-end-unordered, [68](#page-73-0)</sub> VT\_endl, [54](#page-59-0) VT\_enter, [54](#page-59-0) VT\_ERR\_BADARG, [44](#page-49-0) VT\_ERR\_BADFILE, [44](#page-49-0) VT ERR BADFORMAT, [44](#page-49-0) VT ERR BADINDEX, [44](#page-49-0) VT ERR BADKIND, [44](#page-49-0) VT ERR BADREQUEST, [44](#page-49-0) VT\_ERR\_BADSCL, [44](#page-49-0) VT ERR BADSCLID, [44](#page-49-0) VT ERR BADSYMBOLID, [44](#page-49-0) VT\_ERR\_COMM, [44](#page-49-0) VT\_ERR\_FLUSH, [44](#page-49-0) VT ERR IGNORE, [44](#page-49-0) VT ERR INVT, [44](#page-49-0) VT\_ERR\_NOLICENSE, [44](#page-49-0) VT\_ERR\_NOMEMORY, [44](#page-49-0) VT ERR NOTHREADS, [44](#page-49-0) VT ERR NOTIMPLEMENTED, [44](#page-49-0) VT\_ERR\_NOTINITIALIZED, [44](#page-49-0) VT<sub>-finalize, [45](#page-50-0)</sub> VT\_flush, [49](#page-54-0) VT\_FRAME\_PROCESS, [62](#page-67-0) VT\_FRAME\_THREAD, [62](#page-67-0) VT framebegin, [63](#page-68-0) VT framedef, [62](#page-67-0) VT frameend, [63](#page-68-0) VT\_funcdef, [52](#page-57-0) VT\_get\_parent, [71](#page-76-0) VT\_aetprocid, [57](#page-62-0) VT<sub>-</sub>getrank, [46](#page-51-0) VT<sub>-</sub>getthrank, [47](#page-52-0) VT\_getthreadid, [57](#page-62-0) VT<sub>-Group, [56](#page-61-0)</sub> VT\_GROUP\_CLUSTER, [56](#page-61-0) VT\_GROUP\_PROCESS, [56](#page-61-0)

VT\_GROUP\_THREAD, [56](#page-61-0) VT\_groupdef, [58](#page-63-0) VT\_initialize, [45](#page-50-0) VT leave, [54](#page-59-0) VT\_log\_msgevent, [65](#page-70-0) VT log op, [65](#page-70-0) VT\_log\_opevent, [66](#page-71-0) VT\_log\_recvmsg, [64](#page-69-0) VT<sub>-log-sendmsg, [64](#page-69-0)</sub> **VT\_ME, [56](#page-61-0)** VT\_NOCLASS, [52](#page-57-0) VT\_NOSCL, [50](#page-55-0) **VT\_OK, [44](#page-49-0)** VT\_OP\_ALLGATHER, [67](#page-72-0) VT\_OP\_ALLGATHERV, [67](#page-72-0) VT\_OP\_ALLREDUCE, [67](#page-72-0) VT\_OP\_ALLTOALL, [67](#page-72-0) VT\_OP\_ALLTOALLV, [67](#page-72-0) VT<sub>-OP-BARRIER, [67](#page-72-0)</sub> VT\_OP\_BCAST, [67](#page-72-0) VT\_OP\_COUNT, [67](#page-72-0) VT<sub>-OP-GATHER, [67](#page-72-0)</sub> VT\_OP\_GATHERV, [67](#page-72-0) VT OP INVALID, [67](#page-72-0) VT\_OP\_REDUCE, [67](#page-72-0) VT\_OP\_REDUCE\_SCATTER, [67](#page-72-0) VT\_OP\_SCAN, [67](#page-72-0) VT<sub>-OP-SCATTER, [67](#page-72-0)</sub> VT<sub>-OP-SCATTERV, [67](#page-72-0)</sub> VT\_registernamed, [46](#page-51-0) VT\_registerthread, [46](#page-51-0) VT\_SCL\_DEF\_CXX, [73](#page-78-0) VT\_scldef, [50](#page-55-0) VT\_scopebegin, [56](#page-61-0) VT\_scopedef, [55](#page-60-0) VT\_scopeend, [56](#page-61-0) VT\_serverinit, [70](#page-75-0) VT\_symdef, [52](#page-57-0) VT\_symstate, [48](#page-53-0) VT\_thisloc, [50](#page-55-0) VT\_timestamp, [49](#page-54-0) VT<sub>-timestart, [49](#page-54-0)</sub> VT\_traceoff, [47](#page-52-0) VT\_traceon, [47](#page-52-0) VT\_tracestate, [48](#page-53-0) VT<sub>-VERSION, [43](#page-48-0)</sub> VT VERSION COMPATIBILITY, [43](#page-48-0) VT\_wakeup, [55](#page-60-0) VT ALL FRAME env variable definition, [88](#page-93-0) VT ALL PROCS FRAME env variable definition, [87](#page-92-0) VT AUTOFLUSH env variable definition, [84](#page-89-0)

**VT\_CLUSTER** env variable definition, [83](#page-88-0) **VT\_COUNTER** env variable definition, [82](#page-87-0) VT CURRENT DIR env variable definition, [81](#page-86-0) VT\_DATA\_PER\_FRAME env variable definition, [88](#page-93-0) **VT\_DETAILED\_STATES** env variable definition, [82](#page-87-0) VT\_DYNAMIC\_STATS env variable definition, [86](#page-91-0) VT ENTER USERCODE env variable definition, [82](#page-87-0) VT ENVIRONMENT env variable definition, [85](#page-90-0) VT EXTENDED VTF env variable definition, [81](#page-86-0) VT\_FLUSH\_PID env variable definition, [85](#page-90-0) VT\_FLUSH\_PREFIX env variable definition, [85](#page-90-0) **VT\_FRAME** env variable definition, [89](#page-94-0) VT FRAME GROUP env variable definition, [87](#page-92-0) VT\_FRAME\_USE\_HW\_STRUCTURE env variable definition, [87](#page-92-0) VT\_FRAMES\_MAXNUM env variable definition, [88](#page-93-0) VT FRAMES PER RUNTIME env variable definition, [88](#page-93-0) **VT\_GROUP** env variable definition, [89](#page-94-0) VT INTERNAL MPI env variable definition, [83](#page-88-0) VT JAVA env variable definition, [83](#page-88-0) VT\_LOGFILE\_FORMAT env variable definition, [81](#page-86-0) VT\_LOGFILE\_NAME env variable definition, [80](#page-85-0) VT LOGFILE PREFIX env variable definition, [81](#page-86-0) VT LOGFILE RANK env variable definition, [82](#page-87-0) VT\_MEM\_BLOCKSIZE env variable definition, [84](#page-89-0) VT\_MEM\_FLUSHBLOCKS env variable definition, [84](#page-89-0) **VT\_MEM\_INFO** env variable definition, [84](#page-89-0) VT\_MEM\_MAXBLOCKS env variable definition, [84](#page-89-0)

## intطl،

VT\_MEM\_MINBLOCKS env variable definition, [84](#page-89-0) VT\_MEM\_OVERWRITE env variable definition, [85](#page-90-0) VT MESSAGE THUMB SIZE env variable definition, [89](#page-94-0) VT\_NMCMD env variable definition, [90](#page-95-0) VT\_OS\_COUNTER\_DELAY env variable definition, [89](#page-94-0) VT\_PCTRACE env variable definition, [83](#page-88-0) **VT\_PROCESS** env variable definition, [83](#page-88-0) VT\_PROCS\_PER\_FRAME env variable definition, [87](#page-92-0) **VT\_PROGNAME** env variable definition, [81](#page-86-0) VT\_PROTOFILE\_NAME env variable definition, [81](#page-86-0) VT\_SECONDS\_PER\_FRAME env variable definition, [88](#page-93-0) **VT\_STATISTICS** env variable definition, [86](#page-91-0) VT\_STF\_CHUNKSIZE env variable definition, [87](#page-92-0) VT STF PROCS PER FILE env variable definition, [86](#page-91-0) VT\_STF\_USE\_HW\_STRUCTURE env variable definition, [86](#page-91-0) VT\_SYNC\_DURATION env variable definition, [90](#page-95-0) VT\_SYNCED\_CLUSTER env variable definition, [90](#page-95-0) VT SYNCED HOST env variable definition, [90](#page-95-0) **VT\_THUMBNAIL** env variable definition, [89](#page-94-0) VT\_UNIFY\_COUNTERS env variable definition, [91](#page-96-0) VT\_UNIFY\_GROUPS env variable definition, [91](#page-96-0) **VT\_UNIFY\_SCLS** env variable definition, [91](#page-96-0) VT\_UNIFY\_SYMBOLS env variable definition, [90](#page-95-0) **VT\_VERBOSE** env variable definition, [82](#page-87-0) **VT\_CONFIG** environment variable, [8](#page-13-0) VT CONFIG RANK environment variable, [8](#page-13-0) VT abort VT.h, [68](#page-73-0)

VT attach VT.h, [71](#page-76-0) VT\_begin VT.h, [53](#page-58-0) VT\_begin\_unordered VT.h, [68](#page-73-0) VT\_beginl VT.h, [53](#page-58-0) VT\_CAT\_ANY\_DATA VT.h, [61](#page-66-0) VT\_CAT\_COLLOPS VT.h, [61](#page-66-0) **VT\_CAT\_COUNTERS** VT.h, [61](#page-66-0) VT CAT FILEIO VT.h, [61](#page-66-0) **VT\_CAT\_FUNCTIONS** VT.h, [61](#page-66-0) VT\_CAT\_MESSAGES VT.h, [61](#page-66-0) VT\_CAT\_OPENMP VT.h, [61](#page-66-0) VT\_CAT\_SCOPES VT.h, [61](#page-66-0) VT classdef VT.h, [51](#page-56-0) VT<sub>-clientinit</sub> VT.h, [69](#page-74-0) VT\_COMM\_INVALID VT.h, [63](#page-68-0) VT\_COMM\_SELF VT.h, [63](#page-68-0) VT\_COMM\_WORLD VT.h, [63](#page-68-0) VT\_COUNT\_ABSVAL VT.h, [59](#page-64-0) VT\_COUNT\_DATA VT.h, [59](#page-64-0) VT\_COUNT\_DISPLAY VT.h, [59](#page-64-0) VT\_COUNT\_FLOAT VT.h, [59](#page-64-0) VT\_COUNT\_INTEGER VT.h, [59](#page-64-0) VT\_COUNT\_INTEGER64 VT.h, [59](#page-64-0) VT COUNT RATE VT.h, [59](#page-64-0) VT\_COUNT\_SCOPE VT.h, [59](#page-64-0) VT COUNT VALID AFTER VT.h, [59](#page-64-0) VT COUNT VALID BEFORE VT.h, [59](#page-64-0)

VT\_COUNT\_VALID\_POINT VT.h, [59](#page-64-0) VT\_COUNT\_VALID\_SAMPLE VT.h, [59](#page-64-0) VT CountData VT.h, [59](#page-64-0) VT\_countdef VT.h, [60](#page-65-0) VT CountDisplay VT.h, [59](#page-64-0) VT CountScope VT.h, [59](#page-64-0) VT\_countval VT.h, [61](#page-66-0) VT\_end VT.h, [54](#page-59-0) VT\_end\_unordered VT.h, [68](#page-73-0) VT<sub>-endl</sub> VT.h, [54](#page-59-0) VT enter VT.h, [54](#page-59-0) VT\_ERR\_BADARG VT.h, [44](#page-49-0) VT ERR BADFILE VT.h, [44](#page-49-0) VT ERR BADFORMAT VT.h, [44](#page-49-0) VT\_ERR\_BADINDEX VT.h, [44](#page-49-0) VT ERR BADKIND VT.h, [44](#page-49-0) VT ERR BADREQUEST VT.h, [44](#page-49-0) VT ERR BADSCL VT.h, [44](#page-49-0) VT ERR BADSCLID VT.h, [44](#page-49-0) VT ERR BADSYMBOLID VT.h, [44](#page-49-0) VT\_ERR\_COMM VT.h, [44](#page-49-0) VT\_ERR\_FLUSH VT.h, [44](#page-49-0) VT ERR IGNORE VT.h, [44](#page-49-0) VT ERR INVT VT.h, [44](#page-49-0) VT\_ERR\_NOLICENSE VT.h, [44](#page-49-0) VT\_ERR\_NOMEMORY VT.h, [44](#page-49-0) VT\_ERR\_NOTHREADS VT.h, [44](#page-49-0)

VT ERR NOTIMPLEMENTED VT.h, [44](#page-49-0) VT ERR NOTINITIALIZED VT.h, [44](#page-49-0) VT\_finalize VT.h, [45](#page-50-0) VT\_flush VT.h, [49](#page-54-0) VT\_FRAME\_PROCESS VT.h, [62](#page-67-0) VT\_FRAME\_THREAD VT.h, [62](#page-67-0) VT framebegin VT.h, [63](#page-68-0) VT framedef VT.h, [62](#page-67-0) VT frameend VT.h, [63](#page-68-0) VT\_FuncDef VT\_FuncDef, [72](#page-77-0) VT\_FuncDef, [72](#page-77-0) GetHandle, [72](#page-77-0) VT\_FuncDef, [72](#page-77-0) VT funcdef VT.h, [52](#page-57-0) VT\_Function, [73](#page-78-0) ∼VT Function, [74](#page-79-0) VT\_Function, [74](#page-79-0) VT\_get\_parent VT.h, [71](#page-76-0) VT getprocid VT.h, [57](#page-62-0) VT\_getrank VT.h, [46](#page-51-0) VT getthrank VT.h, [47](#page-52-0) VT<sub>-</sub>getthreadid VT.h, [57](#page-62-0) VT<sub>-Group</sub> VT.h, [56](#page-61-0) VT\_GROUP\_CLUSTER VT.h, [56](#page-61-0) VT\_GROUP\_PROCESS VT.h, [56](#page-61-0) VT GROUP THREAD VT.h, [56](#page-61-0) VT\_aroupdef VT.h, [58](#page-63-0) VT\_initialize VT.h, [45](#page-50-0) VT leave VT.h, [54](#page-59-0) VT log msgevent VT.h, [65](#page-70-0)

## <u>intم</u>

VT log op VT.h, [65](#page-70-0) VT log opevent VT.h, [66](#page-71-0) VT\_log\_recvmsg VT.h, [64](#page-69-0) VT log sendmsg VT.h, [64](#page-69-0) VT\_ME VT.h, [56](#page-61-0) **VT\_NOCLASS** VT.h, [52](#page-57-0) **VT\_NOSCL** VT.h, [50](#page-55-0) VT\_OK VT.h, [44](#page-49-0) VT\_OP\_ALLGATHER VT.h, [67](#page-72-0) VT\_OP\_ALLGATHERV VT.h, [67](#page-72-0) VT\_OP\_ALLREDUCE VT.h, [67](#page-72-0) VT\_OP\_ALLTOALL VT.h, [67](#page-72-0) VT\_OP\_ALLTOALLV VT.h, [67](#page-72-0) VT OP BARRIER VT.h, [67](#page-72-0) VT\_OP\_BCAST VT.h, [67](#page-72-0) VT\_OP\_COUNT VT.h, [67](#page-72-0) VT\_OP\_GATHER VT.h, [67](#page-72-0) VT\_OP\_GATHERV VT.h, [67](#page-72-0) VT\_OP\_INVALID VT.h, [67](#page-72-0) VT\_OP\_REDUCE VT.h, [67](#page-72-0) VT\_OP\_REDUCE\_SCATTER VT.h, [67](#page-72-0) VT\_OP\_SCAN VT.h, [67](#page-72-0) VT OP SCATTER VT.h, [67](#page-72-0) VT OP SCATTERV VT.h, [67](#page-72-0) VT<sub>-Region, [75](#page-80-0)</sub> ∼VT Region, [76](#page-81-0) begin, [76](#page-81-0) end, [76](#page-81-0), [77](#page-82-0) VT\_Region, [75](#page-80-0) VT\_registernamed

VT.h, [46](#page-51-0) VT\_registerthread VT.h, [46](#page-51-0) VT SCL DEF CXX VT.h, [73](#page-78-0) VT\_SclDef VT\_SclDef, [73](#page-78-0) VT\_SclDef, [73](#page-78-0) GetHandle, [73](#page-78-0) VT\_SclDef, [73](#page-78-0) VT\_scldef VT.h, [50](#page-55-0) VT\_scopebegin VT.h, [56](#page-61-0) VT\_scopedef VT.h, [55](#page-60-0) VT\_scopeend VT.h, [56](#page-61-0) VT\_serverinit VT.h, [70](#page-75-0) VT\_symdef VT.h, [52](#page-57-0) VT\_symstate VT.h, [48](#page-53-0) VT\_thisloc VT.h, [50](#page-55-0) VT\_timestamp VT.h, [49](#page-54-0) VT<sub>-timestart</sub> VT.h, [49](#page-54-0) VT\_traceoff VT.h, [47](#page-52-0) VT\_traceon VT.h, [47](#page-52-0) VT tracestate VT.h, [48](#page-53-0) **VT\_VERSION** VT.h, [43](#page-48-0) VT\_VERSION\_COMPATIBILITY VT.h, [43](#page-48-0) VT\_wakeup VT.h, [55](#page-60-0)